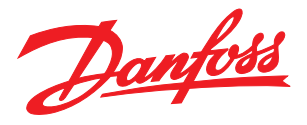

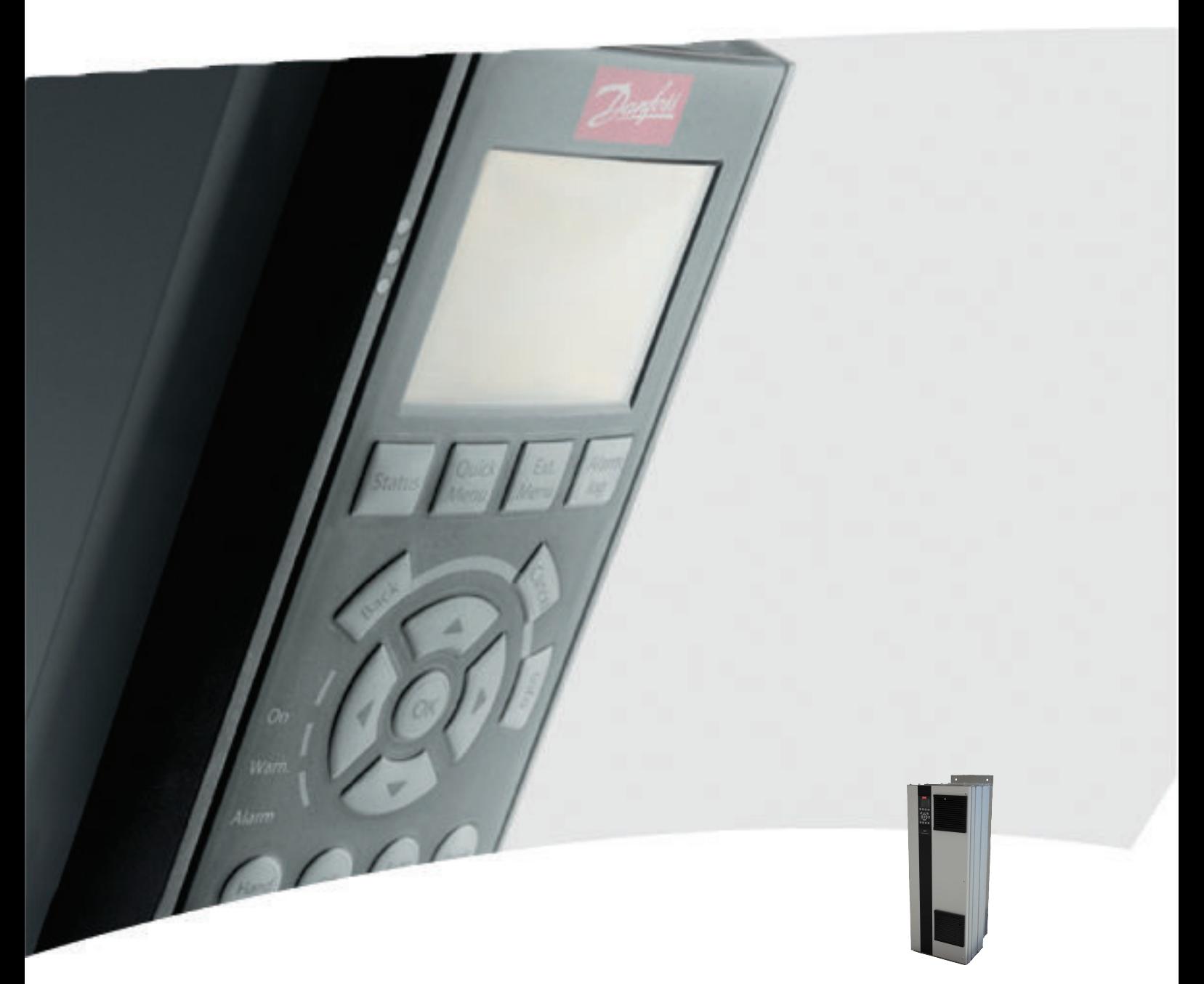

# Bedieningshandleiding, 110-400 kW D-Frame VLT® HVAC Drive FC 100

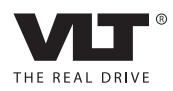

Danfoss

# Veiligheid

### **Veiligheid**

# **AWAARSCHUWING**

### HOGE SPANNING!

Frequentieomvormers worden voorzien van een hoge spanning wanneer ze zijn aangesloten op de netvoeding. De installatie, het opstarten en het onderhoud mogen uitsluitend worden uitgevoerd door gekwalificeerd personeel. Wanneer de installatie, het opstarten en het onderhoud niet worden uitgevoerd door gekwalificeerd personeel kan dit leiden tot ernstig of dodelijk letsel.

#### Hoge spanning

Frequentieomvormers zijn aangesloten op gevaarlijke netspanningen. Bescherm uzelf goed tegen schokken. Deze apparatuur mag uitsluitend worden geïnstalleerd, opgestart en onderhouden door goed opgeleid personeel dat bekend is met elektronische apparatuur.

# AWAARSCHUWING

### ONBEDOELDE START!

Wanneer de frequentieomvormer is aangesloten op de netvoeding kan de motor op elk moment starten. De frequentieomvormer, motor en alle aangedreven apparatuur moeten bedrijfsklaar zijn. Wanneer de apparatuur niet bedrijfsklaar is op het moment dat de frequentieomvormer op de netvoeding wordt aangesloten, kan dit leiden tot ernstig of dodelijk letsel of tot schade aan apparatuur of eigendommen.

### Onbedoelde start

Wanneer de frequentieomvormer op de netvoeding is aangesloten, kan de motor worden gestart via een externe schakelaar, seriëlebuscommando's, een referentiesignaal of een opgeheven foutconditie. Neem de benodigde voorzorgsmaatregelen om een onbedoelde start te voorkomen.

# **AWAARSCHUWING**

### ONTLADINGSTIJD!

De frequentieomvormer bevat DC-tussenkringcondensatoren waarop spanning kan blijven staan, zelfs wanneer de frequentieomvormer niet van spanning wordt voorzien. Om elektrische gevaren te vermijden, moet u de netvoeding, permanente-magneetmotoren en alle externe DC-tussenkringvoedingen – inclusief reservevoedingen, UPS-eenheden en DC-tussenkringaansluitingen naar andere frequentieomvormers – afschakelen. Wacht tot de condensatoren volledig zijn ontladen voordat u onderhouds- of reparatiewerkzaamheden uitvoert. De vereiste wachttijd staat vermeld in de tabel *Ontladingstijd.* Als u de aangegeven wachttijd na afschakeling niet in acht neemt voordat u onderhouds- of reparatiewerkzaamheden uitvoert, kan dit leiden tot ernstig of dodelijk letsel.

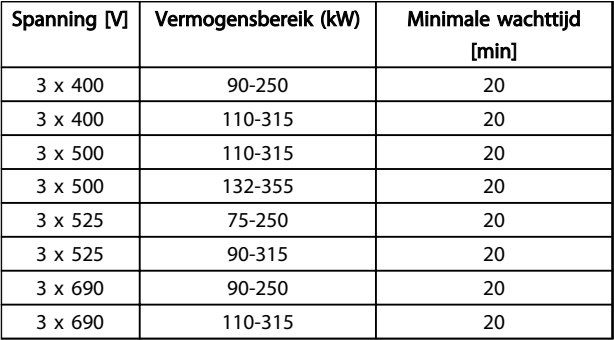

#### Ontladingstijd

### Goedkeuringen

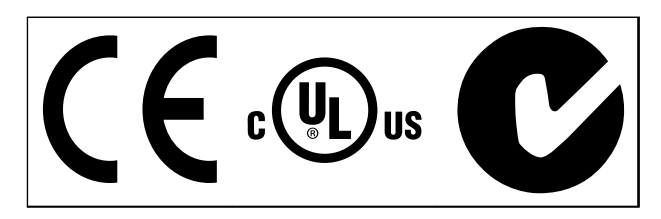

Tabel 1.2

Danfoss

**VLT® HVAC Drive D-Frame**<br>
Veiligheid Bedise in a particular political products and particular politics. Bedieningshandleiding

Danfoss

### **Inhoud** VLT® HVAC Drive D-Frame<br> **Inhoud** Pedianipedepediciding Bedieningshandleiding

## Inhoud

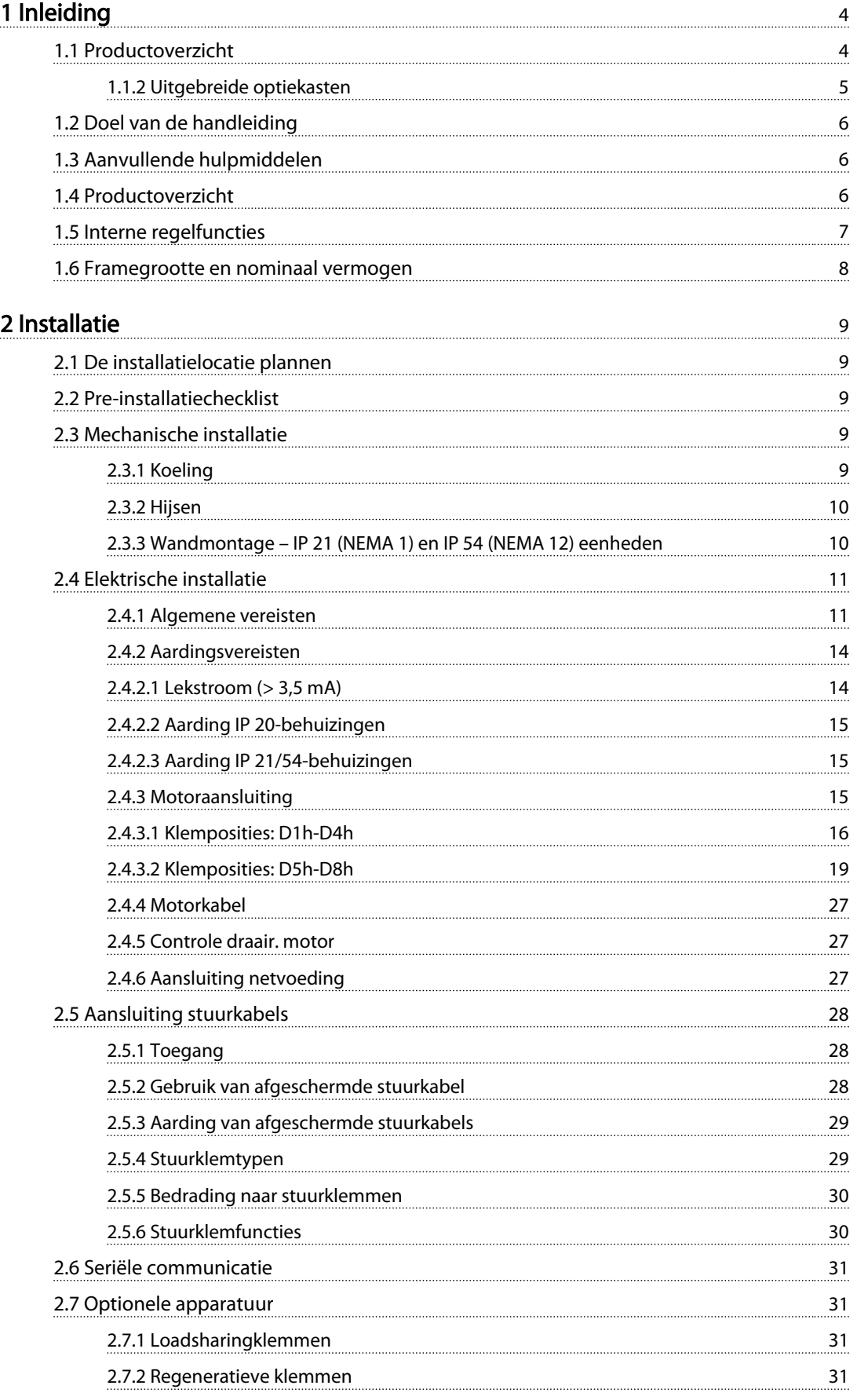

Danfoss

### **INHOUR CONTRESS IN THE VALT® HVAC Drive D-Frame**<br> **Inhoud** Bedianingshaped idding Bedieningshandleiding

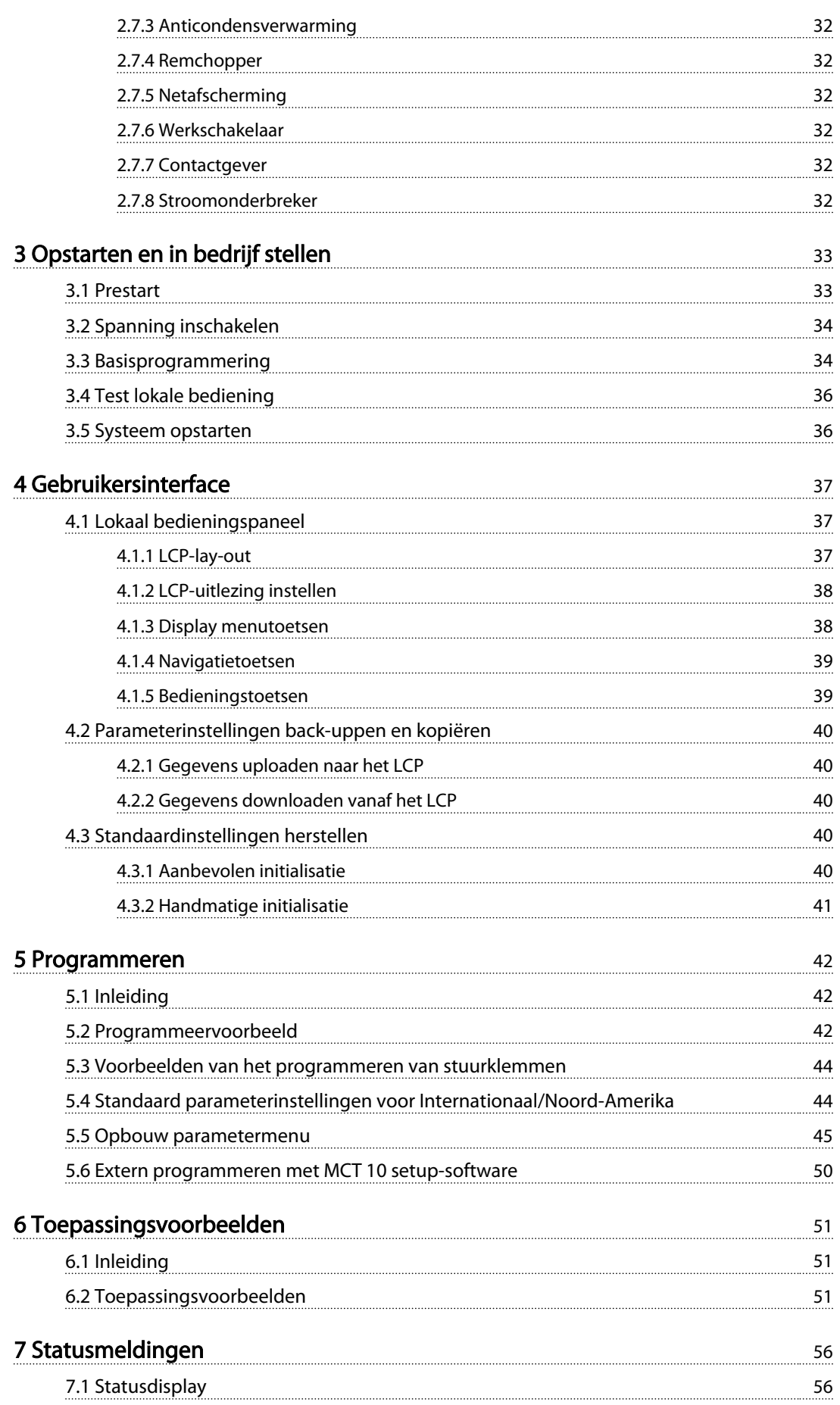

Danfvss

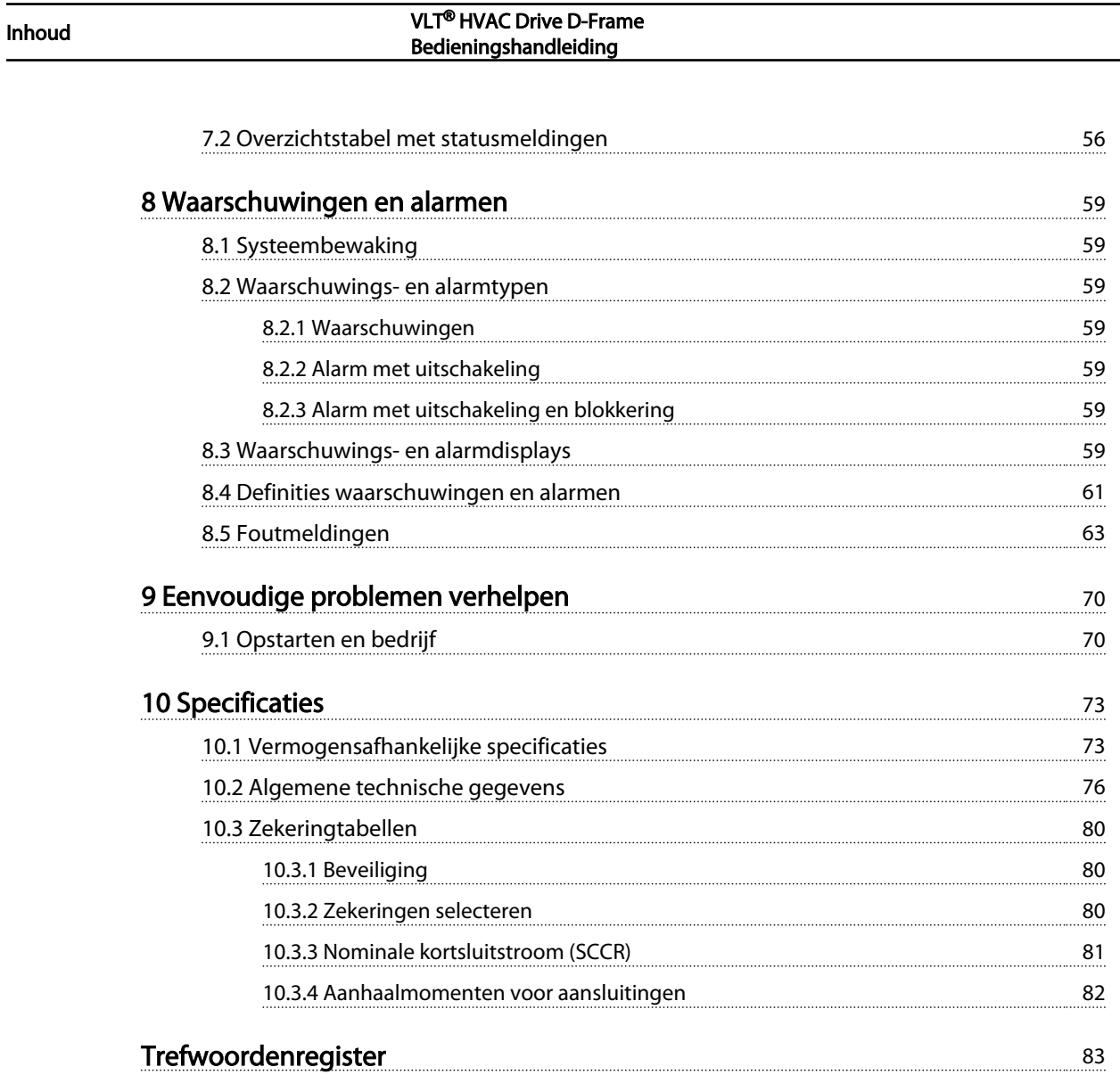

Danfoss

<span id="page-7-0"></span>Inleiding VLT® HVAC Drive D-Frame<br>
Pedianipedian Pedianipedian distribution Bedieningshandleiding

# Inleiding

- 1.1 Productoverzicht
- 1.1.1 Binnenaanzicht

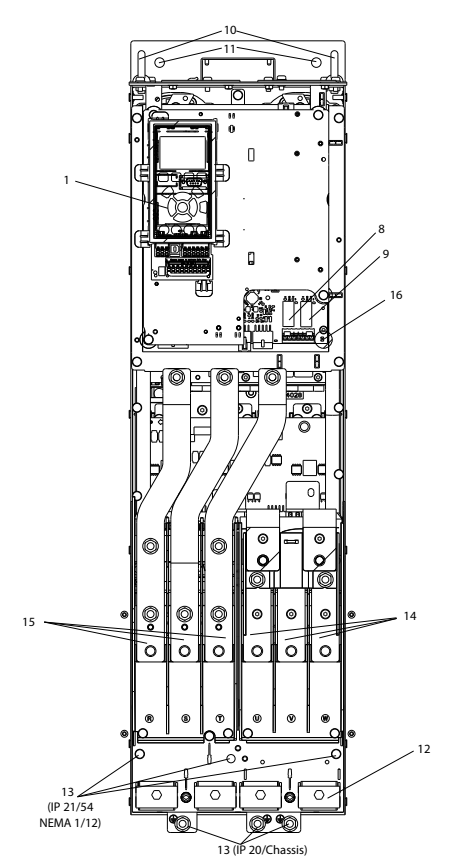

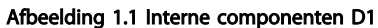

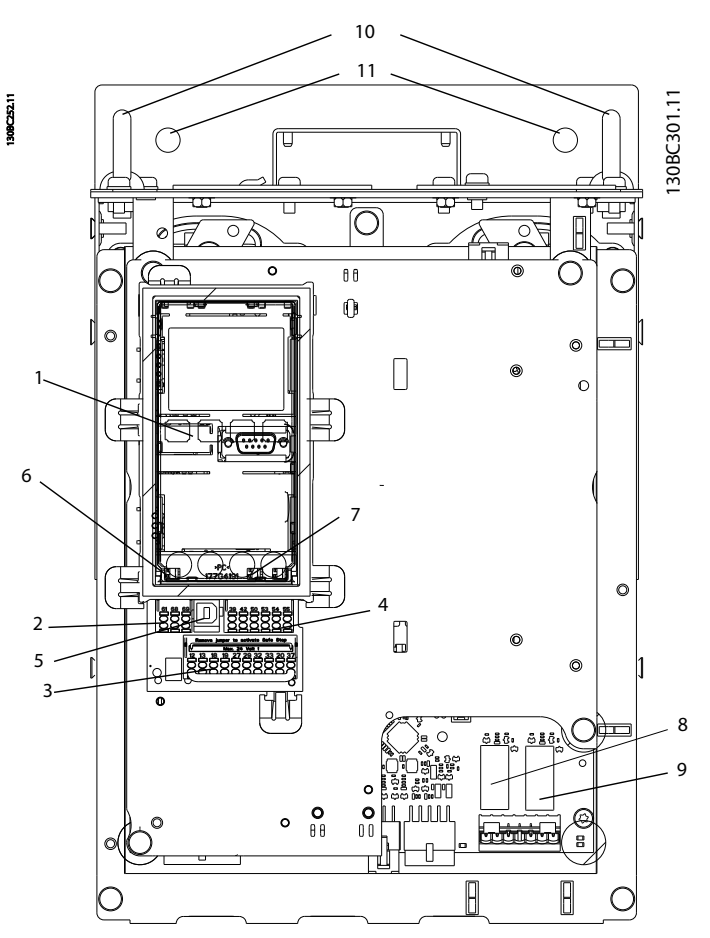

Afbeelding 1.2 Close-upweergave: LCP en stuurfuncties

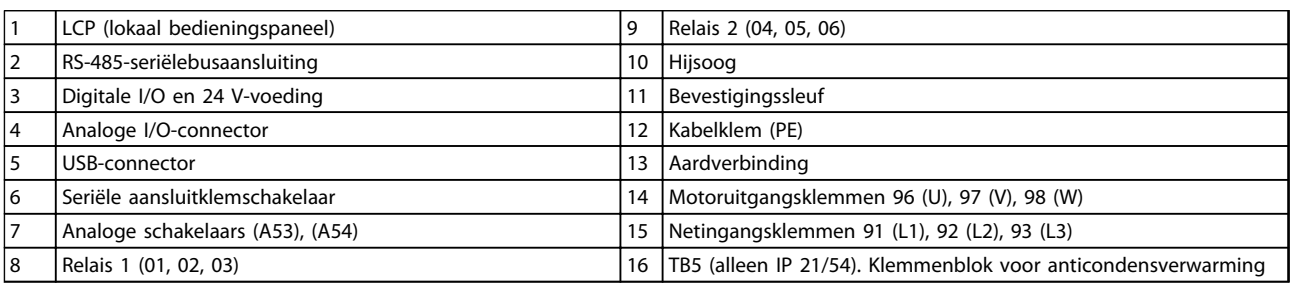

### Tabel 1.1

### NB

Zie *[2.4.3.2 Klemposities: D5h-D8h](#page-22-0)* voor de locatie van TB6 (klemmenblok voor contactgever).

### <span id="page-8-0"></span>Inleiding **Inleiding** VLT® HVAC Drive D-Frame Bedieningshandleiding

### 1.1.2 Uitgebreide optiekasten

Wanneer een frequentieomvormer met een van de volgende opties wordt besteld, wordt de eenheid geleverd met een optiekast die het geheel hoger maakt.

- Remchopper
- Werkschakelaar
- Contactgever
- Werkschakelaar met contactgever
- Stroomonderbreker

*Afbeelding 1.3* toont een voorbeeld van een frequentieomvormer met een optiekast. *[Tabel 1.2](#page-9-0)* bevat een overzicht van de frequentieomvormers die zijn uitgerust met ingangsopties.

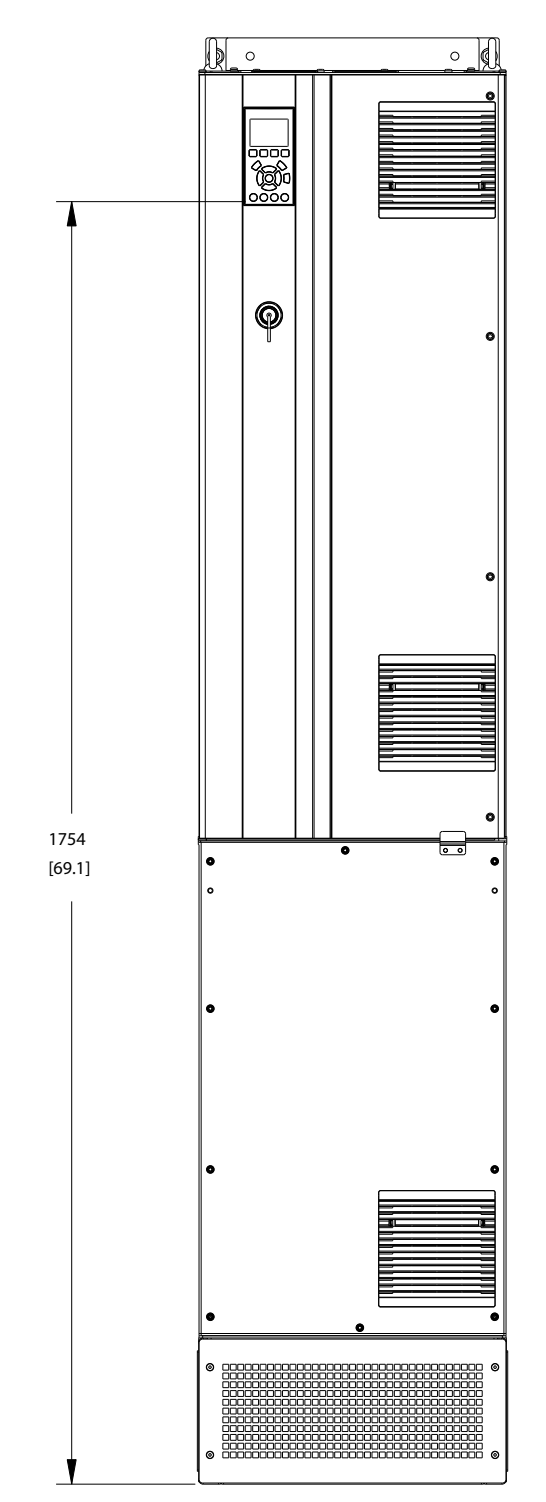

Afbeelding 1.3 D7h-behuizing

130BC539.10

30BC539.10

Danfoss

Danfoss

### <span id="page-9-0"></span>**INLEGRATION CONTINUES IN THE UP TO A VLT® HVAC Drive D-Frame** Bedieningshandleiding

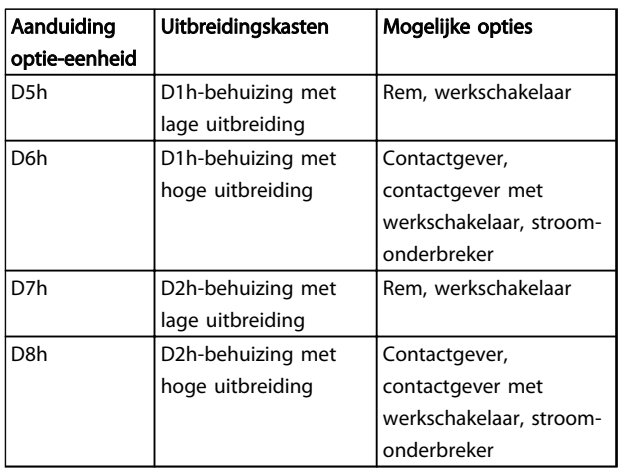

### Tabel 1.2

De frequentieomvormers D7h en D8h (D2h plus optiekast) zijn voorzien van een voet van 200 mm voor vloermontage.

Op het frontpaneel van de optiekast is een veiligheidsvergrendeling aangebracht. Wanneer de frequentieomvormer is uitgerust met een werkschakelaar of stroomonderbreker voorkomt de veiligheidsvergrendeling dat de kastdeur kan worden geopend wanneer de frequentieomvormer wordt voorzien van spanning. Voordat de deur van de frequentieomvormer kan worden geopend, moet de werkschakelaar of stroomonderbreker worden geopend (om de frequentieomvormer spanningloos te maken) en moet de optiekast worden verwijderd.

Voor frequentieomvormers die zijn geleverd inclusief een werkschakelaar, contactgever of stroomonderbreker staat op het motortypeplaatje een typecode vermeld voor vervanging zonder de betreffende optie. Als er problemen zijn met de frequentieomvormer wordt deze vervangen zonder de eventuele opties.

Zie *[2.7 Optionele apparatuur](#page-34-0)* voor een uitgebreidere beschrijving van de ingangsopties en andere opties die aan de frequentieomvormer kunnen worden toegevoegd.

### 1.2 Doel van de handleiding

Deze handleiding is bedoeld om gedetailleerde informatie te geven over het installeren en opstarten van de frequentieomvormer. *[2 Installatie](#page-12-0)* geeft de vereisten voor mechanische en elektrische installatie, inclusief de bedrading voor ingang, motor, besturing en seriële communicatie, en stuurklemfuncties. *[3 Opstarten en in](#page-36-0) [bedrijf stellen](#page-36-0)* bevat gedetailleerde procedures voor het opstarten, programmeren van de basisfuncties, en functionele tests. De overige hoofdstukken bevatten aanvullende informatie. Deze informatie heeft onder meer betrekking op de gebruikersinterface, uitgebreide programmering, toepassingsvoorbeelden, het verhelpen van problemen bij het opstarten, en specificaties.

### 1.3 Aanvullende hulpmiddelen

Er zijn andere hulpmiddelen beschikbaar om inzicht te krijgen in geavanceerde functies van de frequentieomvormer en de bijbehorende programmering.

- De *VLT*® *Programmeerhandleiding* gaat dieper in op het gebruik van parameters en bevat veel toepassingsvoorbeelden.
- De *VLT*® *Design Guide* gaat dieper in op de mogelijkheden en functies voor het ontwerpen van motorregelsystemen.
- Aanvullende documentatie en handleidingen zijn verkrijgbaar bij Danfoss. Zie *http://www.danfoss.com/BusinessAreas/Drives-Solutions/Documentations/Technical +Documentation.htm* voor een overzicht.
- Een aantal van de beschreven procedures kan wijzigen bij gebruik van beschikbare optionele apparatuur. Raadpleeg de bijgeleverde instructies voor dergelijke opties met het oog op specifieke vereisten. Neem contact op met uw Danfossleverancier of ga naar de Danfoss-website op *http://www.danfoss.com/BusinessAreas/DrivesSolutions/Documentations/Technical +Documentation.htm* voor downloads of aanvullende informatie.

### 1.4 Productoverzicht

Een frequentieomvormer is een elektronische motorregelaar die een door de netvoeding geleverd ACingangssignaal omzet in een variabel AC-uitgangssignaal. De frequentie en de spanning van het uitgangssignaal worden aangepast om de motorsnelheid of het koppel te regelen. De frequentieomvormer kan de motorsnelheid aanpassen op basis van een terugkoppeling vanuit het systeem, zoals positiesensoren op een transportband. De frequentieomvormer kan de motor ook regelen op basis van externe commando's vanaf externe regelaars.

De frequentieomvormer bewaakt bovendien de systeemen motorstatus, genereert waarschuwingen of alarmen bij foutcondities, start en stopt de motor, optimaliseert het energierendement, en biedt daarnaast nog veel andere regel-, bewakings- en efficiëntiefuncties. Bedrijfs- en bewakingsfuncties zijn beschikbaar in de vorm van statusindicaties naar een extern regelsysteem of een netwerk op basis van seriële communicatie.

<span id="page-10-0"></span>

# 1.5 Interne regelfuncties

*Afbeelding 1.4* toont een blokschema van de interne componenten van de frequentieomvormer. Zie *Tabel 1.3* voor de bijbehorende functies.

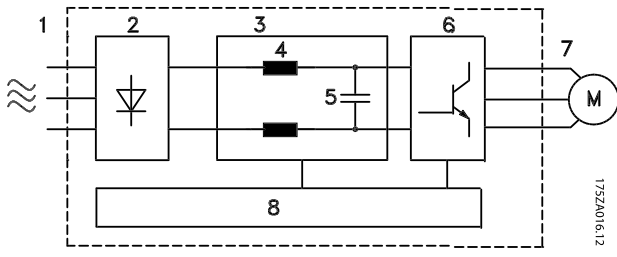

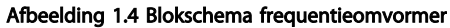

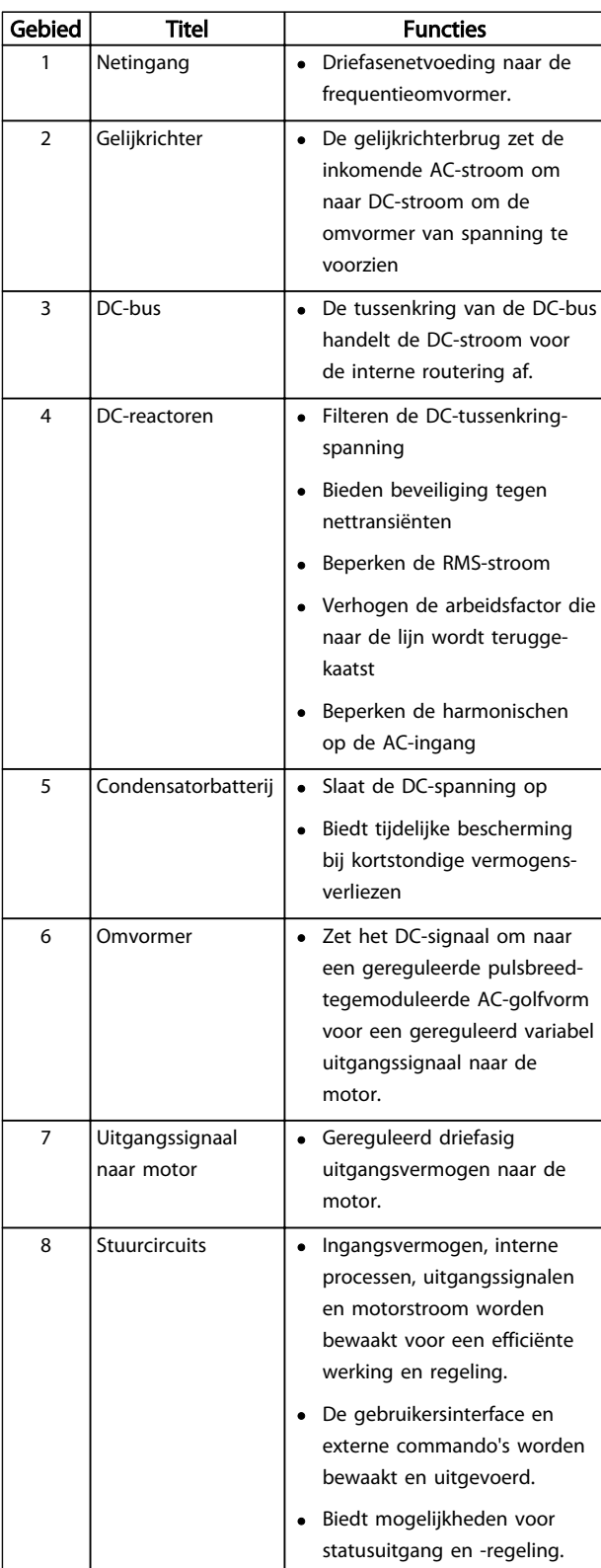

Tabel 1.3 Interne componenten frequentieomvormer

Danfoss

### <span id="page-11-0"></span>Inleiding VLT® HVAC Drive D-Frame<br>
Redisping particularly not be a particularly provided in the particular of the D-Frame Bedieningshandleiding

## 1.6 Framegrootte en nominaal vermogen

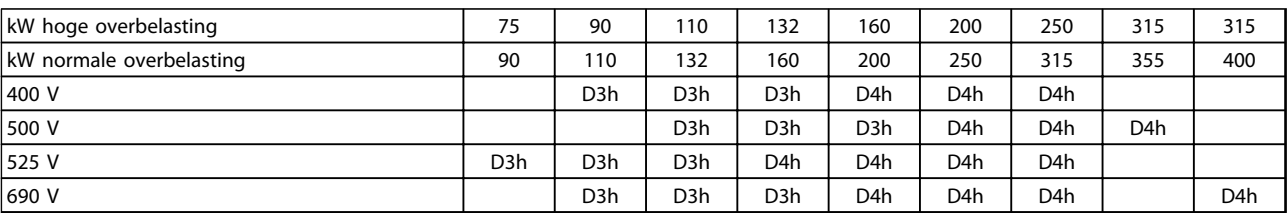

### Tabel 1.4 Nominale waarden frequentieomvormers in kW

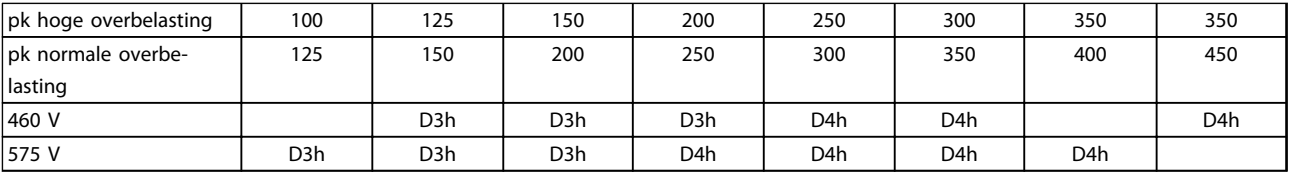

Tabel 1.5 Nominale waarden frequentieomvormers in pk

# <span id="page-12-0"></span>2 Installatie

### 2.1 De installatielocatie plannen

### NB

Het is belangrijk om de installatie van de frequentieomvormer te plannen voordat de daadwerkelijke installatie plaatsvindt. Als u dit niet doet, kan dit tijdens en na installatie extra werk met zich mee brengen.

#### Selecteer de beste werklocatie op basis van onderstaande punten (zie details op de volgende pagina's en de relevante Design Guides):

- Omgevingstemperatuur tijdens bedrijf
- Installatiemethode
- Koeling van de eenheid
- Plaatsing van de frequentieomvormer
- **Bekabeling**
- Zorg ervoor dat de voedingsbron de juiste spanning en de benodigde stroom kan leveren.
- Zorg ervoor dat de nominale motorstroom lager is dan de maximale stroom vanaf de frequentieomvormer.
- Als de frequentieomvormer niet is uitgerust met ingebouwde zekeringen moet u ervoor zorgen dat de extern zekeringen de juiste nominale waarde hebben.

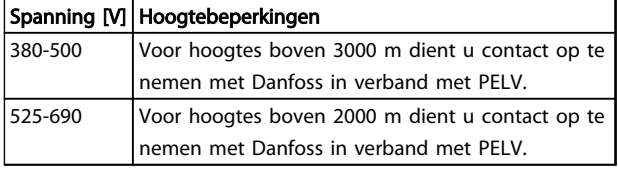

#### Tabel 2.1 Installatie op grote hoogtes

### 2.2 Pre-installatiechecklist

- Controleer of de verpakking onbeschadigd is voordat u de frequentieomvormer uitpakt. Neem in geval van schade onmiddellijk contact op met het transportbedrijf om de schade te melden.
- Breng de frequentieomvormer zo dicht mogelijk bij de uiteindelijke installatielocatie voordat u de frequentieomvormer uitpakt.
- Vergelijk het modelnummer op het motortypeplaatje met uw bestelling om te controleren of u de juiste apparatuur hebt ontvangen.
- Controleer of de onderstaande elementen allemaal geschikt zijn voor dezelfde spanning:
- Net (voeding)
- Frequentieomvormer
- **Motor**
- Verzeker u ervan dat de nominale stroom van de frequentieomvormer gelijk is aan of groter is dan de vollaststroom voor het piekvermogen van de motor.
	- De vermogens van de motor en de frequentieomvormer moeten overeenkomen in verband met een juiste overbelastingsbeveiliging.
	- Als het nominale vermogen van de frequentieomvormer lager is dan dat van de motor kan het maximale motorvermogen niet worden behaald.

### 2.3 Mechanische installatie

### 2.3.1 Koeling

- Zorg voor een vrije ruimte boven en onder de eenheid, zodat de lucht kan circuleren. Over het algemeen moet deze vrije ruimte 225 mm bedragen.
- Een onjuiste montage kan leiden tot oververhitting en lagere prestaties.
- Bij temperaturen vanaf 45 °C tot 50 °C en bij hoogtes vanaf 1000 m boven zeeniveau is reductie noodzakelijk. Zie de *VLT*® *Design Guide* voor meer informatie.

De frequentieomvormers met hoog vermogen maken gebruik van backchannelkoeling om de koellucht voor het koellichaam af te voeren; hiermee wordt ongeveer 90% van de warmte afgevoerd via het backchannel van de frequentieomvormer. De backchannellucht kan met behulp van onderstaande sets worden afgevoerd vanaf het paneel of vanuit de ruimte.

### Kanaalkoeling

Voor IP 20/Chassis-frequentieomvormers in een Rittal-kast is een backchannelkoelset leverbaar om de koellucht voor het koellichaam vanuit het paneel af te voeren. Het gebruik van deze set beperkt de warmte in het paneel en maken het mogelijk om op de behuizing kleinere deurventilatoren te gebruiken.

<span id="page-13-0"></span>

#### Koeling aan achterzijde (boven- en onderafdekkingen)

De koellucht vanuit het backchannel kan naar buiten worden geleid, zodat de warmte van het backchannel niet in de regelkamer wordt afgevoerd.

Voor deze behuizing zijn een of meer deurventilatoren nodig om de warmte af te voeren die niet via het backchannel van de frequentieomvormer gaat, evenals extra verliezen afkomstig van andere componenten in de behuizing. De totale benodigde luchtstroom moet worden berekend om de juiste ventilatoren te kunnen selecteren.

#### Luchtstroom

Er moet worden gezorgd voor de nodige luchtstroom over het koellichaam. De luchtstroomsnelheid wordt aangegeven in *Tabel 2.2*.

De ventilator kan om de volgende redenen werken:

- AMA
- DC-houd
- Voormagn
- DC-rem
- 60% van nominale stroom is overschreden
- Specifieke temperatuur koellichaam overschreden (afhankelijk van vermogensklasse)
- Specifieke omgevingstemperatuur voedingskaart overschreden (afhankelijk van vermogensklasse)
- Specifieke omgevingstemperatuur stuurkaart overschreden

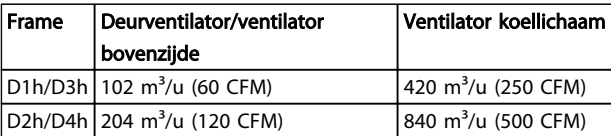

#### Tabel 2.2 Luchtstroom

### 2.3.2 Hijsen

Hijs de frequentieomvormer altijd op met behulp van de aanwezige hijsogen. Maak gebruik van een stang om te voorkomen dat de hijsogen verbogen raken.

# VOORZICHTIG

De hoek tussen de bovenzijde van de frequentieomvormer

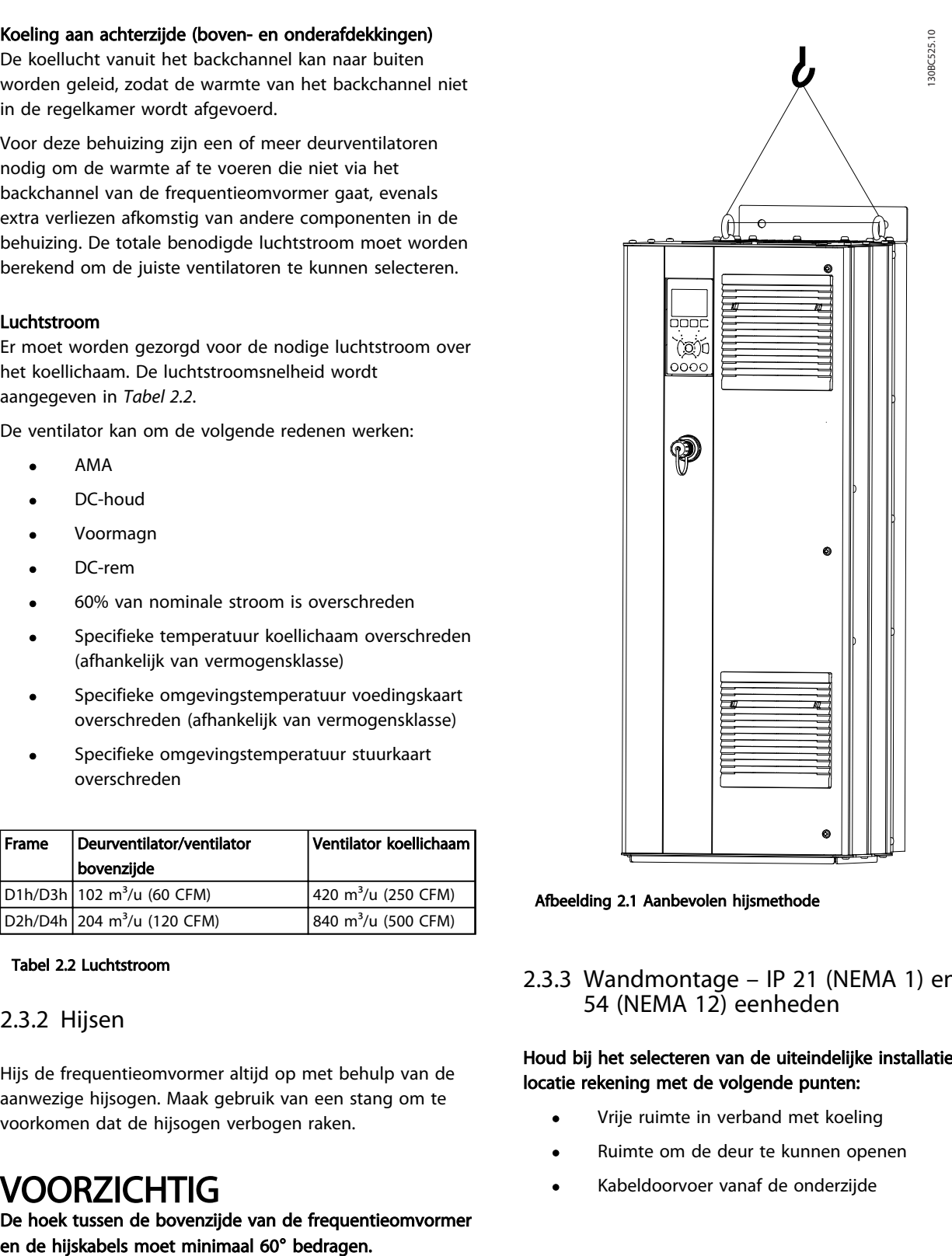

Danfoss

#### Afbeelding 2.1 Aanbevolen hijsmethode

2.3.3 Wandmontage – IP 21 (NEMA 1) en IP 54 (NEMA 12) eenheden

### Houd bij het selecteren van de uiteindelijke installatielocatie rekening met de volgende punten:

- Vrije ruimte in verband met koeling
- Ruimte om de deur te kunnen openen
- Kabeldoorvoer vanaf de onderzijde

Danfoss

### <span id="page-14-0"></span>2.4 Elektrische installatie

### 2.4.1 Algemene vereisten

Deze sectie bevat uitgebreide instructies voor het bedraden van de frequentieomvormer. De volgende taken worden beschreven:

- Bedrading van de motor naar de uitgangsklemmen van de frequentieomvormer
- Bedrading van de netvoeding naar de ingangsklemmen van de frequentieomvormer
- Het aansluiten van stuurkabels en seriëlecommunicatiekabels
- Het controleren van het ingangsvermogen en het motorvermogen nadat de voeding is ingeschakeld; het programmeren van de stuurklemmen voor de gewenste functies

# **AWAARSCHUWING**

### GEVAARLIJKE APPARATUUR!

Draaiende assen en elektrische apparatuur kunnen gevaarlijk zijn. Alle elektrische werkzaamheden moeten worden uitgevoerd overeenkomstig de nationale en lokale elektriciteitsvoorschriften. Het wordt ten zeerste aangeraden om de installatie, het opstarten en het onderhoud uitsluitend te laten uitvoeren door opgeleid en gekwalificeerd personeel. Het niet opvolgen van de aanbevelingen kan leiden tot ernstig of dodelijk letsel.

# **VOORZICHTIG**

### KABELISOLATIE!

Plaats de kabels voor het ingangsvermogen, de motor en de besturing in drie afzonderlijke metalen leidingen of gebruik afzonderlijk afgeschermde kabels om hoogfrequente ruis tegen te gaan. Wanneer de voedingskabels, motorkabels en stuurkabels niet op deze wijze worden geïsoleerd, kan dit resulteren in lagere prestaties van de frequentieomvormer en aanverwante apparatuur.

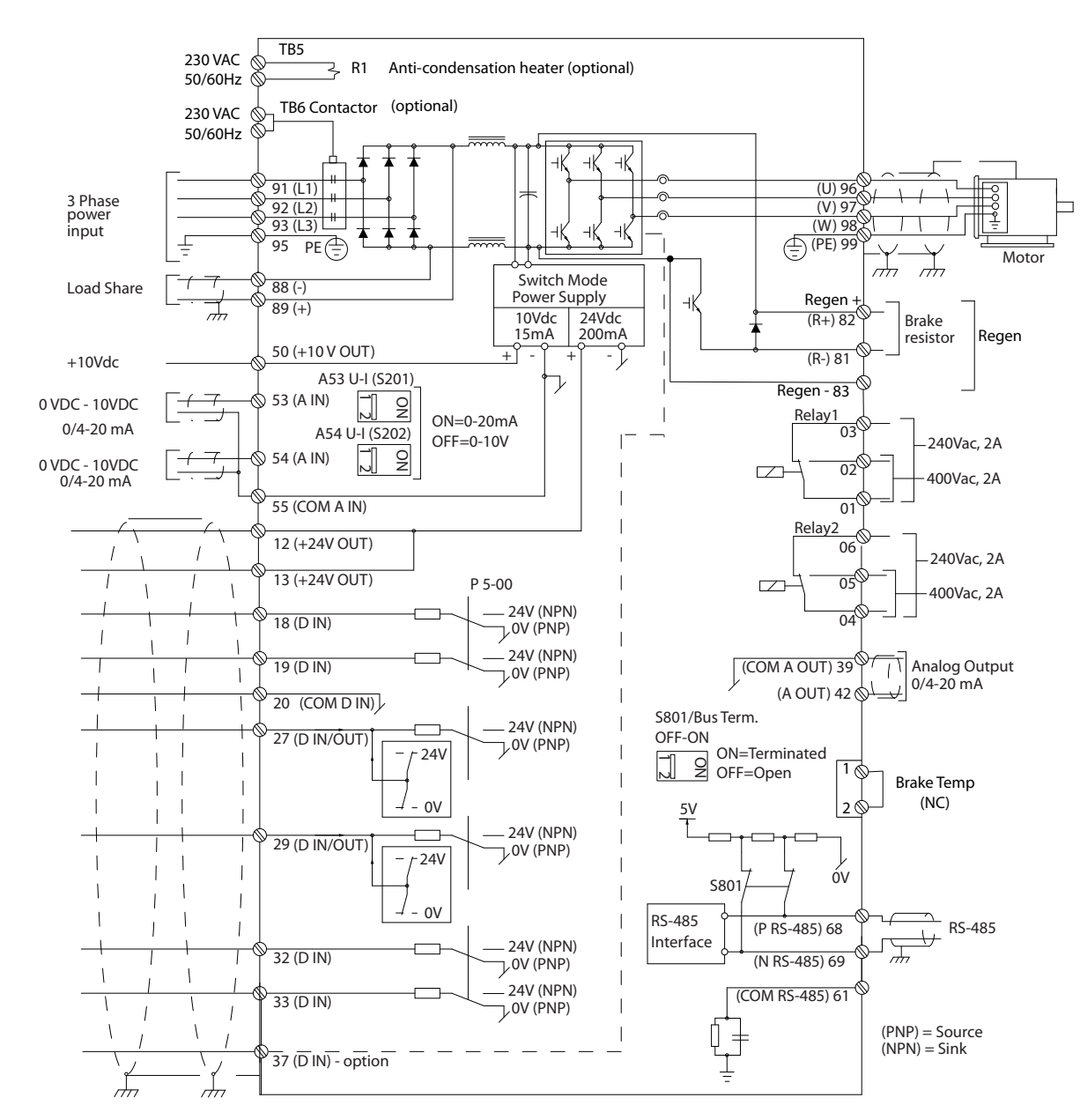

Afbeelding 2.2 Aansluitschema

Danfoss

### Voor uw eigen veiligheid dient u te voldoen aan de volgende vereisten

- Elektronische regelapparatuur wordt aangesloten op gevaarlijke netspanningen. Bescherm uzelf zeer goed tegen elektrische gevaren wanneer u de eenheid op de netvoeding aansluit.
- Houd de motorkabels van meerdere frequentieomvormers van elkaar gescheiden. Geïnduceerde spanning van de uitgangskabels van motoren die bij elkaar zijn geplaatst, kunnen de condensatoren van de apparatuur van spanning voorzien, zelfs wanneer de apparatuur is afgeschakeld en vergrendeld (lockout).
- Veldbedradingsklemmen zijn niet geschikt voor geleiders die één maat groter zijn.

#### Overbelastingsbeveiliging en beveiliging van apparatuur

- Een elektronisch geactiveerde functie in de frequentieomvormer zorgt voor een overbelastingsbeveiliging van de motor. De overbelastingsbeveiliging berekent het toenameniveau om de timer voor de uitschakelfunctie (het stoppen van de regelaaruitgang) in te schakelen. Hoe meer stroom er wordt getrokken, hoe sneller de uitschakelfunctie zal reageren. De overbelastingsbeveiliging biedt een motorbeveiliging volgens klasse 20. Zie *[8 Waarschuwingen en](#page-62-0) [alarmen](#page-62-0)* voor meer informatie over de uitschakelfunctie.
- Omdat er een hoogfrequente elektrische stroom door de motorkabels loopt, is het belangrijk om de kabels voor de netvoeding, het motorvermogen en de besturing in afzonderlijke leidingen te plaatsen. Gebruik metalen leidingen of afzonderlijk afgeschermde kabels. Zie *Afbeelding 2.3*. Wanneer de voedingskabels, motorkabels en stuurkabels niet worden geïsoleerd, kan dit resulteren in lagere prestaties van de apparatuur.
- Alle frequentieomvormers moeten worden voorzien van een beveiliging tegen kortsluiting en overstroom. Hiervoor moeten ingangszekeringen worden gebruikt; zie *[Afbeelding 2.4](#page-17-0)*. Als deze voorziening niet in de fabriek is aangebracht, moeten de zekeringen door de installateur worden geplaatst als onderdeel van de installatie. Zie de maximale zekeringgrootte in *[10.3.1 Beveiliging](#page-83-0)*.

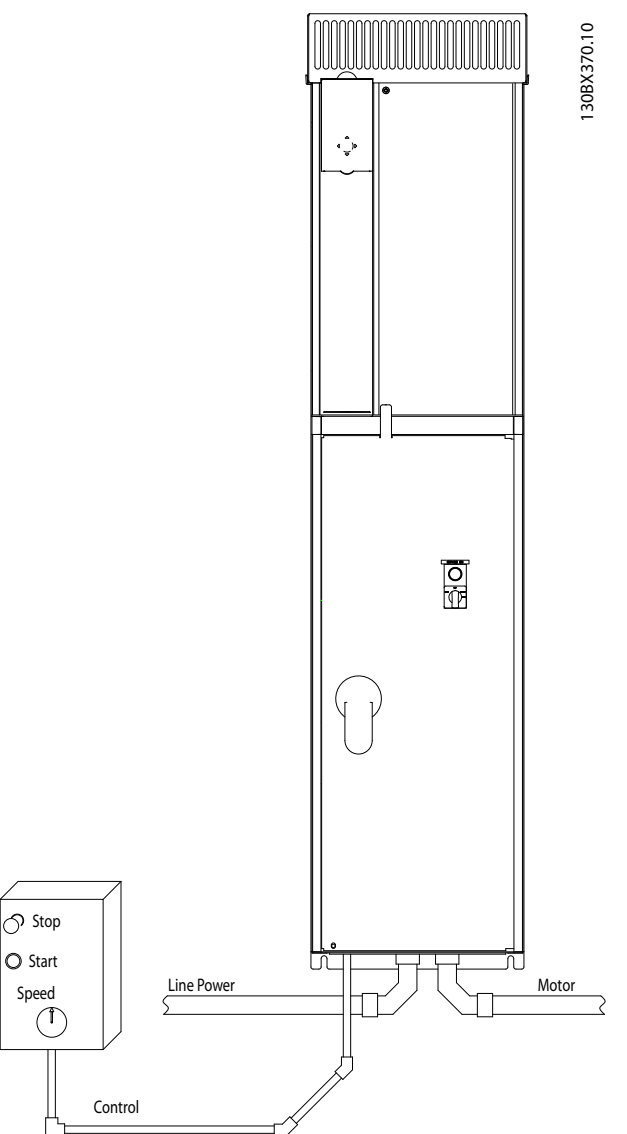

Afbeelding 2.3 Voorbeeld van correcte elektrische installatie met

behulp van leiding

Danfoss

2 2

Danfoss

<span id="page-17-0"></span>• Alle frequentieomvormers moeten worden voorzien van een beveiliging tegen kortsluiting en overstroom. Hiervoor moeten ingangszekeringen worden gebruikt; zie *Afbeelding 2.4*. Als deze voorziening niet in de fabriek is aangebracht, moeten de zekeringen door de installateur worden geplaatst als onderdeel van de installatie. Zie de maximale zekeringgrootte in *[10.3.1 Beveiliging](#page-83-0)*.

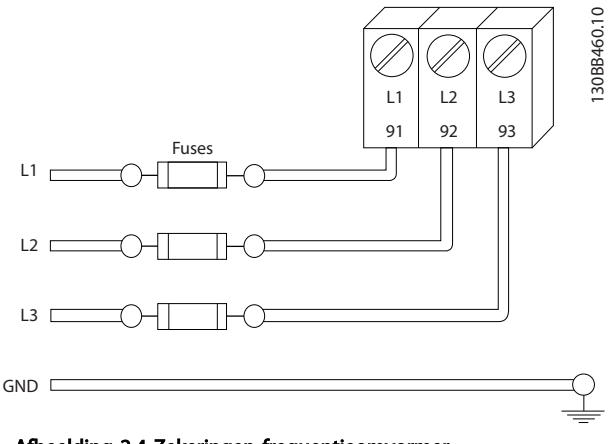

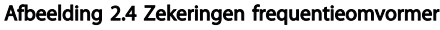

#### Kabeltype en nominale waarden

- Alle kabels moeten voldoen aan de nationale en lokale voorschriften ten aanzien van dwarsdoorsneden en omgevingstemperatuur.
- Danfoss adviseert om voor alle voedingsaansluitingen gebruik te maken van kabels met koperdraad dat bestand is tegen temperaturen van minimaal 75 °C.

### 2.4.2 Aardingsvereisten

# **AWAARSCHUWING**

### AARDINGSGEVAAR!

Voor de veiligheid van de gebruiker is het belangrijk om de frequentieomvormer correct te aarden overeenkomstig de nationale en lokale elektriciteitsvoorschriften en de instructies in dit document. Gebruik op de frequentieomvormer aangesloten leidingen niet als vervanging van een juiste aarding. De aardlekstromen zijn groter dan 3,5 mA. Een onjuiste aarding van de frequentieomvormer kan leiden tot ernstig of dodelijk letsel.

### NB

Het is de verantwoordelijkheid van de gebruiker of erkende elektrisch installateur om te zorgen voor een goede aarding van de apparatuur overeenkomstig de nationale en lokale elektriciteitsvoorschriften en normen.

- Volg alle nationale en lokale elektriciteitsvoorschriften op om elektrische apparatuur op de juiste wijze te aarden.
- Een juiste aarding is vereist voor apparatuur met aardstromen van meer dan 3,5 mA; zie *2.4.2.1 Lekstroom (> 3,5 mA)*.
- Een specifieke aardkabel is vereist voor het ingangsvermogen, het motorvermogen en de stuurkabels.
- Gebruik de aanwezige klemmen op de apparatuur voor het maken van de juiste aardverbindingen.
- Aard een frequentieomvormer niet aan een andere zoals in een ringnetwerk.
- Houd de aardverbindingen zo kort mogelijk.
- Het gebruik van kabels met een hoog aantal strengen wordt aanbevolen om elektrische ruis te beperken.
- Volg de bedradingsvereisten van de motorfabrikant op.

### 2.4.2.1 Lekstroom (> 3,5 mA)

Volg de nationale en lokale voorschriften ten aanzien van de aarding van apparatuur met een lekstroom > 3,5 mA op. Frequentieomvormertechnologie impliceert hoogfrequent schakelen bij hoog vermogen. Dit genereert een lekstroom in de aardverbinding. Een foutstroom in de frequentieomvormer bij de voedingsklemmen aan de uitgang kan een DC-component bevatten waardoor de filtercondensatoren kunnen worden geladen en een kortstondige aardstroom kan worden veroorzaakt. De aardlekstroom hangt af van diverse systeemconfiguraties, waaronder RFI-filtering, afgeschermde motorkabels en het vermogen van de frequentieomvormer.

EN-IEC 61800-5-1 (productnorm voor regelbare elektrische aandrijfsystemen) vereist speciale voorzorgsmaatregelen wanneer de lekstroom meer bedraagt dan 3,5 mA. De aarding moet op een van de volgende manieren worden versterkt:

- Aarddraad van minimaal 10 mm²
- Twee afzonderlijke aarddraden die beide voldoen aan de regels ten aanzien van maatvoering

Zie EN 60364-5-54 § 543.7 voor meer informatie.

#### Gebruik van RCD's

Bij gebruik van reststroomapparaten (RCD's), ook wel bekend als aardlekschakelaars (ELCB's), moet aan de volgende voorwaarden worden voldaan: reststroomapparaten (RCD's)

<span id="page-18-0"></span>

- Gebruik uitsluitend RCD's van het B-type die geschikt zijn voor het detecteren van AC- en DCstromen.
- Gebruik RCD's met een inschakelvertraging om fouten door kortstondige aardstromen te voorkomen.
- Dimensioneer RCD's op basis van de systeemconfiguraties en omgevingsaspecten.

### 2.4.2.2 Aarding IP 20-behuizingen

De frequentieomvormer kan worden geaard met behulp van een leiding of een afgeschermde kabel. Maak bij het aarden van de voedingsaansluitingen gebruik van de specifieke aardingspunten zoals weergegeven in *Afbeelding 2.6*.

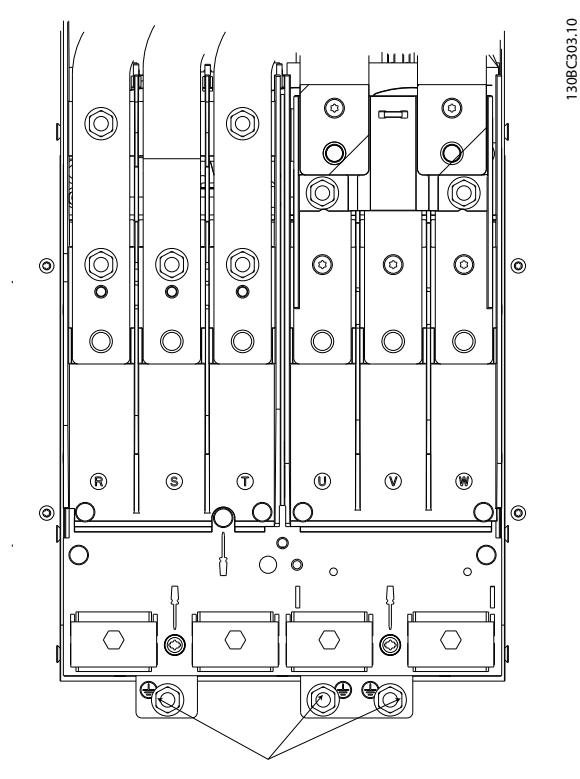

Afbeelding 2.5 Aardingspunten voor IP 20 (Chassis)-behuizingen

### 2.4.2.3 Aarding IP 21/54-behuizingen

De frequentieomvormer kan worden geaard met behulp van een leiding of een afgeschermde kabel. Maak bij het aarden van de voedingsaansluitingen gebruik van de specifieke aardingspunten zoals weergegeven in *Afbeelding 2.6*.

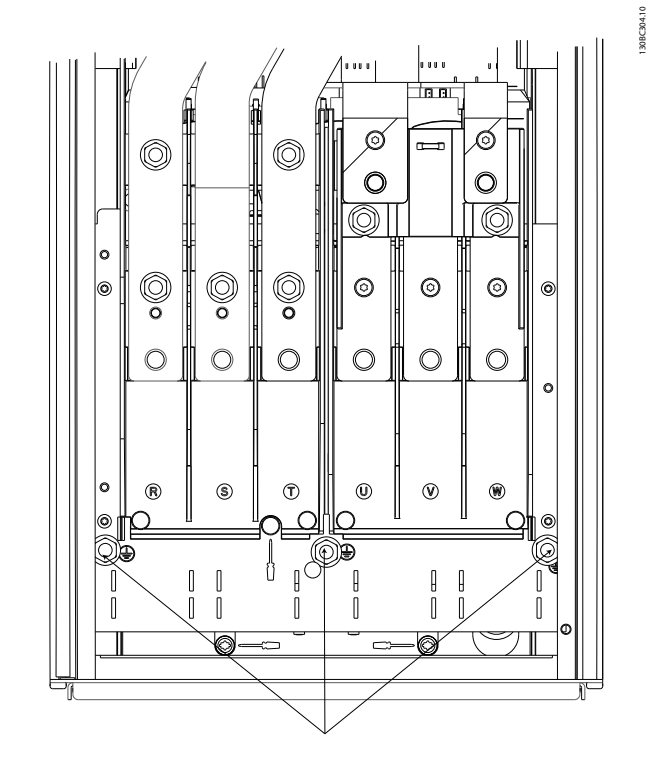

Afbeelding 2.6 Aarding voor IP 21/54-behuizingen.

### 2.4.3 Motoraansluiting

# WAARSCHUWING

### GEÏNDUCEERDE SPANNING!

Houd de uitgaande motorkabels van meerdere frequentieomvormers van elkaar gescheiden. Geïnduceerde spanning van de uitgangskabels van motoren die bij elkaar zijn geplaatst, kunnen de condensatoren van de apparatuur van spanning voorzien, zelfs wanneer de apparatuur is afgeschakeld en vergrendeld (lockout). Wanneer u de motoruitgangskabels niet van elkaar gescheiden houdt, kan dit leiden tot ernstig of dodelijk letsel.

- Zie *[10.1 Vermogensafhankelijke specificaties](#page-76-0)* voor de maximale kabelgroottes.
- Volg de nationale en lokale voorschriften ten aanzien van kabelgroottes op.
- Onder aan eenheden van het type IP 21/54 en hoger (NEMA 1/12) zijn doorvoerplaten aangebracht.
- Monteer tussen de frequentieomvormer en de motor geen condensatoren die de arbeidsfactor corrigeren.
- Sluit geen starter of poolomschakelingsapparaat aan tussen de frequentieomvormer en de motor.
- Sluit de 3-fasige motorkabel aan op klem 96 (U), 97 (V) en 98 (W).

Danfoss

- <span id="page-19-0"></span>• Aard de kabel overeenkomstig de vermelde instructies.
- Haal de klemmen aan overeenkomstig de informatie in *[10.3.4 Aanhaalmomenten voor](#page-85-0) [aansluitingen](#page-85-0)*.

### 2.4.3.1 Klemposities: D1h-D4h

• Volg de bedradingsvereisten van de motorfabrikant op.

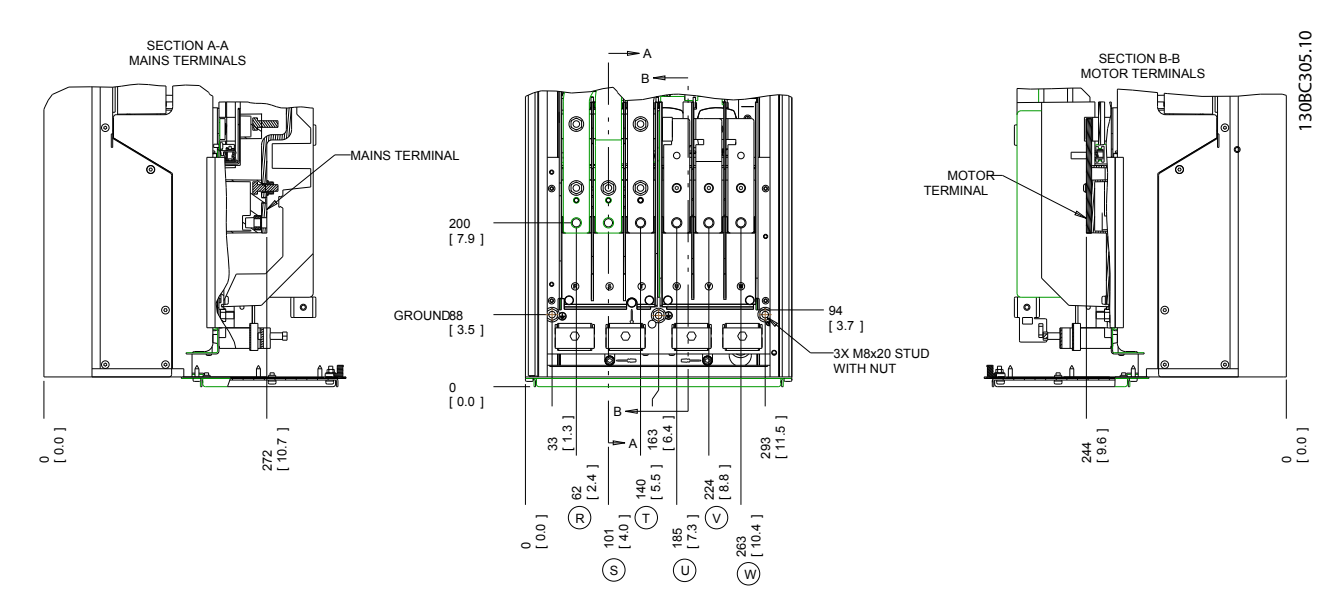

#### Afbeelding 2.7 Klemposities D1h

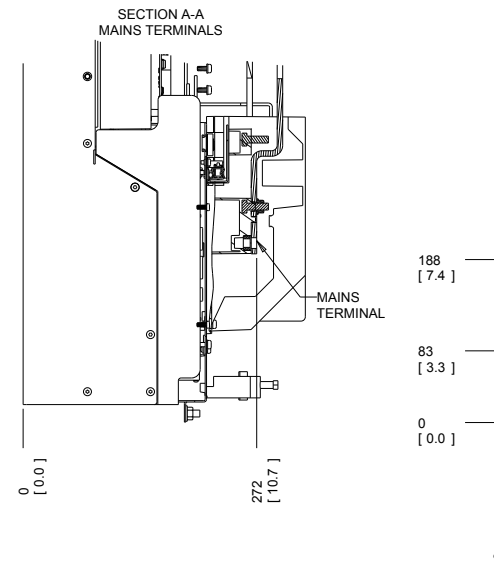

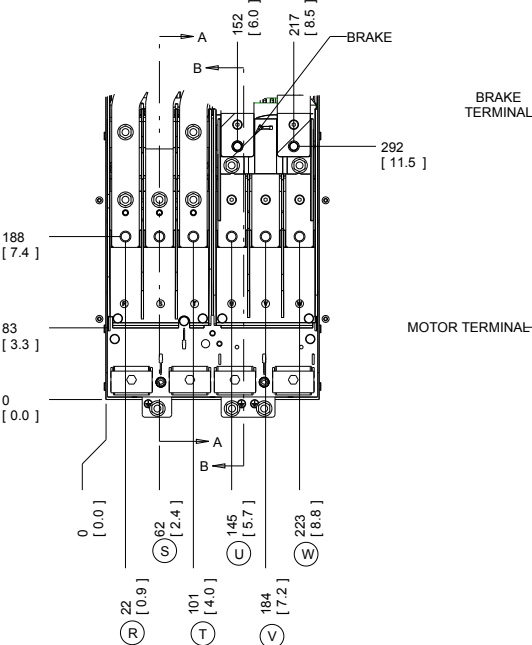

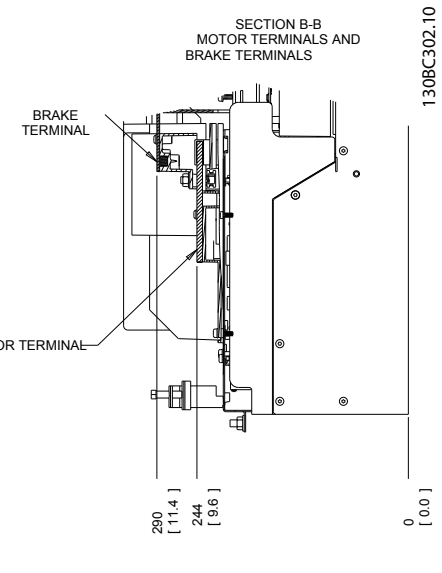

#### Afbeelding 2.8 Klemposities D3h

Danfoss

**Installatie VLT® HVAC Drive D-Frame**<br> **Installatie** Dedication Pediating Pediating Bedieningshandleiding

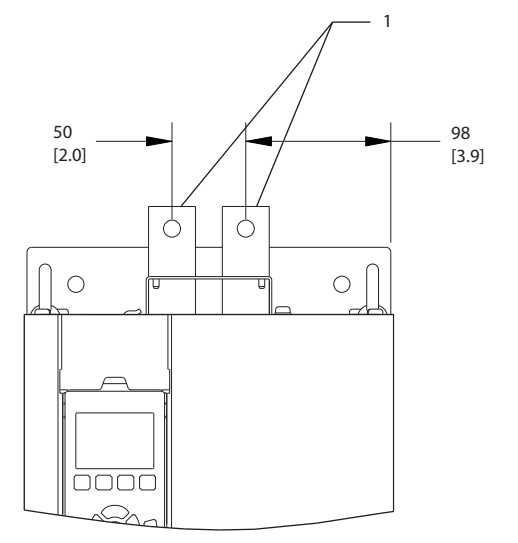

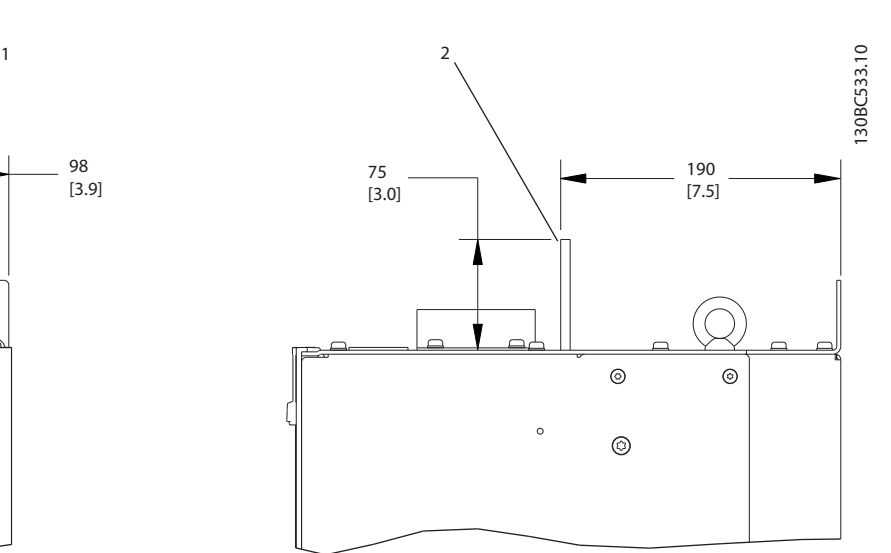

Afbeelding 2.9 Loadsharing en regeneratieve klemmen, D3h

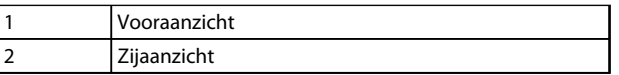

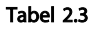

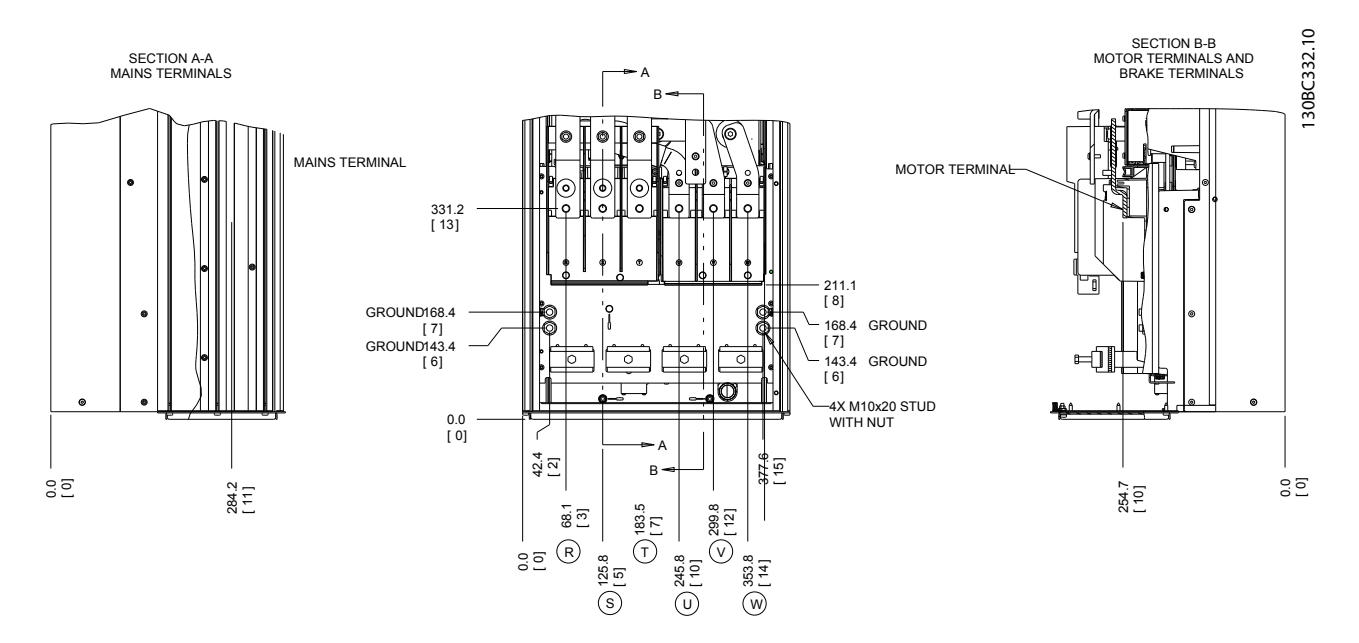

Afbeelding 2.10 Klemposities D2h

Installatie VLT® HVAC Drive D-Frame Bedieningshandleiding

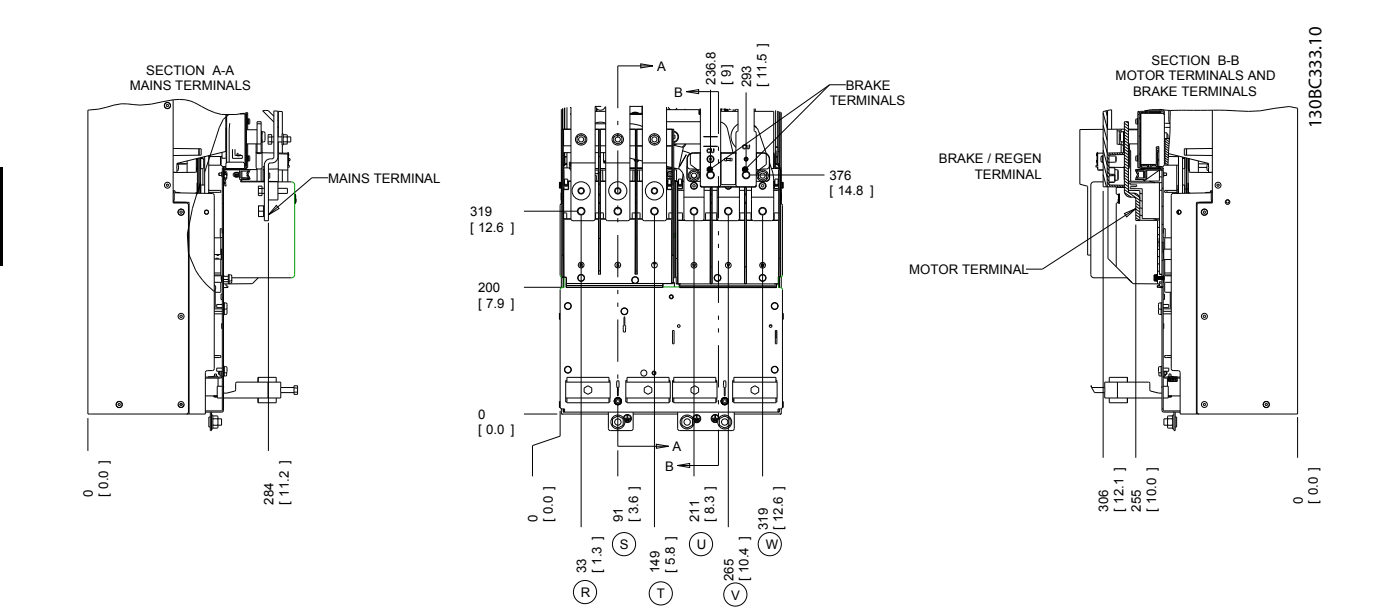

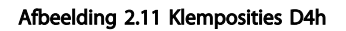

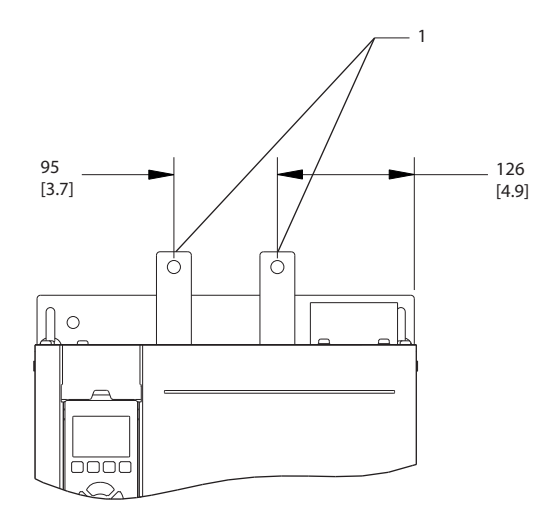

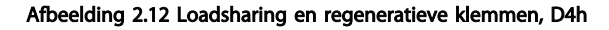

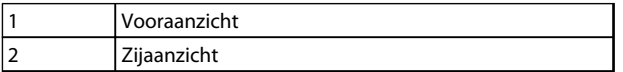

Tabel 2.4

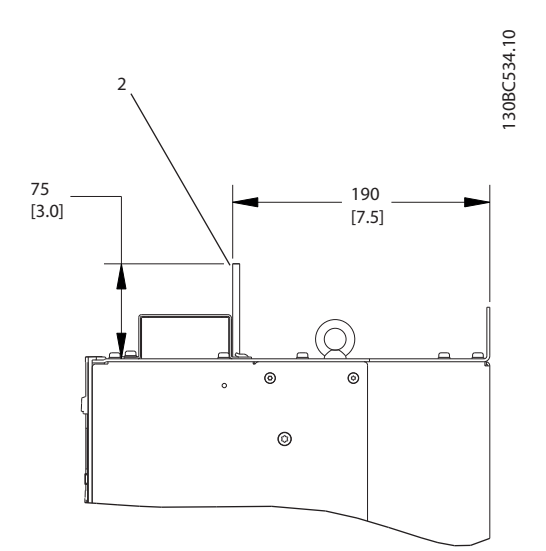

Danfoss

Danfoss

<span id="page-22-0"></span>Installatie VLT® HVAC Drive D-Frame Bedieningshandleiding

### 2.4.3.2 Klemposities: D5h-D8h

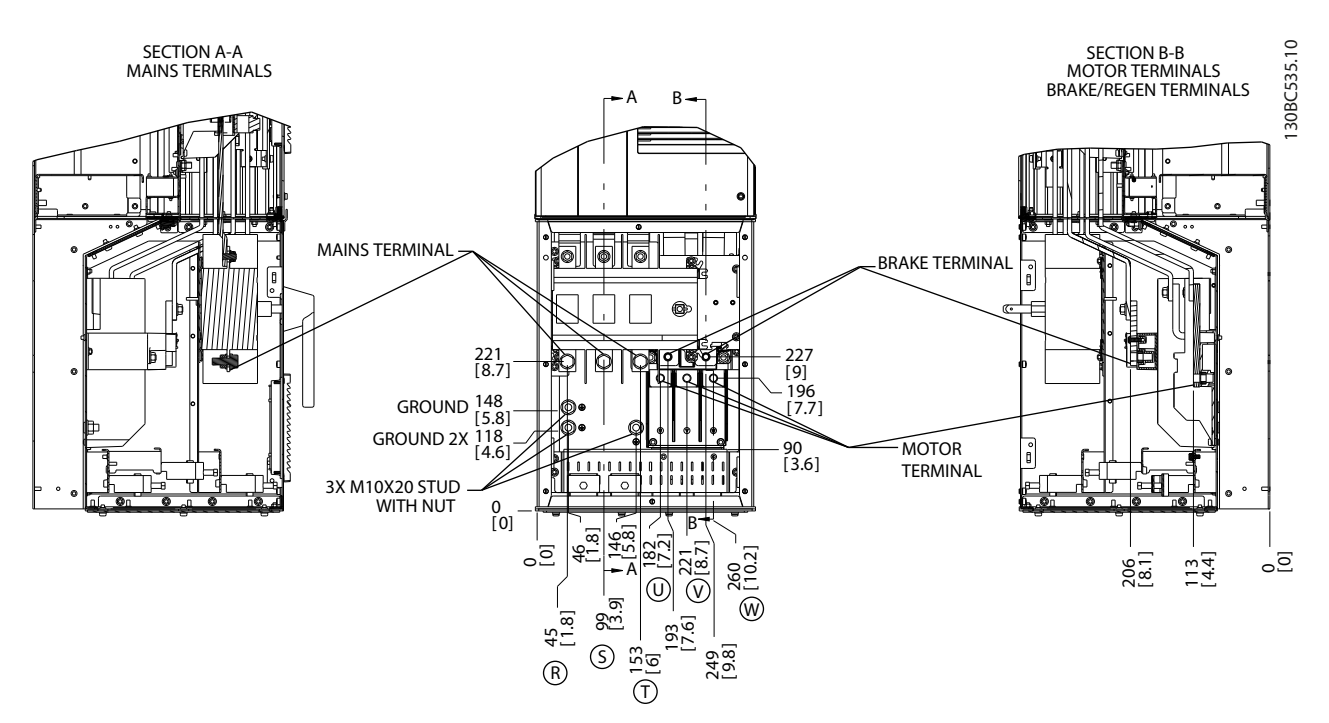

Afbeelding 2.13 Klemposities, D5h met werkschakelaaroptie

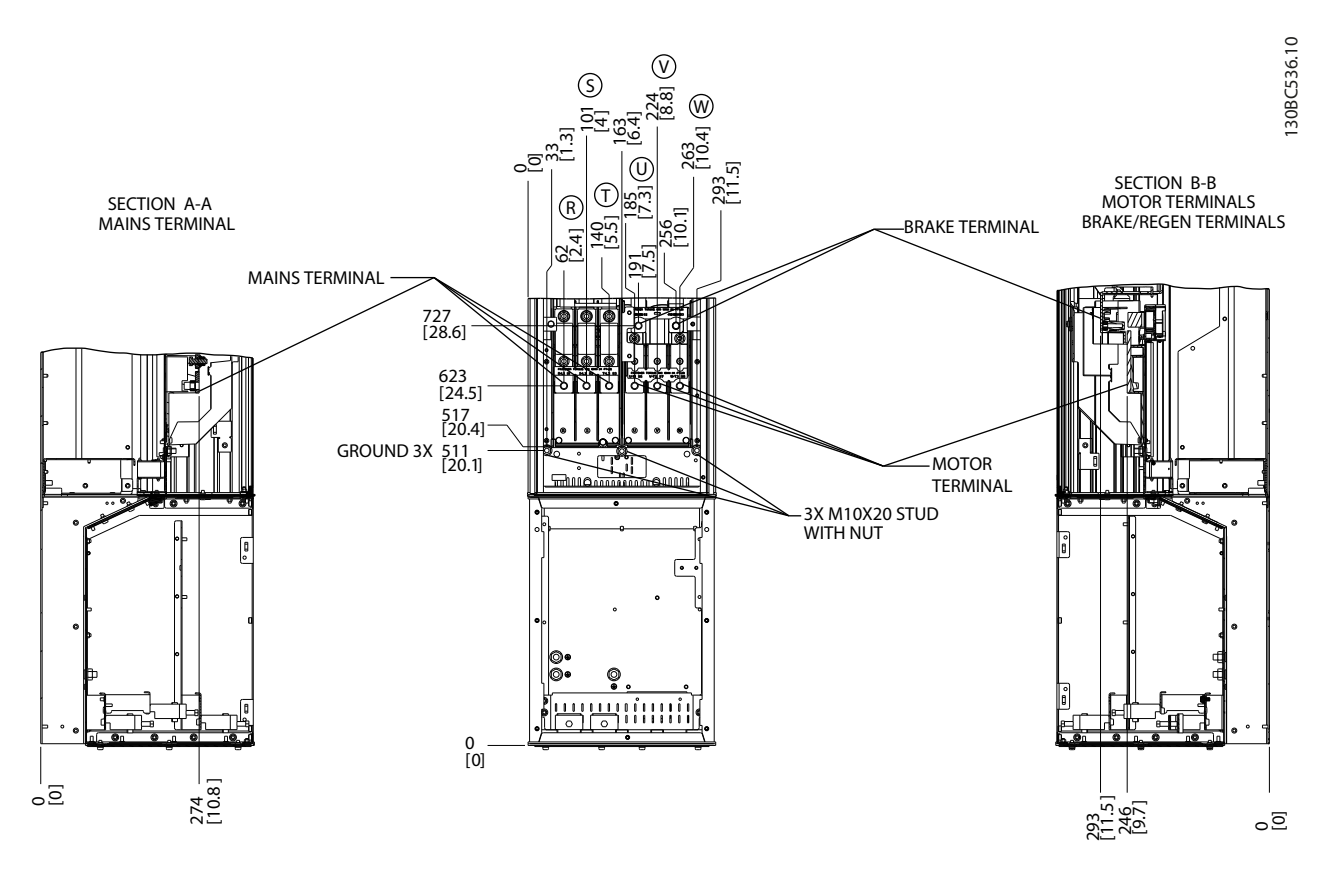

Afbeelding 2.14 Klemposities, D5h met remoptie

Danfoss

#### Installatie VLT® HVAC Drive D-Frame Bedieningshandleiding

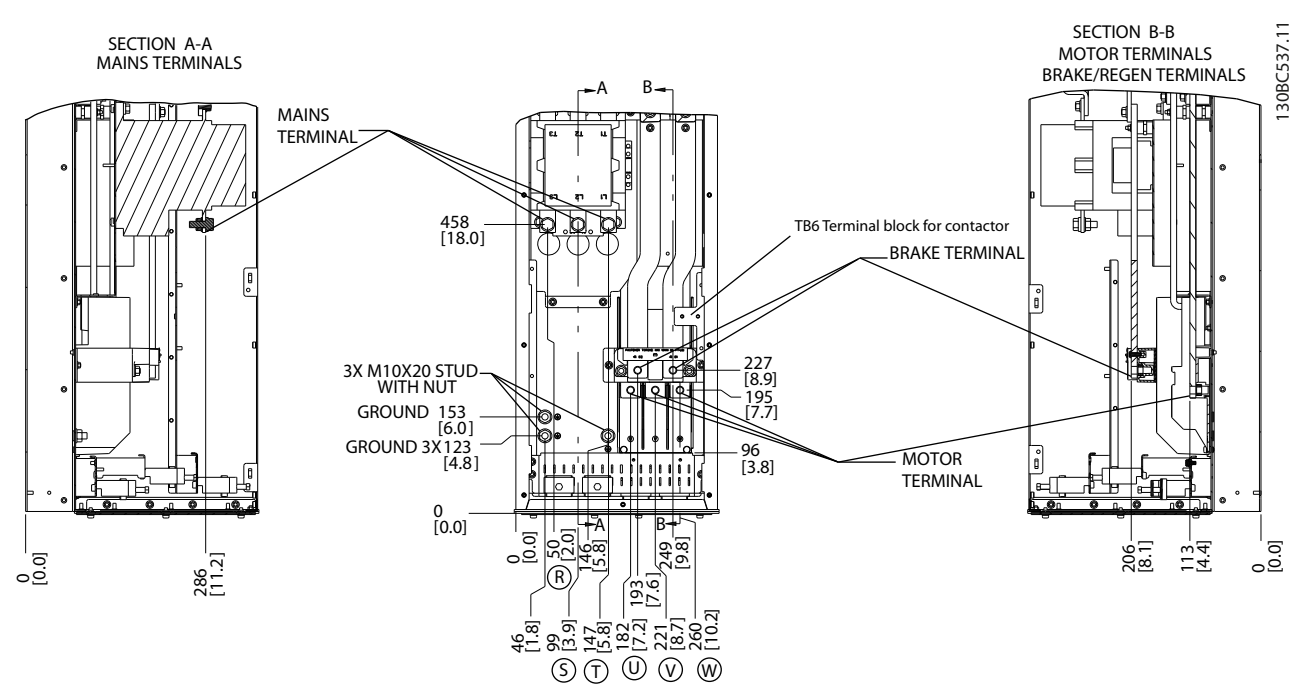

Afbeelding 2.15 Klemposities, D6h met contactgeveroptie

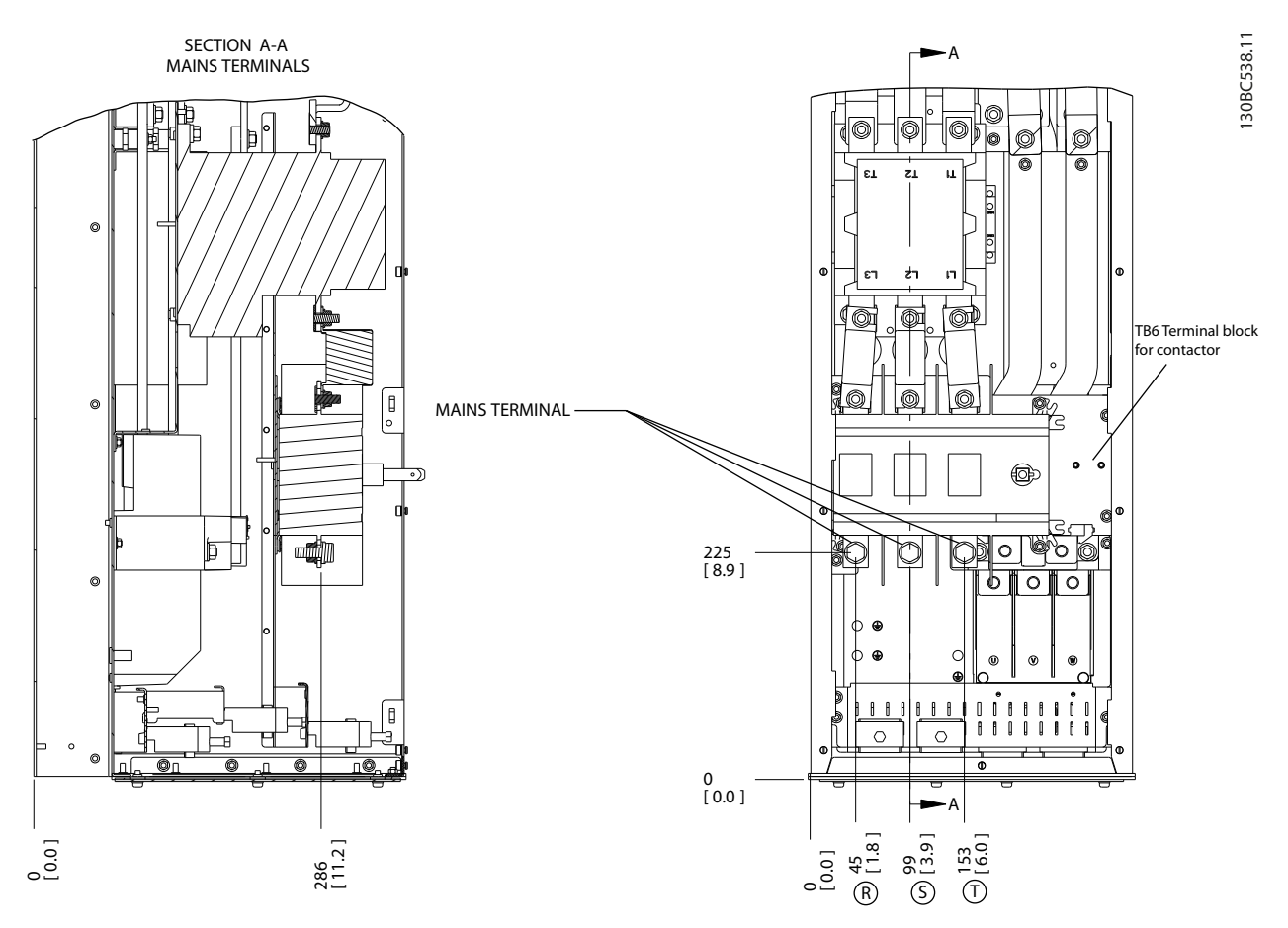

Afbeelding 2.16 Klemposities, D6h met contactgever- en werkschakelaaropties

Danfoss

### Installatie VLT® HVAC Drive D-Frame<br>
Redispingshap distinguished Bedieningshandleiding

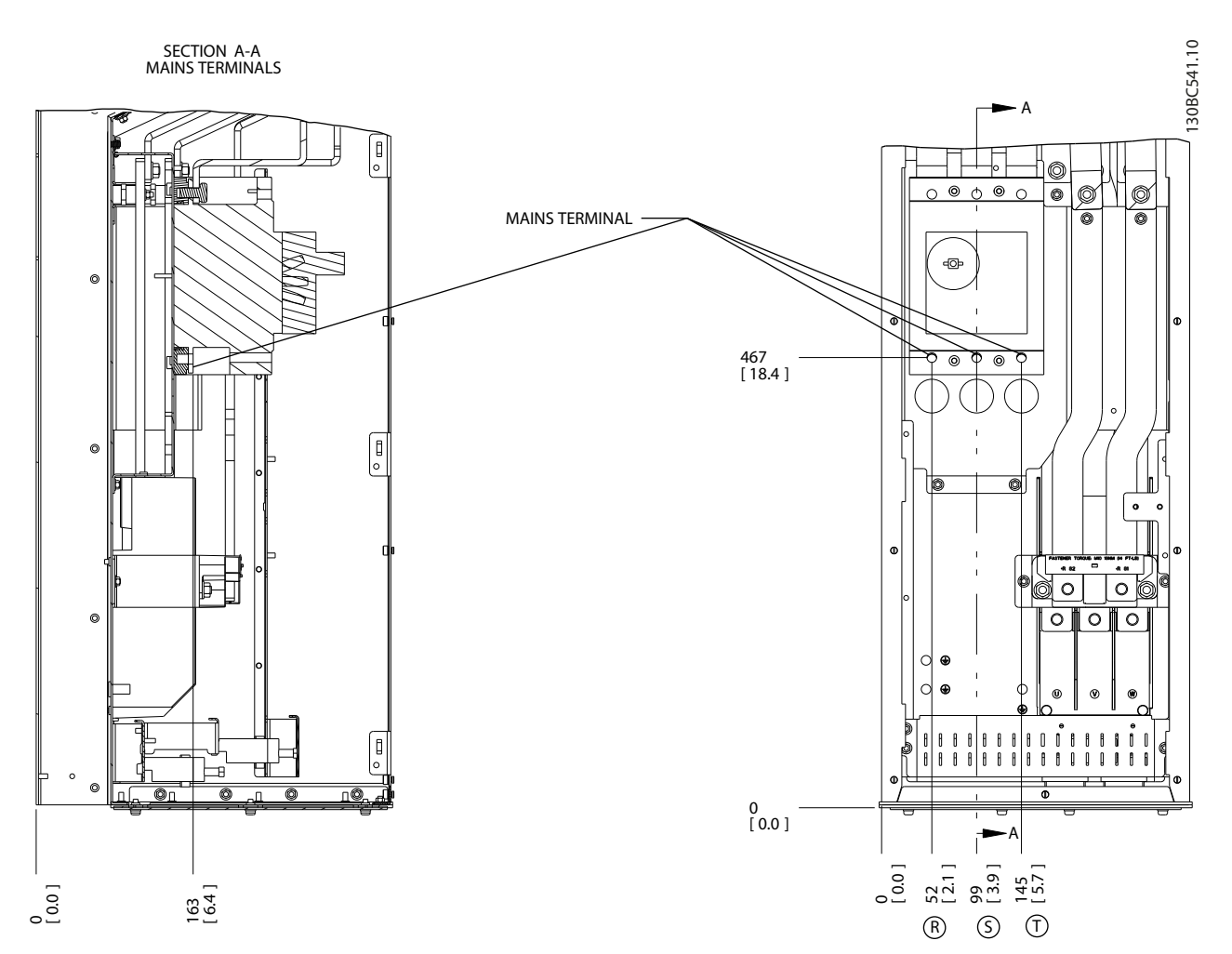

Afbeelding 2.17 Klemposities, D6h met stroomonderbrekeroptie

2 2

Danfoss

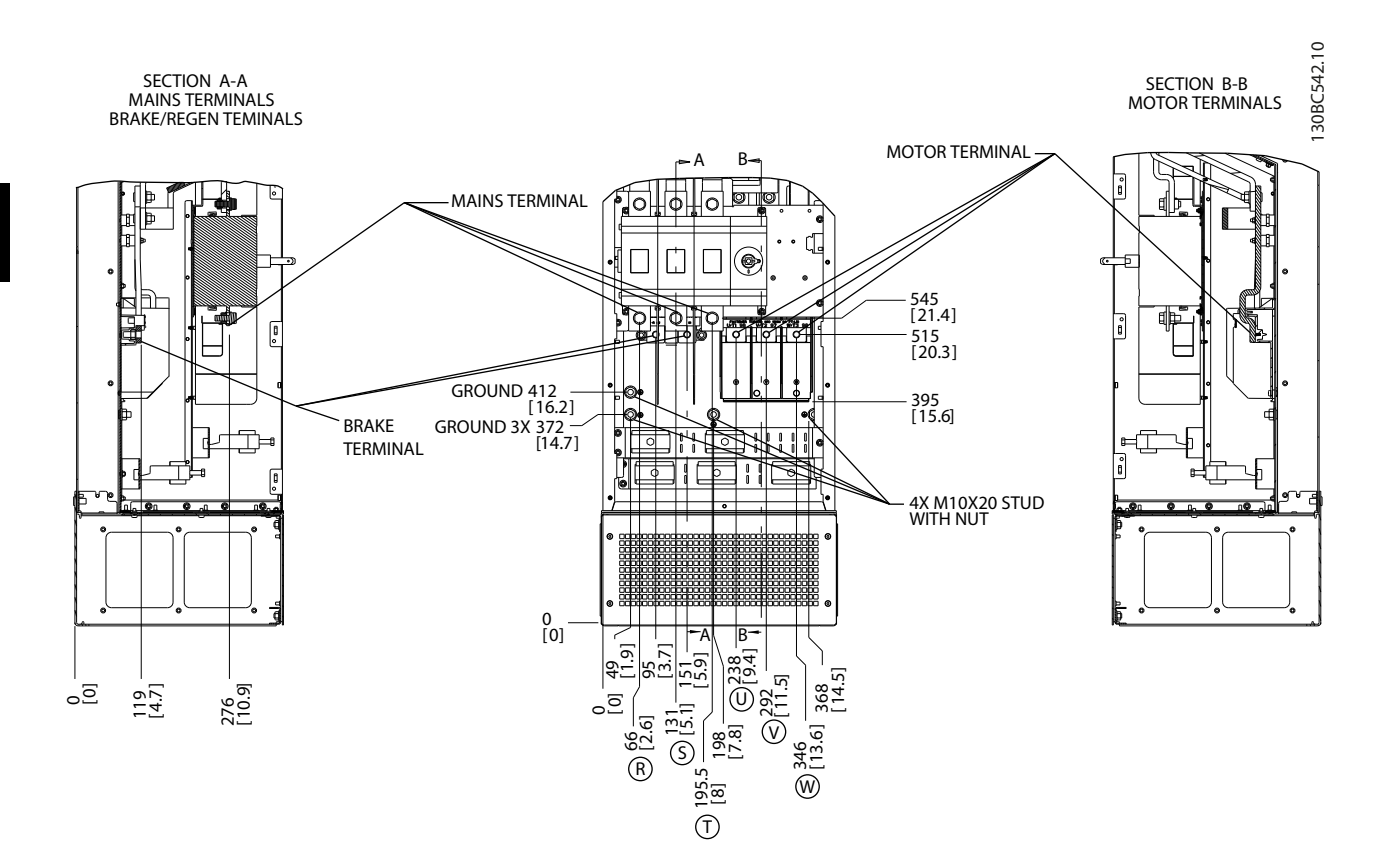

Afbeelding 2.18 Klemposities, D7h met werkschakelaaroptie

Danfoss

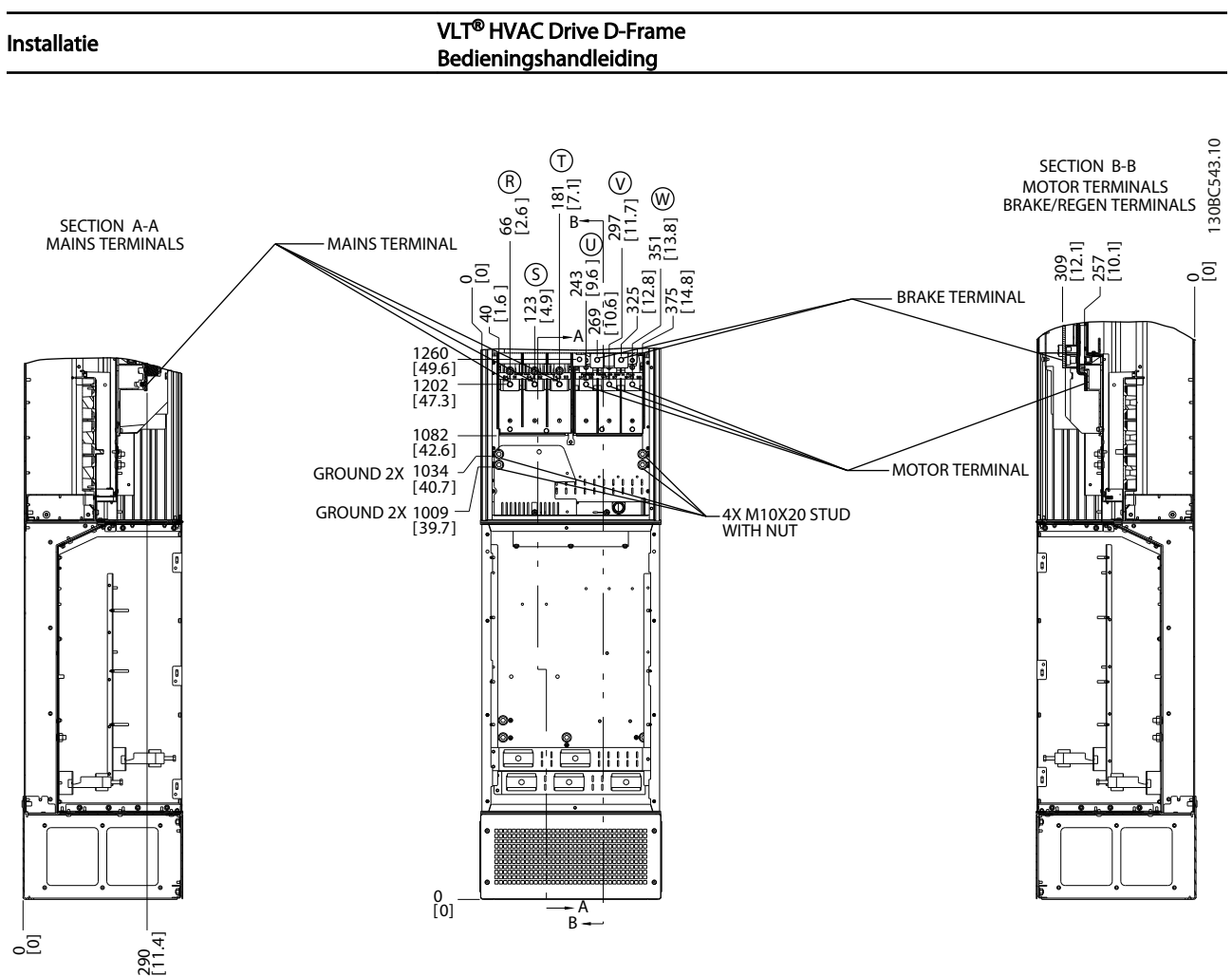

Afbeelding 2.19 Klemposities, D7h met remoptie

Danfoss

### **Installatie Installatie Installatie Installatie Installatie Installatie Installatie Installatie Installation** Bedieningshandleiding

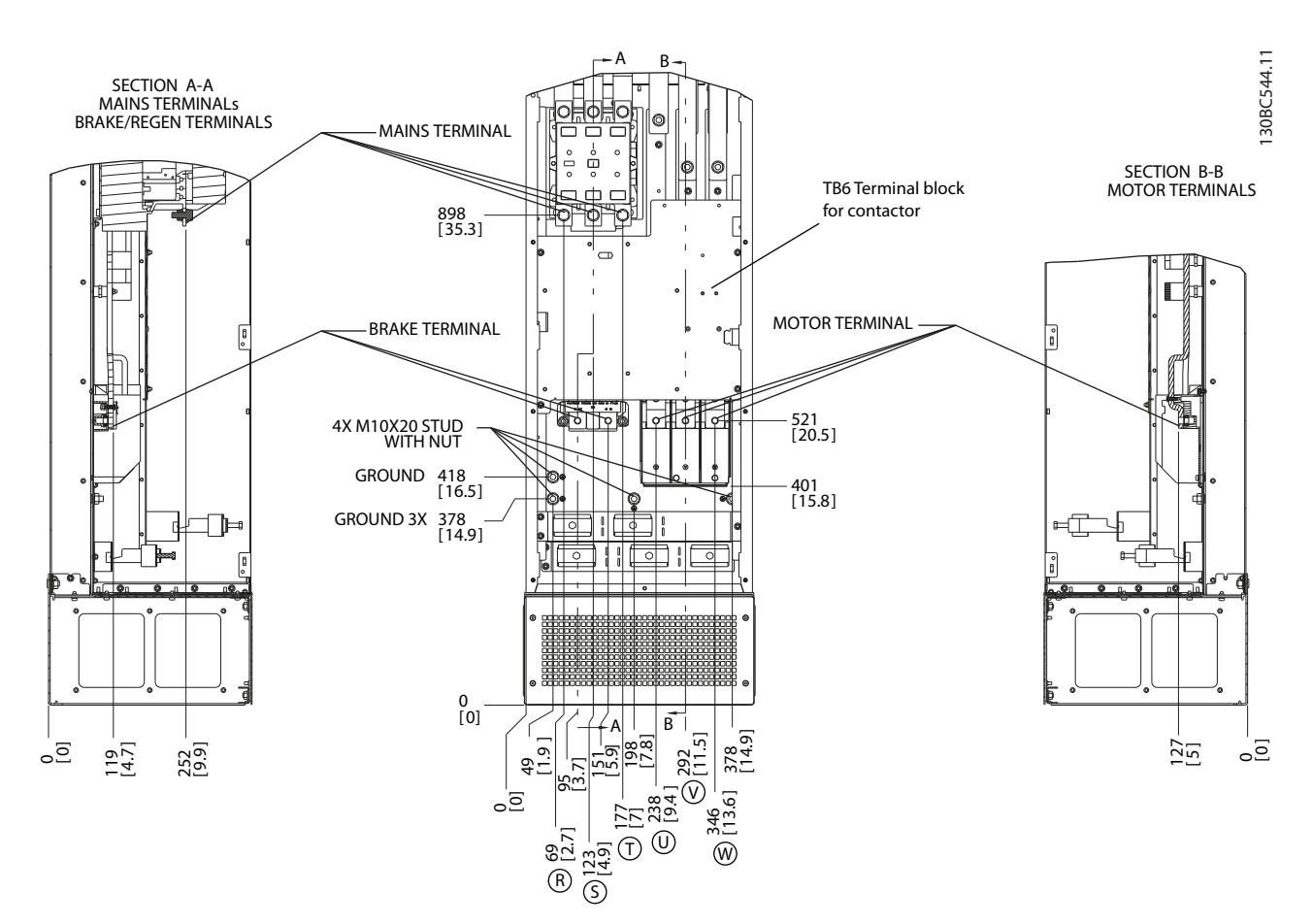

Afbeelding 2.20 Klemposities, D8h met contactgeveroptie

### **Installatie VLT® HVAC Drive D-Frame**<br> **Installatie** Dedication Pediating Pediating Bedieningshandleiding

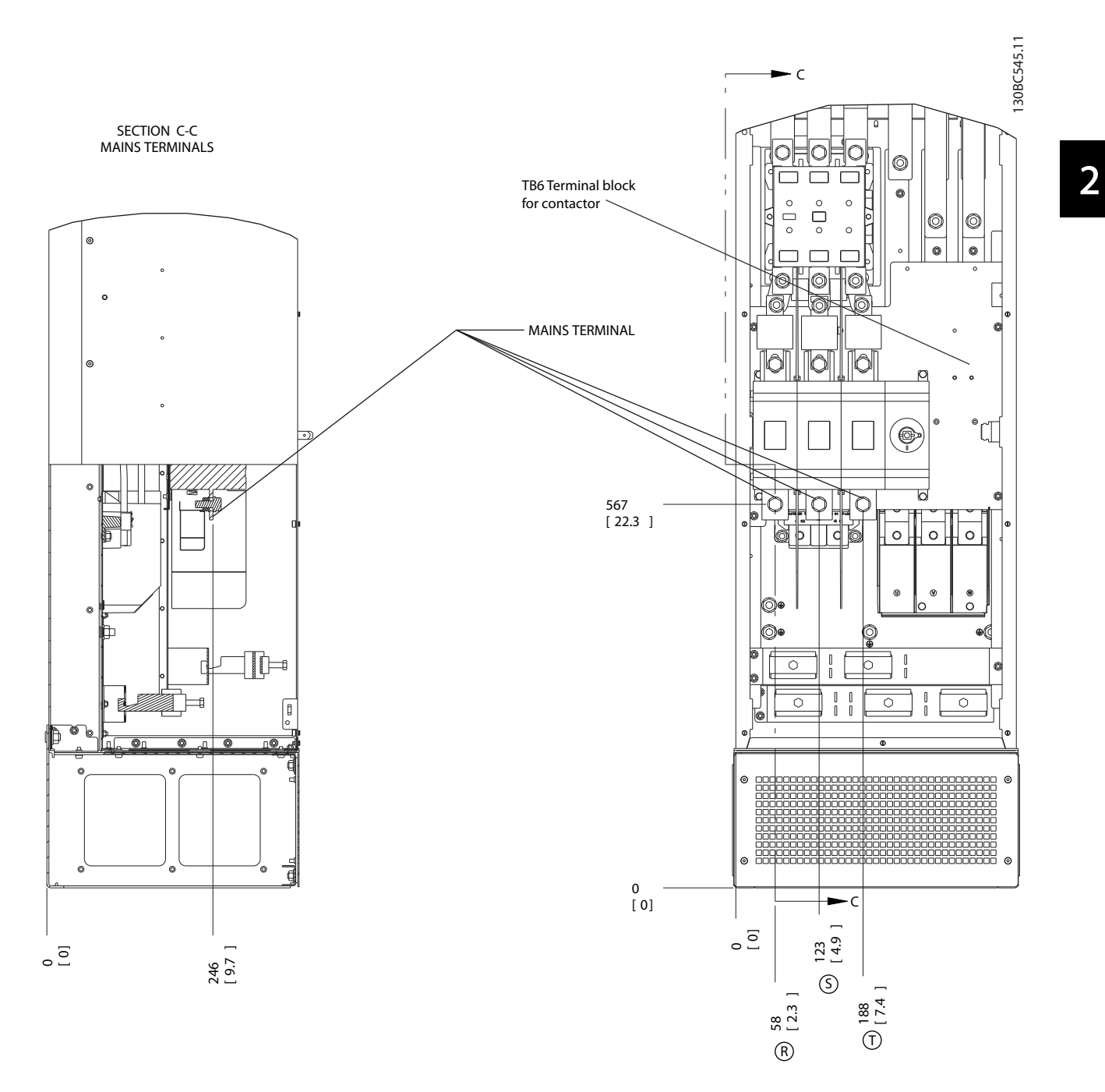

Afbeelding 2.21 Klemposities, D8h met contactgever- en werkschakelaaropties

Danfoss

### Installatie VLT® HVAC Drive D-Frame<br>
Redispingshap distinguished Bedieningshandleiding

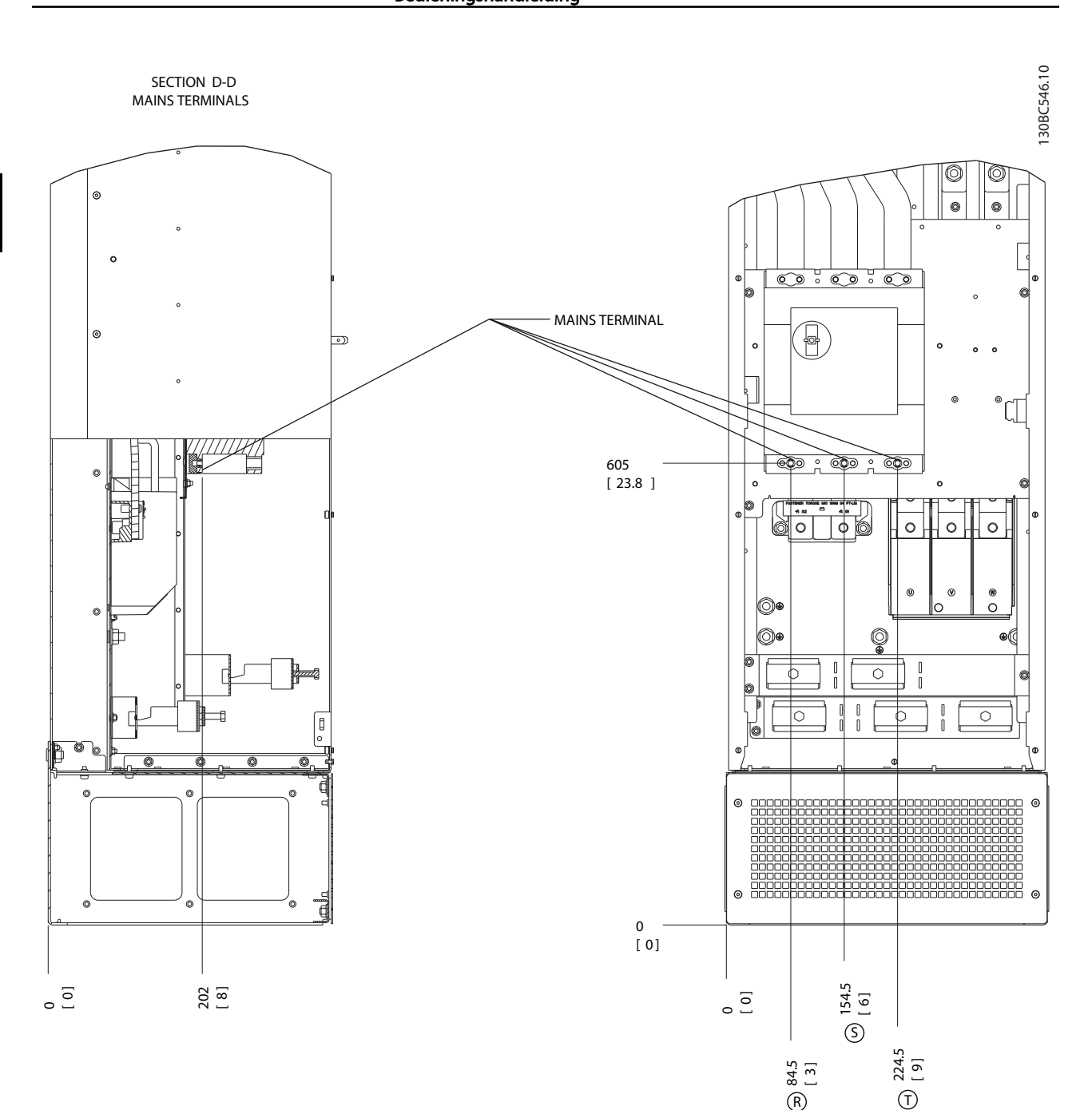

Afbeelding 2.22 Klemposities, D8h met stroomonderbrekeroptie

<span id="page-30-0"></span>

2 2

### 2.4.4 Motorkabel

De motor moet worden aangesloten op de klemmen U/ T1/96, V/T2/97 en W/T3/98. Aarde naar klem 99. Alle typen driefasige asynchrone standaardmotoren kunnen door een frequentieomvormer worden bestuurd. De draairichting is rechtsom op basis van de fabrieksinstelling. Hierbij is de uitgang van de frequentieomvormer als volgt aangesloten:

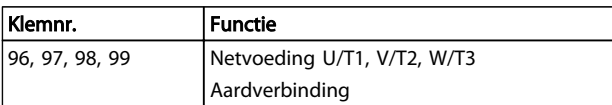

#### Tabel 2.5

### 2.4.5 Controle draair. motor

De draairichting kan worden gewijzigd door de twee fasen van de motorkabel te verwisselen of door de instelling in *4-10 Draairichting motor* te wijzigen.

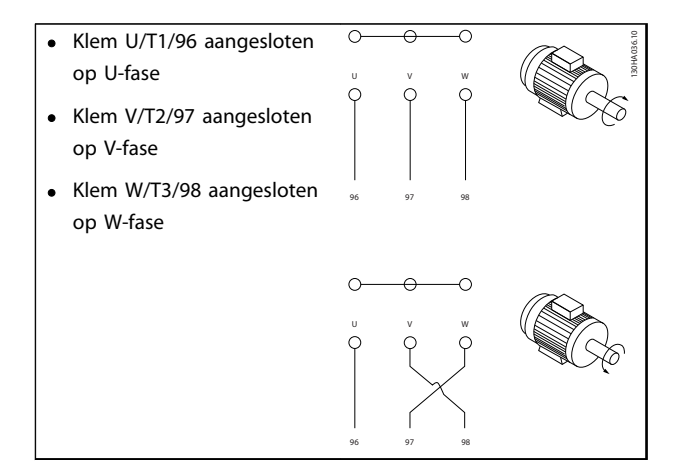

#### Tabel 2.6

De draairichting van de motor kan worden gecontroleerd via *1-28 Controle draair. motor* en het volgen van de stappen die op het display worden weergegeven.

### 2.4.6 Aansluiting netvoeding

- De kabelgrootte is afhankelijk van de ingangsstroom van de frequentieomvormer.
- Volg de nationale en lokale voorschriften ten aanzien van kabelgroottes op.
- Sluit de 3-fasige netvoedingskabels aan op klem L1, L2 en L3 (zie *Afbeelding 2.23*).

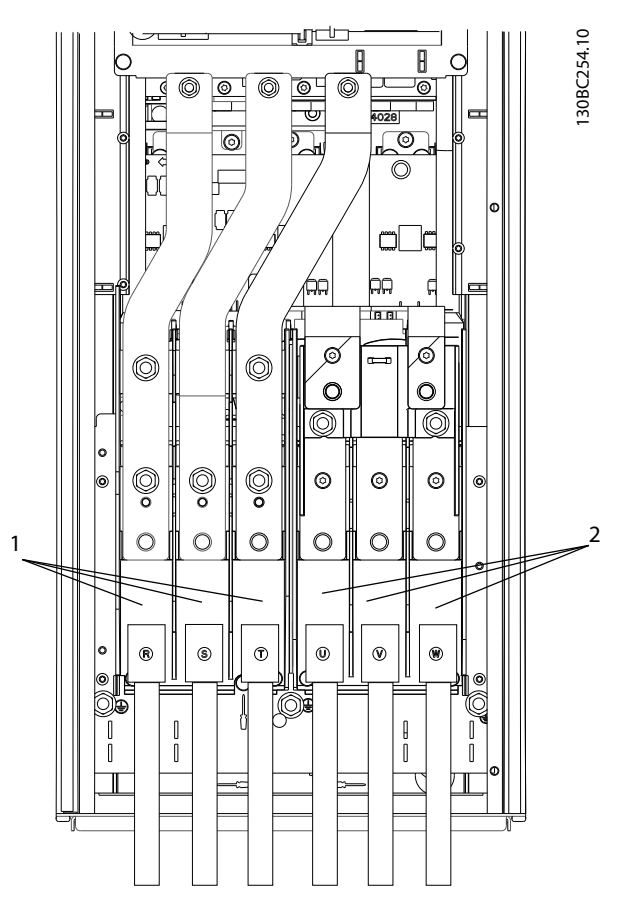

Afbeelding 2.23 Netvoeding aansluiten

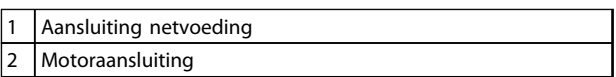

#### Tabel 2.7

- Aard de kabel overeenkomstig de vermelde instructies.
- Alle frequentieomvormers kunnen zowel met een geïsoleerde ingangsbron als met voedingskabels met een aardreferentie worden gebruikt. Als de frequentieomvormer stroom ontvangt van een geïsoleerde netbron (IT-net of zwevende driehoekschakeling) of TT/TN-S met één zijde geaard (geaarde driehoekschakeling), moet u *14-50 RFI-filter* instellen op *Uit*. Bij de instelling *Uit* worden de interne RFI-filtercondensatoren tussen het chassis en de tussenkring geïsoleerd om beschadiging van de tussenkring te voorkomen en de aardcapaciteitsstromen te reduceren overeenkomstig IEC 61800-3.

### <span id="page-31-0"></span>2.5 Aansluiting stuurkabels

- Isoleer stuurkabels van hoogvermogencomponenten in de frequentieomvormer.
- Wanneer de frequentieomvormer in verband met PELV-isolatie is aangesloten op een thermistor moet de optionele stuurkabel voor de thermistor worden versterkt/dubbel worden geïsoleerd. Een voedingsspanning van 24 V DC wordt aanbevolen.

### 2.5.1 Toegang

Alle klemmen voor de stuurkabels bevinden zich onder het LCP in de frequentieomvormer. Deze zijn toegankelijk door de deur te openen (IP 21/54) of het frontpaneel te verwijderen (IP 20).

### 2.5.2 Gebruik van afgeschermde stuurkabel

Danfoss beveelt het gebruik aan van gevlochten, afgeschermde/gewapende kabels om te zorgen voor optimale EMC-immuniteit van de stuurkabels en EMCemissiekenmerken van de motorkabels.

Het vermogen van een kabel om de inkomende en uitgaande straling van elektrische ruis te reduceren, hangt af van de overdrachtsimpedantie (Z<sub>T</sub>). De afscherming van een kabel is doorgaans zo ontworpen dat de overdracht van elektrische ruis wordt verminderd. Een afscherming met een lagere overdrachtsimpedantiewaarde  $(Z_T)$  is echter effectiever dan een afscherming met een hogere overdrachtsimpedantiewaarde  $(Z_T)$ .

De overdrachtsimpedantie  $(Z_T)$  wordt zelden aangegeven door de kabelfabrikant, maar het is vaak goed mogelijk om de overdrachtsimpedantie (ZT) te schatten door het fysieke ontwerp van de kabel te analyseren.

#### De overdrachtsimpedantie  $(Z_T)$  kan worden bepaald op basis van de volgende factoren:

- Het geleidingsvermogen van het afschermingsmateriaal
- De contactweerstand tussen de afzonderlijke afschermingsgeleiders
- De afdekking van de afscherming, dat wil zeggen het fysieke gebied van de kabel dat door de afscherming wordt bedekt; deze wordt vaak als percentage weergegeven
- Afschermingstype, d.w.z. gevlochten of ineengedraaid patroon
- a. Koperdraad bekleed met aluminium
- b. Gedraaid koperdraad of draadkabel van gewapend staal
- c. Enkellaags gevlochten koperdraad met diverse percentages afschermingsdekking. Dit is de standaard referentiekabel van Danfoss.

Danfoss

- d. Dubbellaags gevlochten koperdraad
- e. Dubbellaags gevlochten koperdraad met een magnetische, afgeschermde/gewapende tussenlaag
- f. Kabel die door koperen of stalen buis loopt
- g. Loodkabel met wanddikte van 1,1 mm

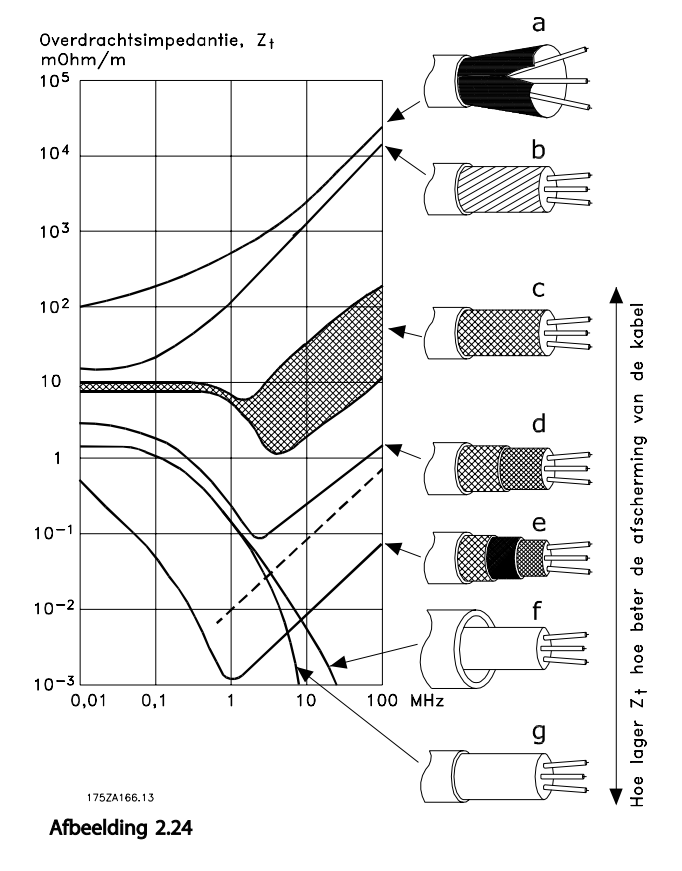

Danfoss

### <span id="page-32-0"></span>2.5.3 Aarding van afgeschermde stuurkabels

### Correcte afscherming

In de meeste gevallen kunt u stuurkabels en kabels voor seriële communicatie het beste vastzetten met behulp van de aanwezige afschermingsklemmen aan beide uiteinden. Dit zorgt voor het best mogelijke contact bij hoogfrequentkabels. Als het aardpotentiaal van de frequentieomvormer en de PLC verschillend zijn, kan er elektrische ruis optreden die het hele systeem verstoort. Dit probleem is te verhelpen door een vereffeningskabel naast de stuurkabel te plaatsen. Minimale kabeldoorsnede: 16 mm².

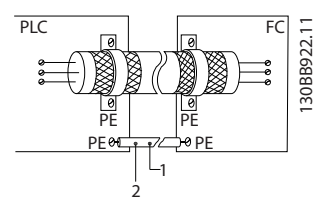

#### Afbeelding 2.25

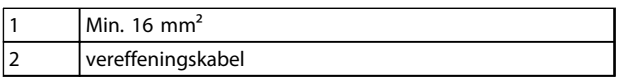

#### Tabel 2.8

#### Aardlussen van 50/60 Hz

Bij gebruik van zeer lange stuurkabels kunnen er aardlussen ontstaan. Om aardlussen te elimineren, sluit u één uiteinde van de afscherming op aarde aan via een condensator van 100 nF (uitlopers kort houden).

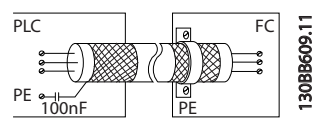

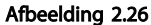

#### Voorkom EMC-ruis op seriële communicatie

Deze klem wordt via een interne RC-koppeling geaard. Gebruik kabels met gedraaide aderparen om interferentie tussen geleiders te beperken. De aanbevolen methode wordt hieronder afgebeeld:

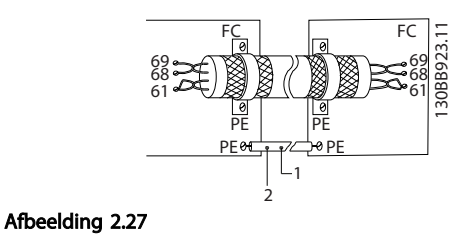

Min.  $16 \text{ mm}^2$ vereffeningskabel

#### Tabel 2.9

De aansluiting op klem 61 kan eventueel ook worden weggelaten:

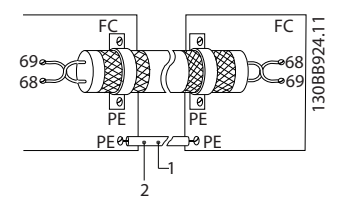

Afbeelding 2.28

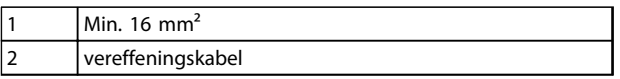

#### Tabel 2.10

### 2.5.4 Stuurklemtypen

De functies en standaardinstellingen van de klemmen worden in het kort besproken in *[2.5.6 Stuurklemfuncties](#page-33-0)*.

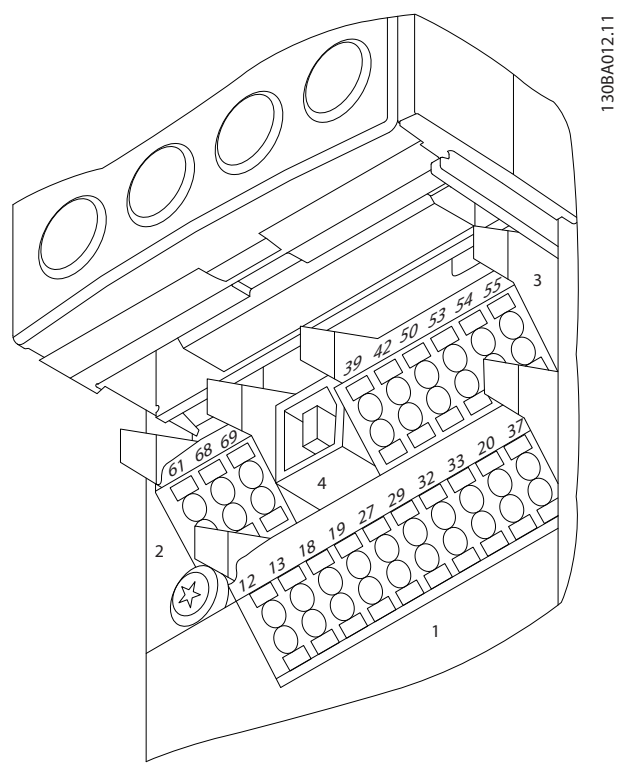

Afbeelding 2.29 Stuurklemposities

Connector 1 biedt vier programmeerbare digitale ingangsklemmen, twee extra digitale klemmen die te programmeren zijn als ingang of als

MG16D210 – VLT® is een gedeponeerd handelsmerk van Danfoss 29

Danfoss

<span id="page-33-0"></span>uitgang, een 24 V DC-voedingsklem en een gemeenschappelijke klem voor optionele, door de klant geleverde 24 V DC-spanning.

- Connector 2 omvat de klemmen (+)68 en (-)69 voor een RS-485-aansluiting voor seriële communicatie.
- Connector 3 biedt twee analoge ingangen, één analoge uitgang, 10 V DC-voedingsspanning en gemeenschappelijke klemmen voor de in- en uitgangen.
- Connector 4 is een USB-poort die kan worden gebruikt voor de MCT 10 setup-software.
- Daarnaast zijn er twee relaisuitgangen met omschakelcontact. De exacte positie van deze uitgangen hangt af van de configuratie en grootte van de frequentieomvormer.
- Bepaalde opties die voor de eenheid kunnen worden besteld, zijn voorzien van extra klemmen. Zie de handleiding die bij de apparatuuroptie wordt geleverd.

### 2.5.5 Bedrading naar stuurklemmen

Klemstekkers kunnen worden verwijderd voor eenvoudige toegang.

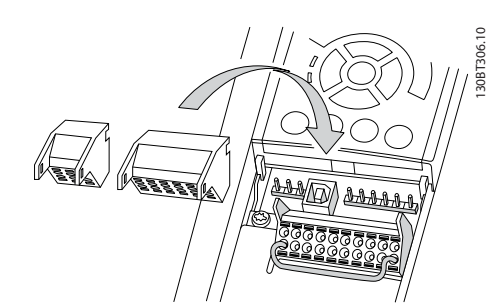

Afbeelding 2.30 Stuurklemmen verwijderen

### 2.5.6 Stuurklemfuncties

De functies van de frequentieomvormer worden aangestuurd door de ontvangst van stuuringangssignalen.

- Elke klem moet worden geprogrammeerd voor de functie die via de klem moet worden aangestuurd. Dit is mogelijk via de parameters die bij de betreffende klem horen. Zie*[5 Programmeren](#page-45-0)* en *[6 Toepassingsvoorbeelden](#page-54-0)* voor klemmen en bijbehorende parameters.
- Het is belangrijk om u ervan te verzekeren dat een stuurklem is geprogrammeerd voor de juiste functie. Zie *[5 Programmeren](#page-45-0)* voor meer informatie over de toegang tot parameters en het programmeren.

• De standaardprogrammering van de klemmen is bedoeld om de werking van de frequentieomvormer te initiëren in een typische bedrijfsmodus.

### 2.5.6.1 Schakelaars voor klem 53 en 54

- De analoge ingangsklemmen 53 en 54 kunnen worden ingesteld als ingangssignalen voor spanning (-10 tot 10 V) of stroom (0/4-20 mA).
- Schakel de voeding naar de frequentieomvormer af voordat u een schakelaar omzet.
- Stel de schakelaars A53 en A54 in voor het gewenste signaaltype.  $U =$  spanning,  $I =$  stroom.
- De schakelaars zijn bereikbaar wanneer het LCP is verwijderd (zie *[Afbeelding 2.31](#page-34-0)*).

### NB

Bij gebruik van bepaalde optiekaarten die voor de eenheid beschikbaar zijn, worden deze schakelaars afgedekt. Om de schakelinstellingen te kunnen wijzigen, moet de betreffende optiekaart worden verwijderd. Schakel de voeding naar de eenheid altijd af voordat u een optiekaart verwijderd.

- Klem 53 is standaard ingesteld voor een snelheidsreferentiesignaal in een regeling zonder terugkoppeling, ingesteld in *16-61 Klem 53 schakelinstell.*.
- Klem 54 is standaard ingesteld voor een terugkoppelingssignaal in een regeling met terugkoppeling, ingesteld in *16-63 Klem 54 schakelinstell.*.

2 2

<span id="page-34-0"></span>

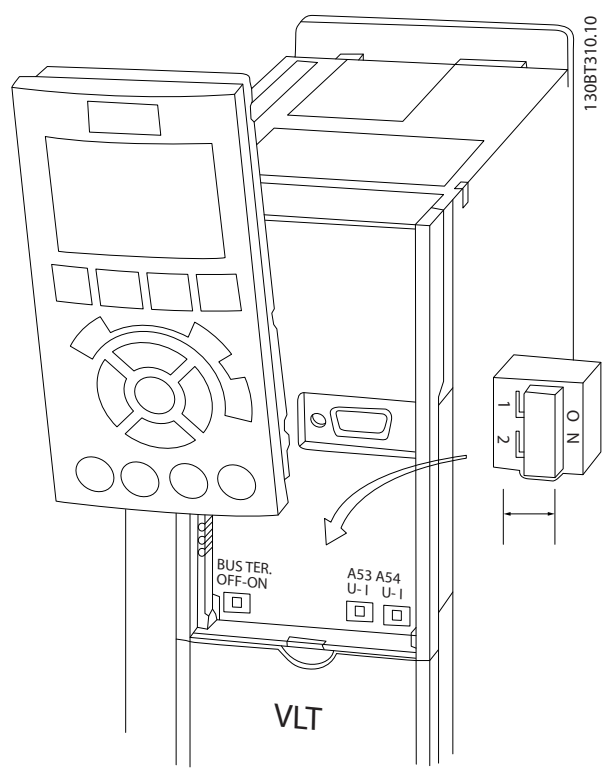

Afbeelding 2.31 Positie van de schakelaars voor klem 53 en 54 en de busafsluitingsschakelaar

### 2.6 Seriële communicatie

RS-485 is een 2-aderige businterface die compatibel is met de multi-droptopologie, d.w.z. dat knooppunten kunnen worden aangesloten als bus of via dropkabels vanaf een gemeenschappelijke hoofdlijn. Op een netwerksegment kunnen in totaal 32 knooppunten worden aangesloten. De netwerksegmenten worden onderling gekoppeld door middel van lijnversterkers. Elke lijnversterker fungeert als een knooppunt binnen het segment waarin het geïnstalleerd is. Elk knooppunt in een bepaald netwerk moet een uniek nodeadres hebben binnen alle segmenten. Sluit elk segment aan beide uiteinden af met behulp van de eindschakelaar (S801) van de frequentieomvormer of een asymmetrisch afsluitweerstandsnetwerk. Gebruik altijd afgeschermde kabels met gedraaide paren (STP – screened twisted pair) voor de busbekabeling en werk altijd volgens goede standaard installatiepraktijken.

Het is belangrijk om ervoor te zorgen dat de afscherming voor elk knooppunt is voorzien van een aardverbinding met lage impedantie; dit geldt ook bij hoge frequenties. Verbind daarom een groot oppervlak van de afscherming met aarde, bijvoorbeeld door middel van een kabelklem of een geleidende kabelpakking. Het kan nodig zijn om gebruik te maken van potentiaalvereffeningskabels om in het gehele netwerk hetzelfde aardpotentiaal te handhaven. Dit geldt met name in installaties waar gebruik wordt gemaakt van lange kabels.

Gebruik altijd hetzelfde type kabel binnen het gehele netwerk om problemen met verschillende impedanties te voorkomen. Gebruik voor het aansluiten van een motor op de frequentieomvormer altijd een afgeschermde motorkabel.

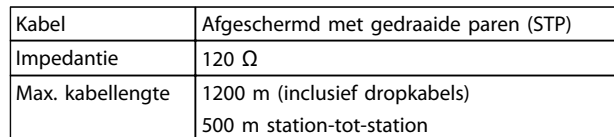

#### Tabel 2.11

### 2.7 Optionele apparatuur

### 2.7.1 Loadsharingklemmen

Loadsharingklemmen maken het mogelijk om de DCtussenkringen van meerdere frequentieomvormers te koppelen. Loadsharingklemmen zijn beschikbaar in IP 20 frequentieomvormers en steken uit aan de bovenzijde van de frequentieomvormer. Om de IP 20-bescherming van de behuizing te handhaven, moet een klemafdekking worden geïnstalleerd; deze wordt bij de frequentieomvormer geleverd. *Afbeelding 2.32* toont zowel klemmen met als zonder afdekking.

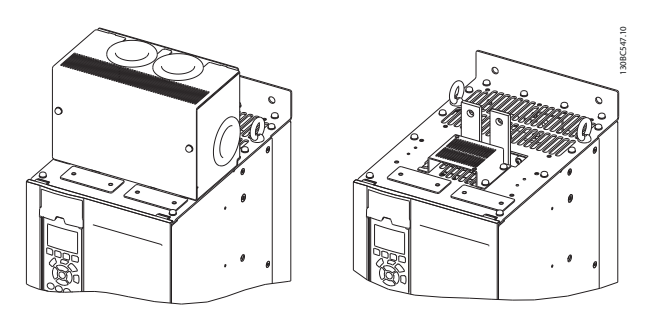

Afbeelding 2.32 Loadsharing- of regeneratieve klem met afdekking (L) en zonder afdekking (R)

### 2.7.2 Regeneratieve klemmen

Regen- (regeneratieve) klemmen kunnen worden geleverd voor toepassingen met een regeneratieve belasting. Een regeneratieve eenheid, geleverd door derden, wordt aangesloten op de regen-klemmen, zodat er vermogen kan worden teruggevoerd naar het net, wat een energiebesparing oplevert. Regen-klemmen zijn beschikbaar in IP 20 frequentieomvormers en steken uit aan de bovenzijde van de frequentieomvormer. Om de IP 20-bescherming van de behuizing te handhaven, moet een klemafdekking worden geïnstalleerd; deze wordt bij de frequentieomvormer geleverd. *Afbeelding 2.32* toont zowel klemmen met als zonder afdekking.

### <span id="page-35-0"></span>2.7.3 Anticondensverwarming

In de frequentieomvormer kan een anticondensverwarming worden geïnstalleerd om condensvorming in de behuizing tegen te gaan wanneer de eenheid is uitgeschakeld. De verwarming wordt geregeld via door de klant geleverde 230 V AC. Voor de beste resultaten schakelt u de verwarming enkel in wanneer de eenheid niet in bedrijf is en schakelt u de verwarming uit wanneer de eenheid in bedrijf is.

### 2.7.4 Remchopper

Voor toepassingen met een regeneratieve belasting kan een remchopper worden geleverd. De remchopper wordt aangesloten op een remweerstand; deze absorbeert de remenergie en voorkomt zo een overspanningsfout op de DC-bus. De remchopper wordt automatisch ingeschakeld wanneer de DC-busspanning een vooraf bepaald niveau overschrijdt. Dit niveau hangt af van de nominale spanning van de frequentieomvormer.

### 2.7.5 Netafscherming

De afscherming van de netvoeding bestaat uit een Lexanafdekking die in de behuizing is geïnstalleerd en bescherming biedt overeenkomstig de vereisten van VBG-4 ter voorkoming van ongevallen

### 2.7.6 Werkschakelaar

De werkschakelaaroptie is beschikbaar voor beide optiekastversies. De positie van de werkschakelaar is afhankelijk van de grootte van de optiekast en de eventuele aanwezigheid van andere opties. *Tabel 2.12* bevat meer informatie over de werkschakelaars die worden gebruikt.

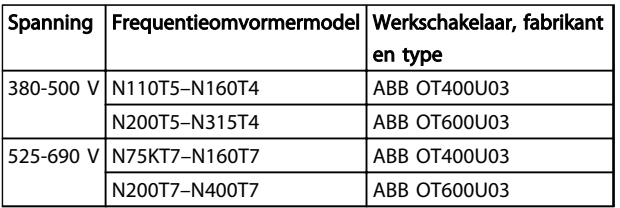

Tabel 2.12

### 2.7.7 Contactgever

De contactgever wordt gevoed via een door de klant geleverd 230 V AC 50/60 Hz-signaal.

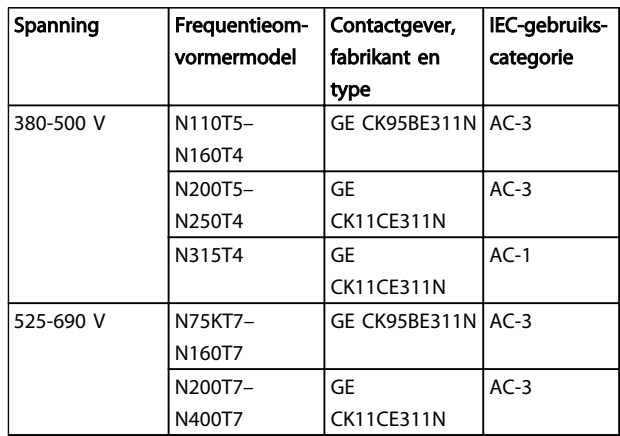

Tabel 2.13

### NB

In toepassingen die moeten voldoen aan UL en waarbij de frequentieomvormer wordt geleverd met een contactgever, moet de klant zelf zorgen voor externe zekeringen om de UL-goedkeuring voor de frequentieomvormer te handhaven en te blijven voldoen aan de nominale kortsluitstroom van 100.000 A. Zie *10.1.1 Vermogensafhankelijke specificaties* voor de aanbevolen zekeringen.

### 2.7.8 Stroomonderbreker

*Tabel 2.14* bevat informatie over het type stroomonderbreker dat optioneel verkrijgbaar is voor de diverse eenheden en vermogensbereiken.

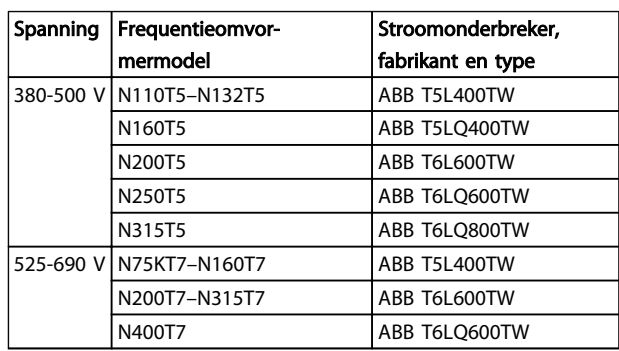

Tabel 2.14
Danfoss

Opstarten en in bedrijf ste... VLT® HVAC Drive D-Frame Bedieningshandleiding

# 3 Opstarten en in bedrijf stellen

3.1 Prestart

# **VOORZICHTIG**

Voordat u de voeding naar de eenheid inschakelt, moet u eerst de volledige installatie inspecteren zoals aangegeven in *Tabel 3.1*. Vink deze items af wanneer ze zijn voltooid.

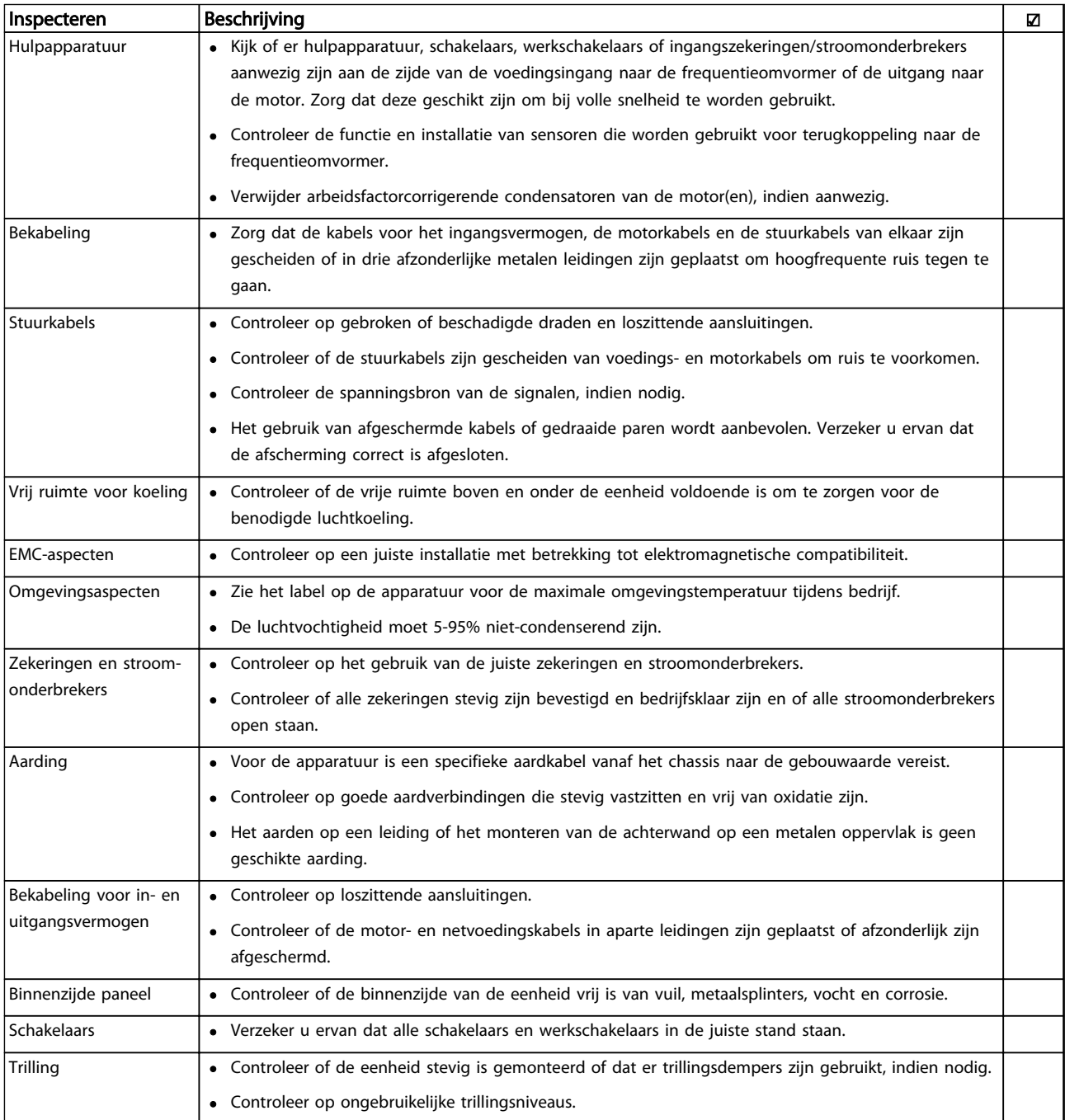

## Tabel 3.1 Opstartchecklist

<span id="page-37-0"></span>Opstarten en in bedrijf ste... VLT® HVAC Drive D-Frame Bedieningshandleiding

## 3.2 Spanning inschakelen

# **AWAARSCHUWING**

## HOGE SPANNING!

Frequentieomvormers worden voorzien van een hoge spanning wanneer ze zijn aangesloten op de netvoeding. De installatie, het opstarten en het onderhoud mogen uitsluitend worden uitgevoerd door gekwalificeerd personeel. Wanneer de installatie, het opstarten en het onderhoud niet worden uitgevoerd door gekwalificeerd personeel kan dit leiden tot ernstig of dodelijk letsel.

# **AWAARSCHUWING**

## ONBEDOELDE START!

Wanneer de frequentieomvormer is aangesloten op de netvoeding kan de motor op elk moment starten. De frequentieomvormer, motor en alle aangedreven apparatuur moeten bedrijfsklaar zijn. Wanneer de apparatuur niet bedrijfsklaar is op het moment dat de frequentieomvormer op de netvoeding wordt aangesloten, kan dit leiden tot ernstig of dodelijk letsel of tot schade aan apparatuur of eigendommen.

- 1. Verzeker u ervan dat de ingangsspanning is gebalanceerd binnen een marge van 3%. Als dit niet het geval is, moet u de onbalans van de ingangsspanning corrigeren voor u verdergaat. Herhaal de procedure na de spanningscorrectie.
- 2. Zorg dat de bekabeling van optionele apparatuur, indien aanwezig, geschikt is voor de installatietoepassing.
- 3. Zorg dat alle bedieningselementen in de UITstand staan. Paneeldeuren gesloten of afdekking gemonteerd.
- 4. Schakel de spanning naar de eenheid in. Start de frequentieomvormer NOG NIET. Wanneer de eenheid is uitgerust met een werkschakelaar moet u deze in de AAN-stand zetten om de spanning naar de frequentieomvormer in te schakelen.

## NB

Wanneer de statusregel onder aan het LCP de tekst AUTO EXTERN VRIJLOOP weergeeft, betekent dit dat de eenheid bedrijfsklaar is, maar dat er een ingangssignaal op klem 27 ontbreekt.

## 3.3 Basisprogrammering

Voor de beste prestaties is een basisprogrammering van de frequentieomvormer nodig voordat de eenheid in bedrijf wordt gesteld. Deze basisprogrammering heeft betrekking op het invoeren van de gegevens van het motortypeplaatje van de aangesloten motor en de minimale en maximale motorsnelheden. De aanbevolen parameterinstellingen zijn bedoeld voor opstarten en controleren. De toepassingsinstellingen kunnen variëren. Zie *[4.1 Lokaal](#page-40-0) [bedieningspaneel](#page-40-0)* voor uitgebreide instructies over het invoeren van gegevens via het LCP.

De gegevens moeten worden ingevoerd terwijl de spanning is INGESCHAKELD, maar voordat de frequentieomvormer in bedrijf wordt gesteld. De frequentieomvormer kan op twee manieren worden geprogrammeerd: via de Smart Application Set-up (SAS) of via de procedure die verderop wordt beschreven. De SAS is een snelle wizard voor het instellen van de meest gangbare toepassingen. Bij de eerste inschakeling en na een reset verschijnt SAS op het LCP. Volg de instructies op de opeenvolgende schermen om de vermelde toepassingen in te stellen. SAS is ook te vinden onder het snelmenu. Gebruik [Info] om tijdens de Smart Set-up helpinformatie weer te geven over de diverse opties, instellingen en meldingen.

## NB

Wanneer de wizard actief is, worden de startcondities genegeerd.

## NB

Als er bij de eerste inschakeling of na een reset niets wordt gedaan, verdwijnt het SAS-scherm na 10 minuten automatisch.

Danfoss

130BB847.10

130BB847.

## Opstarten en in bedrijf ste... VLT® HVAC Drive D-Frame Bedieningshandleiding

Volg onderstaande procedure om gegevens in te voeren wanneer u SAS niet gebruikt.

- 1. Druk twee keer op de toets [Main Menu] op het LCP.
- 2. Gebruik de navigatietoetsen om naar parametergroep 0-\*\* *Bediening/display* te gaan en druk op [OK].

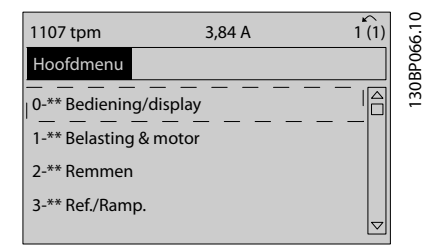

## Afbeelding 3.1

3. Gebruik de navigatietoetsen om naar parametergroep 0-0\* *Basisinstellingen* te gaan en druk op [OK].

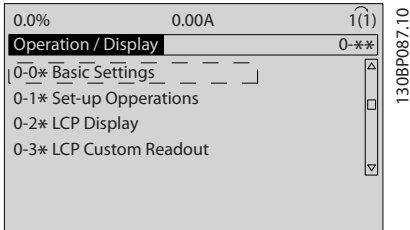

#### Afbeelding 3.2

4. Gebruik de navigatietoetsen om naar *0-03 Regionale instellingen* te gaan en druk op [OK].

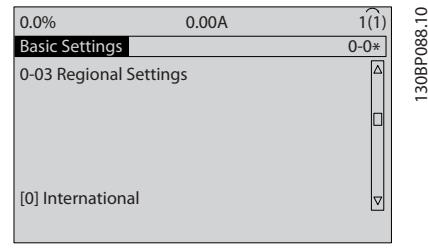

#### Afbeelding 3.3

- 5. Gebruik de navigatietoetsen om *Internationaal* of *Noord-Amerika* te selecteren en druk op [OK]. (Hierdoor worden de standaardinstellingen voor een aantal basisparameters gewijzigd. Zie *[5.5 Opbouw parametermenu](#page-48-0)* voor een volledige lijst.)
- 6. Druk op [Quick Menu] op het LCP.

7. Gebruik de navigatietoetsen om naar parametergroep Q2 *Snelle setup* te gaan en druk op [OK].

## 13.7% 13.0A 1(1) Quick Menus Q1 My Personal Menu Q2 Quick Setup Q5 Changes Made Q6 Loggings  $\mid_{\bigtriangledown}$

## Afbeelding 3.4

- 8. Selecteer de gewenste taal en druk op [OK]. Voer vervolgens de motorgegevens in *1-20 Motorverm. [kW]*/*1-21 Motorverm. [PK]* tot en met *1-25 Nom. motorsnelheid* in. Deze informatie is te vinden op het motortypeplaatje.
	- *1-20 Motorverm. [kW]* of *1-21 Motorverm. [PK]*
	- *1-22 Motorspanning*
	- *1-23 Motorfrequentie*
	- *1-24 Motorstroom*
	- *1-25 Nom. motorsnelheid*

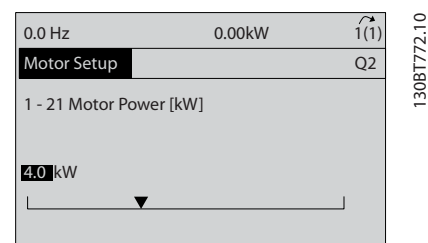

## Afbeelding 3.5

- 9. Tussen de stuurklemmen 12 en 27 zou een jumperkabel aanwezig moeten zijn. Als dat het geval is, laat u *5-12 Klem 27 digitale ingang* op de fabrieksinstelling staan. Selecteer anders *Niet in bedrijf.* Voor frequentieomvormers met een optionele bypass is geen jumperkabel vereist.
- 10. *3-02 Minimumreferentie*
- 11. *3-03 Max. referentie*
- 12. *3-41 Ramp 1 aanlooptijd*
- 13. *3-42 Ramp 1 uitlooptijd*
- 14. *3-13 Referentieplaats*. Gekoppeld Hand/Auto\*, Lokaal, Extern.

Hiermee is de procedure voor de snelle setup voltooid. Druk op [Status] om terug te keren naar het bedieningsdisplay.

Danfors

## 3.4 Test lokale bediening

# **AVOORZICHTIG**

## MOTOR START!

Verzeker u ervan dat de motor, het systeem en alle aangesloten apparatuur startklaar zijn. Het is de verantwoordelijkheid van de gebruiker om te zorgen voor een veilige werking onder alle omstandigheden. Wanneer u niet controleert of de motor, het systeem en alle aangesloten apparatuur startklaar zijn, kan dit leiden tot lichamelijk letsel of schade aan de apparatuur.

## NB

De [Hand on]-toets voorziet de frequentieomvormer van een lokaal startcommando. De toets [Off] voorziet in een stopfunctie.

Wanneer wordt gewerkt in de lokale modus kunt u [▲] en [▼] gebruiken om de uitgangssnelheid van de frequentieomvormer te verhogen dan wel te verlagen. Met [◄] en [►] verplaatst u de displaycursor in het numerieke display.

- 1. Druk op [Hand on].
- 2. Laat de frequentieomvormer accelereren door via [▲] naar de volle snelheid te gaan. Door de cursor links van het decimaalteken te plaatsen, kunt u wijzigingen sneller invoeren.
- 3. Let op eventuele acceleratieproblemen.
- 4. Druk op [Off].
- 5. Let op eventuele deceleratieproblemen.

Wat te doen in geval van acceleratieproblemen

- Raadpleeg *[8 Waarschuwingen en alarmen](#page-62-0)* wanneer er waarschuwingen of alarmen worden gegenereerd.
- Controleer of de motorgegevens correct zijn ingevoerd.
- Verhoog de aanlooptijd accel.tijd in *3-41 Ramp 1 aanlooptijd*.
- Verhoog de stroomgrens in *4-18 Stroombegr.*.
- Verhoog de koppelbegrenzing in *4-16 Koppelbegrenzing motormodus*.

Wat te doen in geval van deceleratieproblemen

- Raadpleeg *[8 Waarschuwingen en alarmen](#page-62-0)* wanneer er waarschuwingen of alarmen worden gegenereerd.
- Controleer of de motorgegevens correct zijn ingevoerd.
- Verhoog de uitlooptijd decel.tijd in *3-42 Ramp 1 uitlooptijd*.

• Schakel de overspanningsbeveiliging in via *2-17 Overspanningsreg.*.

## NB

### Het OVC-algoritme werkt niet bij gebruik van PM-motoren.

Zie *4.1.1 Lokaal bedieningspaneel* voor informatie over het resetten van de frequentieomvormer na een uitschakeling (trip).

## NB

*[3.2 Spanning inschakelen](#page-37-0)* tot en met *[3.3 Basisprogram](#page-37-0)[mering](#page-37-0)* gaan over het voltooien van de procedures voor het inschakelen van de spanning naar de frequentieomvormer, basisprogrammering, setup en functionele tests.

## 3.5 Systeem opstarten

Voor de procedure in deze sectie is het noodzakelijk dat de bekabeling door de gebruiker en de programmering zijn voltooid. Zie *[6 Toepassingsvoorbeelden](#page-54-0)* voor informatie over het configureren van de toepassing. Het wordt aanbevolen om de volgende procedure uit te voeren nadat de toepassingssetup door de gebruiker is voltooid.

# VOORZICHTIG

## MOTOR START!

Verzeker u ervan dat de motor, het systeem en alle aangesloten apparatuur startklaar zijn. Het is de verantwoordelijkheid van de gebruiker om te zorgen voor een veilige werking onder alle omstandigheden. Het niet opvolgen van deze instructies kan leiden tot lichamelijk letsel of schade aan de apparatuur.

- 1. Druk op [Auto on].
- 2. Verzeker u ervan dat de externe stuurfuncties correct zijn aangesloten op de frequentieomvormer en dat de programmering is voltooid.
- 3. Schakel een extern activeringscommando in.
- 4. Pas de snelheidsreferentie aan voor het volledige snelheidsbereik.
- 5. Schakel het externe activeringscommando uit.
- 6. Let op eventuele problemen.

Raadpleeg *[8 Waarschuwingen en alarmen](#page-62-0)* wanneer er waarschuwingen of alarmen worden gegenereerd.

<span id="page-40-0"></span>Gebruikersinterface VLT® HVAC Drive D-Frame Bedieningshandleiding

# 4 Gebruikersinterface

## 4.1 Lokaal bedieningspaneel

Het lokale bedieningspaneel (LCP) is het gecombineerde display en toetsenbord aan de voorzijde van de eenheid. Het LCP is de gebruikersinterface voor de frequentieomvormer.

Het LCP heeft diverse gebruikersfuncties.

- Starten, stoppen en het regelen van de snelheid tijdens lokale bediening
- Uitlezen van bedrijfsgegevens, status, waarschuwingen en aanmaningen tot voorzichtigheid.
- Programmeren van functies van de frequentieomvormer.
- Voer na een fout een handmatige reset uit wanneer de autoreset niet actief is.

Er is ook een optioneel numeriek LCP (NLCP) leverbaar. Het NLCP werkt op vergelijkbare wijze als het LCP. Zie de Programmeerhandleiding voor meer informatie over het gebruik van het NLCP.

## 4.1.1 LCP-lay-out

De functies van het LCP zijn onderverdeeld in vier groepen (zie *Afbeelding 4.1*).

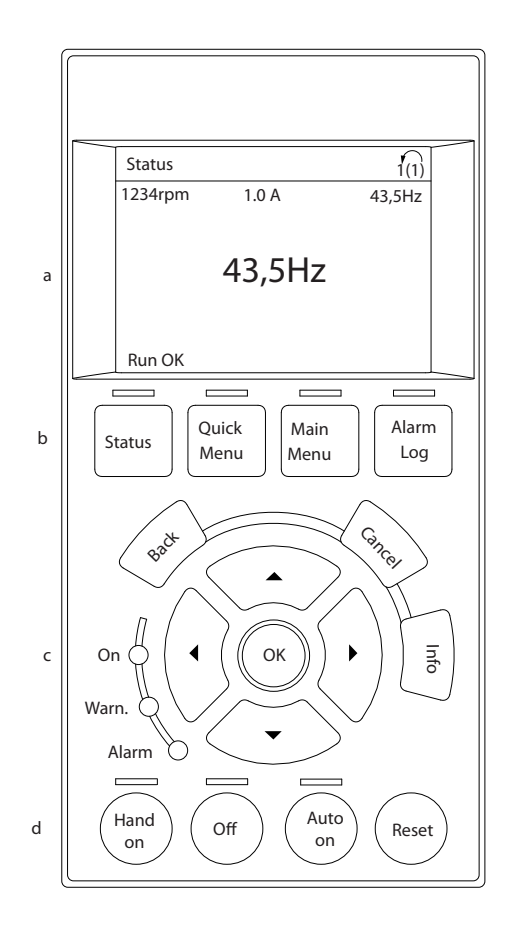

#### Afbeelding 4.1 LCP

- a. Displayzone
- b. Weergave van de menutoetsen voor het wijzigen van de displayweergave van statusopties, programmering of foutmeldingsgeschiedenis.
- c. Navigatietoetsen voor het programmeren van functies, het verplaatsen van de displaycursor en het regelen van de snelheid bij lokale bediening. Er zijn tevens statusindicatielampjes aanwezig.
- d. Bedieningstoetsen en resettoets.

130BC362.10

30BC362.10

Danfoss

Danfoss

## 4.1.2 LCP-uitlezing instellen

De displayzone wordt geactiveerd wanneer de frequentieomvormer spanning krijgt van de netvoeding, een DCaansluitklem of een externe 24 V-voeding.

De informatie die op het LCP wordt weergegeven, kan voor de gebruikerstoepassing worden aangepast.

- Elke displayuitlezing is gekoppeld aan een parameter.
- De opties zijn te selecteren via het snelmenu Q3-13 *Displayinstellingen*.
- Display 2 kan optioneel worden omgezet naar een grotere weergave.
- De status van de frequentieomvormer op de onderste regel van het display wordt automatisch gegenereerd en kan niet worden geselecteerd.

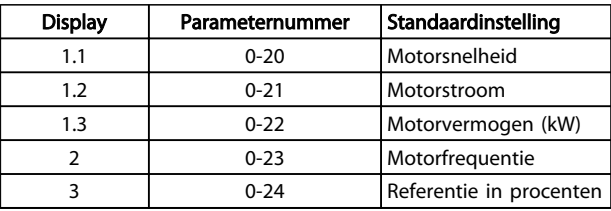

## Tabel 4.1

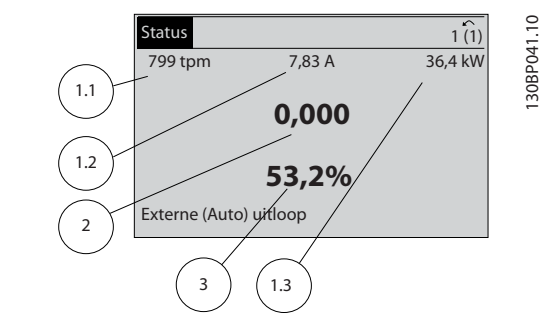

### Afbeelding 4.2

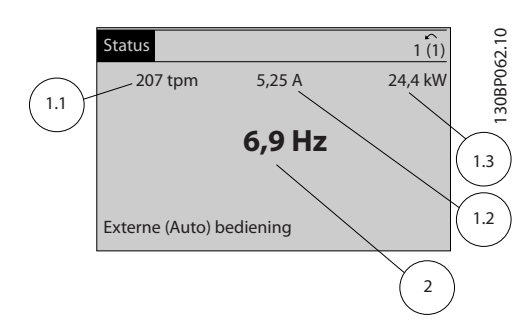

#### Afbeelding 4.3

## 4.1.3 Display menutoetsen

Menutoetsen dienen om toegang te krijgen tot de parametersetup, te schakelen tussen statusuitleesmodi tijdens normaal bedrijf en om foutloggegevens weer te geven.

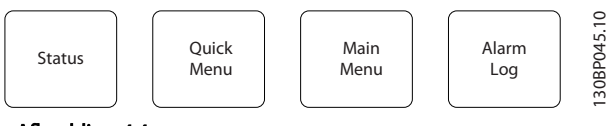

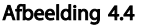

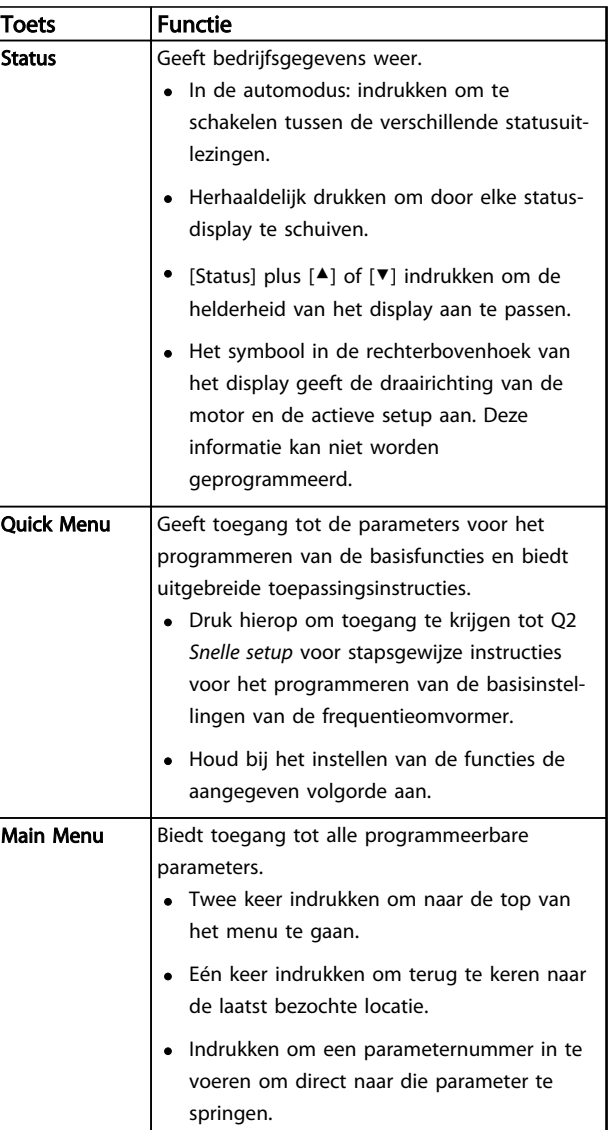

Danfoss

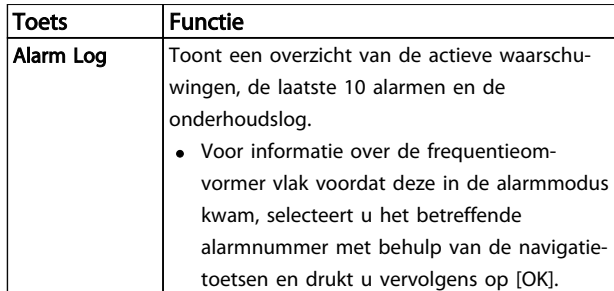

### Tabel 4.2

## 4.1.4 Navigatietoetsen

Navigatietoetsen worden gebruikt voor het programmeren van functies en het verplaatsen van de displaycursor. De navigatietoetsen dienen tevens om de snelheid te regelen in de lokale (handmatige) bediening. In deze zone bevinden zich ook drie statusindicatielampjes voor de frequentieomvormer.

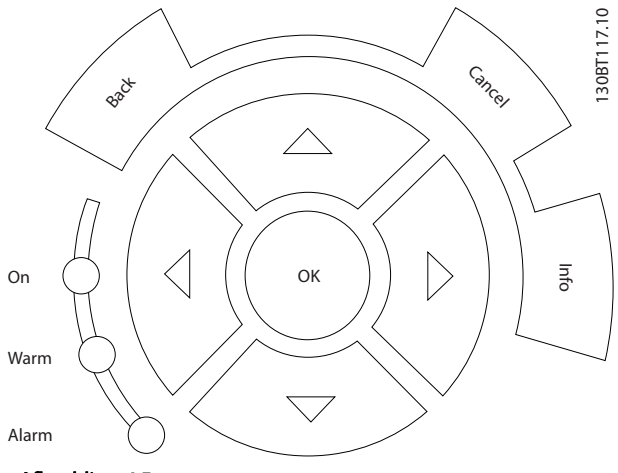

Afbeelding 4.5

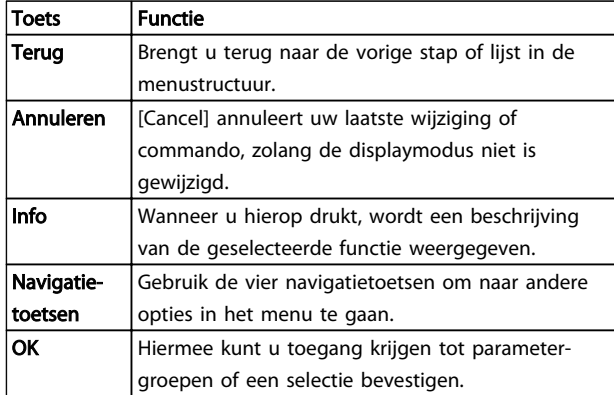

## Tabel 4.3

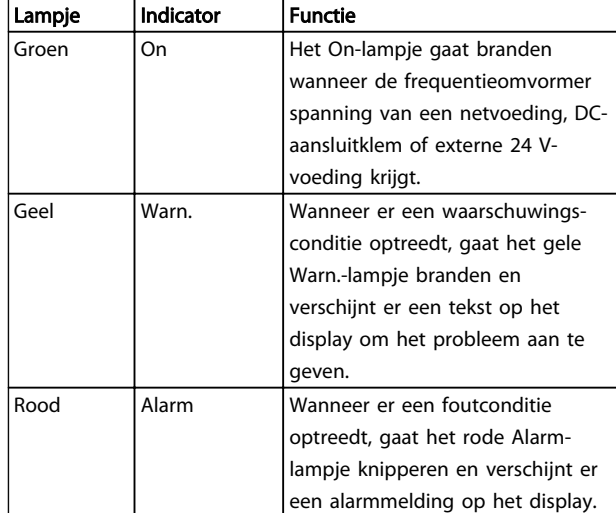

#### Tabel 4.4

## 4.1.5 Bedieningstoetsen

De bedieningstoetsen bevinden zich onder aan het LCP.

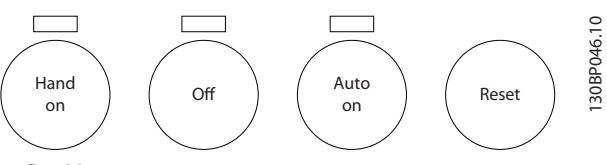

Afbeelding 4.6

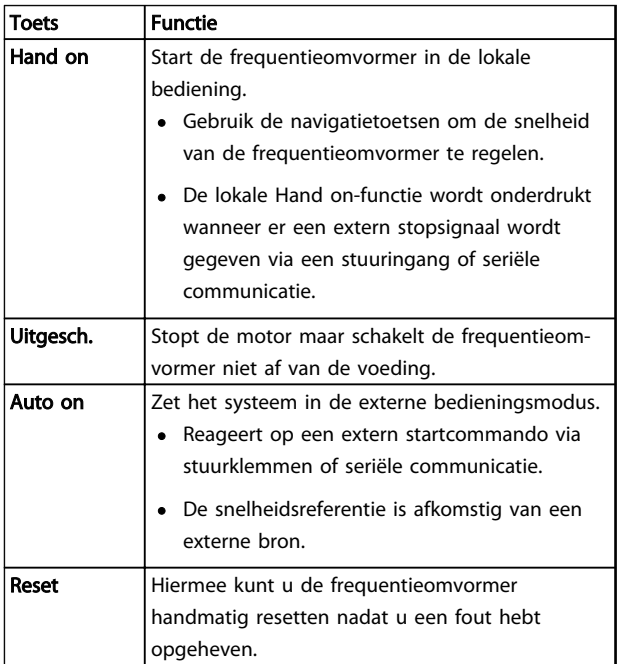

## Tabel 4.5

4 4

## 4.2 Parameterinstellingen back-uppen en kopiëren

De programmeergegevens worden in de frequentieomvormer zelf opgeslagen.

- De gegevens kunnen in het LCP-geheugen worden geladen bij wijze van back-up.
- Wanneer de gegevens in het LCP zijn opgeslagen, kunnen ze van hieruit opnieuw worden ingelezen in de frequentieomvormer.
- Gegevens kunnen ook in andere frequentieomvormers worden ingelezen door het LCP aan te sluiten op deze eenheden en de opgeslagen instellingen vervolgens te downloaden. (Dit is een snelle methode voor het programmeren van meerdere eenheden met dezelfde instellingen.)
- Het initialiseren van de frequentieomvormer voor het herstellen van de fabrieksinstellingen heeft geen gevolgen voor de opgeslagen gegevens in het LCP-geheugen.

# **AWAARSCHUWING**

## ONBEDOELDE START!

Wanneer de frequentieomvormer is aangesloten op de netvoeding kan de motor op elk moment starten. De frequentieomvormer, motor en alle aangedreven apparatuur moeten bedrijfsklaar zijn. Wanneer de apparatuur niet bedrijfsklaar is op het moment dat de frequentieomvormer op de netvoeding wordt aangesloten, kan dit leiden tot ernstig of dodelijk letsel of tot schade aan apparatuur of eigendommen.

## 4.2.1 Gegevens uploaden naar het LCP

- 1. Druk op [Off] om de motor te stoppen voordat u gegevens upload of download.
- 2. Ga naar *0-50 LCP kopiëren*.
- 3. Druk op [OK].
- 4. Selecteer *Alles naar LCP*.
- 5. Druk op [OK]. Een voortgangsbalkje geeft het verloop van het uploadproces weer.
- 6. Druk op [Hand on] of [Auto on] om terug te keren naar normaal bedrijf.

## 4.2.2 Gegevens downloaden vanaf het LCP

- 1. Druk op [Off] om de motor te stoppen voordat u gegevens upload of download.
- 2. Ga naar *0-50 LCP kopiëren*.
- 3. Druk op [OK].
- 4. Selecteer *Alles vanaf LCP*.
- 5. Druk op [OK]. Een voortgangsbalkje geeft het verloop van het downloadproces weer.

Danfoss

- 6. Druk op [Hand on] of [Auto on] om terug te keren naar normaal bedrijf.
- 4.3 Standaardinstellingen herstellen

# VOORZICHTIG

Bij een initialisatie wordt de eenheid teruggezet naar de fabrieksinstellingen. De opgeslagen instellingen voor programmering, motorgegevens, lokalisatie en bewaking zullen verloren gaan. Voorafgaand aan initialisatie kunt u een back-up creëren door de gegevens te uploaden naar het LCP.

Het herstellen van de standaard parameterinstellingen van de frequentieomvormer is mogelijk door de frequentieomvormer te initialiseren. De initialisatie kan via *14-22 Bedrijfsmodus* of handmatig worden uitgevoerd.

- Bij initialisatie via *14-22 Bedrijfsmodus* worden omvormergegevens zoals bedrijfsuren, instellingen voor seriële communicatie, instellingen voor het persoonlijk menu, foutlog, alarmlog en andere bewakingsfuncties niet gewijzigd.
- Het gebruik van *14-22 Bedrijfsmodus* wordt aanbevolen voor de meeste gevallen.
- Bij een handmatige initialisatie worden alle motor-, programmeer-, lokalisatie- en bewakingsgegevens gewist en worden de fabrieksinstellingen hersteld.

## 4.3.1 Aanbevolen initialisatie

- 1. Druk twee keer op [Main Menu] om toegang te krijgen tot de parameters.
- 2. Ga naar *14-22 Bedrijfsmodus*.
- 3. Druk op [OK].
- 4. Ga naar *Initialisatie.*
- 5. Druk op [OK].
- 6. Schakel de spanning naar de eenheid af en wacht tot het display uitgaat.
- 7. Schakel de spanning naar de eenheid in.

Tijdens het opstarten worden de standaard parameterinstellingen hersteld. Hierdoor kan het opstarten iets langer duren dan normaal.

- 8. Alarm 80 wordt weergegeven.
- 9. Druk op [Reset] om terug te keren naar de normale bedieningsmodus.

# Danfoss

## 4.3.2 Handmatige initialisatie

- 1. Schakel de spanning naar de eenheid af en wacht tot het display uitgaat.
- 2. Druk tegelijkertijd op [Status], [Main Menu] en [OK] en houd deze toetsen ingedrukt terwijl u de spanning naar de eenheid inschakelt.

Tijdens het opstarten worden de fabrieksinstellingen hersteld. Hierdoor kan het opstarten iets langer duren dan normaal.

Bij een handmatige initialisatie worden de volgende gegevens van de frequentieomvormer niet gereset.

- *15-00 Bedrijfsuren*
- *15-03 Inschakelingen*
- *15-04 x Overtemp.*
- *15-05 x Overspann.*

Danfoss

# 5 Programmeren

## 5.1 Inleiding

De toepassingsspecifieke functies van de frequentieomvormer zijn te programmeren via parameters. Om toegang te krijgen tot parameters drukt u op [Quick Menu] of [Main Menu] op het LCP. (Zie *[4.1 Lokaal bedieningspaneel](#page-40-0)* voor meer informatie over het gebruik van de functietoetsen op het LCP.) Parameters zijn ook toegankelijk via een pc met behulp van de MCT 10 setup-software (zie de sectie *5.6.1 Extern programmeren met MCT 10 setup-software*).

Het snelmenu is bedoeld om de frequentieomvormer voor te bereiden op de eerste inschakeling (Q2-\*\* *Snelle setup*) en bevat uitgebreide instructies voor standaardtoepassingen voor de frequentieomvormer (Q3-\*\* *Functiesetups*). Stap-voor-stapinstructies zijn beschikbaar. Via deze instructies wordt de gebruiker in de juiste volgorde door de benodigde parameters voor het programmeren van een toepassing geleid. De waarden die voor een parameter worden ingesteld, kunnen leiden tot wijzigingen in de beschikbare opties in de parameters die daarna volgen. Het snelmenu vormt een eenvoudig hulpmiddel voor een snelle inbedrijfstelling van de meeste systemen.

Het hoofdmenu biedt toegang tot alle parameters, inclusief parameters voor geavanceerde omvormertoepassingen.

## 5.2 Programmeervoorbeeld

Hieronder volgt een voorbeeld waarbij de frequentieomvormer via het snelmenu wordt geprogrammeerd voor een veelgebruikte toepassing met een regeling zonder terugkoppeling.

- Tijdens deze procedure wordt de frequentieomvormer geprogrammeerd om een analoog stuursignaal van 0-10 V DC te ontvangen op klem 53.
- De frequentieomvormer zal reageren door aan de motor een uitgangssignaal van 20-50 Hz te leveren dat proportioneel is met het ingangssignaal (0-10 V DC = 20-50 Hz).

Dit is een veelgebruikte pomp- of ventilatortoepassing.

Druk op [Quick Menu] en selecteer de volgende parameters door met behulp van de navigatietoetsen naar de benamingen te schuiven. Druk na elke actie op [OK].

- 1. *Q3 Functiesetups*
- 2. *Ingestelde parametergegevens*

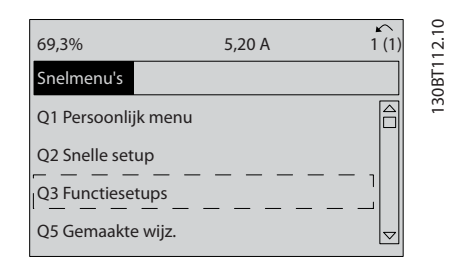

## Afbeelding 5.1

#### 3. *Q3-2 Inst. geen terugk.*

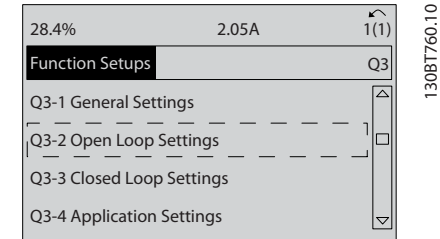

## Afbeelding 5.2

#### 4. *Q3-21 Analoge referentie*

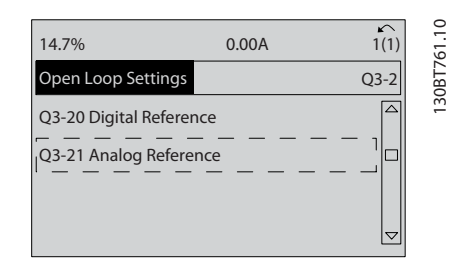

#### Afbeelding 5.3

5. *3-02 Minimumreferentie*. Stel de minimale interne referentie van de frequentieomvormer in op 0 Hz. (Hiermee wordt de minimumsnelheid van de frequentieomvormer ingesteld op 0 Hz.)

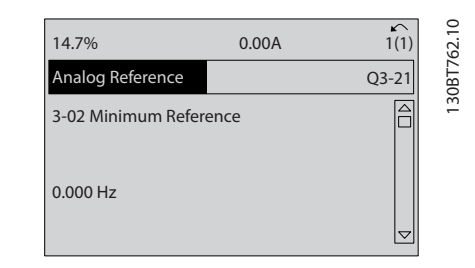

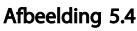

5 5

Danfoss

## Programmeren VLT® HVAC Drive D-Frame Bedieningshandleiding

6. *3-03 Max. referentie*. Stel de maximale interne referentie van de frequentieomvormer in op 60 Hz. (Hiermee wordt de maximumsnelheid van de frequentieomvormer ingesteld op 60 Hz. Houd er rekening mee dat de waarde 50/60 Hz een regioafhankelijke instelling is.)

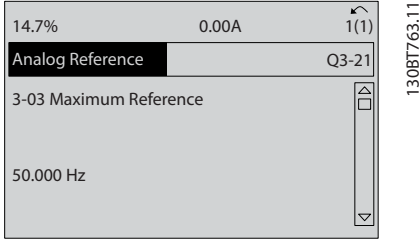

## Afbeelding 5.5

7. *6-10 Klem 53 lage spanning*. Stel de minimale externe spanningsreferentie op klem 53 in op 0 V. (Hiermee wordt het minimale ingangssignaal ingesteld op 0 V.)

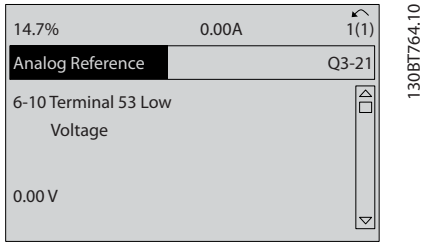

## Afbeelding 5.6

8. *6-11 Klem 53 hoge spanning*. Stel de maximale externe spanningsreferentie op klem 53 in op 10 V. (Hiermee wordt het maximale ingangssignaal ingesteld op 10 V.)

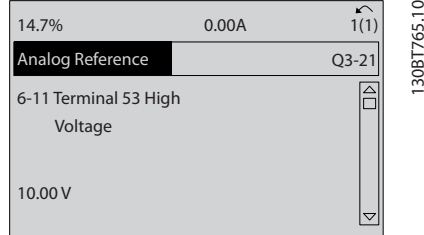

#### Afbeelding 5.7

9. *6-14 Klem 53 lage ref./terugkopp. waarde*. Stel de minimale snelheidsreferentie op klem 53 in op 20 Hz. (Hierdoor weet de frequentieomvormer dat de minimale spanning die op klem 53 wordt ontvangen (0 V) overeenkomt met een uitgangs-

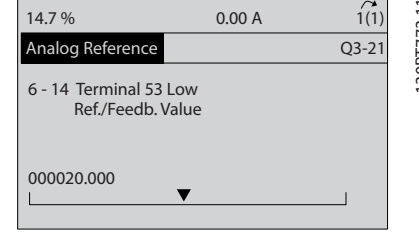

## Afbeelding 5.8

10. *6-15 Klem 53 hoge ref./terugkopp. waarde*. Stel de maximale snelheidsreferentie op klem 53 in op 50 Hz. (Hierdoor weet de frequentieomvormer dat de maximale spanning die op klem 53 wordt ontvangen (10 V) overeenkomt met een uitgangssignaal van 50 Hz.)

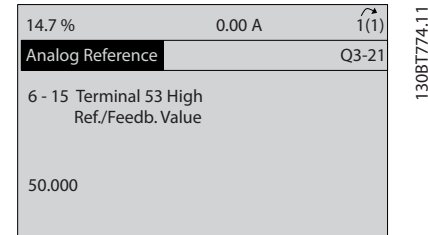

## Afbeelding 5.9

Met een extern apparaat dat klem 53 van de frequentieomvormer voorziet van een stuursignaal van 0-10 V is het systeem nu bedrijfsklaar.

## NB

De schuifbalk rechts op de laatste afbeelding van het display staat nu onderaan, wat aangeeft dat de procedure is voltooid.

*Afbeelding 5.10* toont de kabelaansluitingen die zijn gebruikt om deze setup te realiseren.

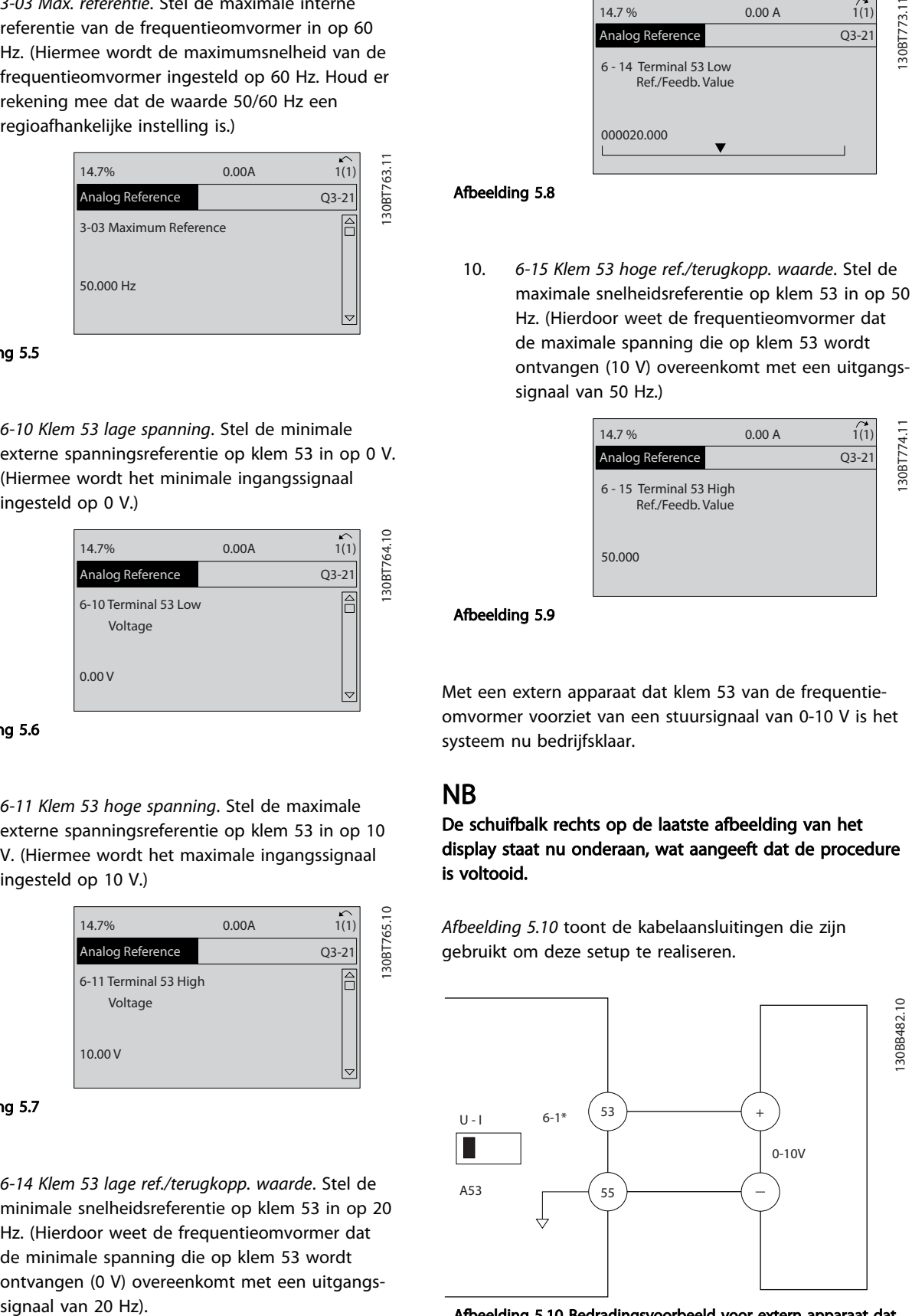

Afbeelding 5.10 Bedradingsvoorbeeld voor extern apparaat dat een stuursignaal van 0-10 V levert

## Programmeren VLT® HVAC Drive D-Frame Bedieningshandleiding

## 5.3 Voorbeelden van het programmeren van stuurklemmen

Stuurklemmen kunnen worden geprogrammeerd.

- Voor elke klem zijn specifieke functies beschikbaar die door de klem kunnen worden uitgevoerd.
- Functies worden ingeschakeld via de parameters die bij de klem horen.
- Voor een juiste werking van de frequentieomvormer moeten de stuurklemmen

correct zijn bedraad;

worden geprogrammeerd voor de gewenste functie;

een signaal ontvangen.

Zie *Tabel 5.1* voor het parameternummer voor de stuurklem en de standaardinstelling. (De standaardinstelling kan wijzigen op basis van de gemaakte instelling in *0-03 Regionale instellingen*.)

Het volgende voorbeeld laat zien hoe u klem 18 kunt selecteren om de standaardinstelling weer te geven.

1. Druk twee keer op [Main Menu], ga naar parametergroep 5-\*\* *Digitaal In/Uit* en druk op [OK].

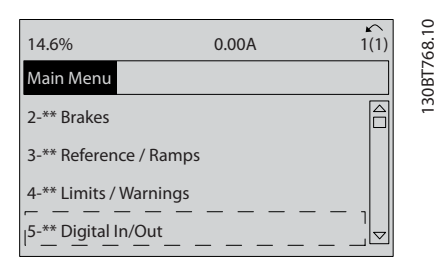

Afbeelding 5.11

2. Ga naar parametergroep 5-1\* *Dig. ingangen* en druk op [OK].

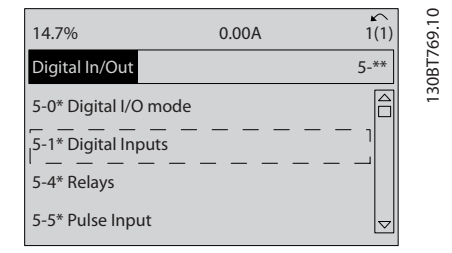

## Afbeelding 5.12

3. Ga naar *5-10 Klem 18 digitale ingang*. Druk op [OK] om toegang te krijgen tot de beschikbare functies. De standaardinstelling *Start* wordt weergegeven.

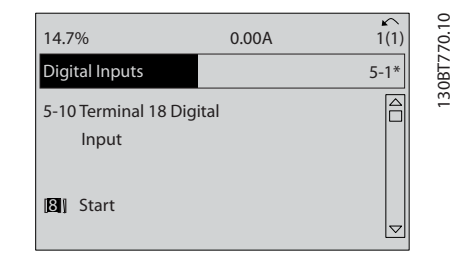

Danfoss

Afbeelding 5.13

## 5.4 Standaard parameterinstellingen voor Internationaal/Noord-Amerika

Wanneer *0-03 Regionale instellingen* wordt ingesteld op *Internationaal* [0] of *Noord-Amerika* [1] worden de standaardinstellingen voor bepaalde parameters automatisch gewijzigd. Zie *Tabel 5.1* voor een overzicht van de betreffende parameters.

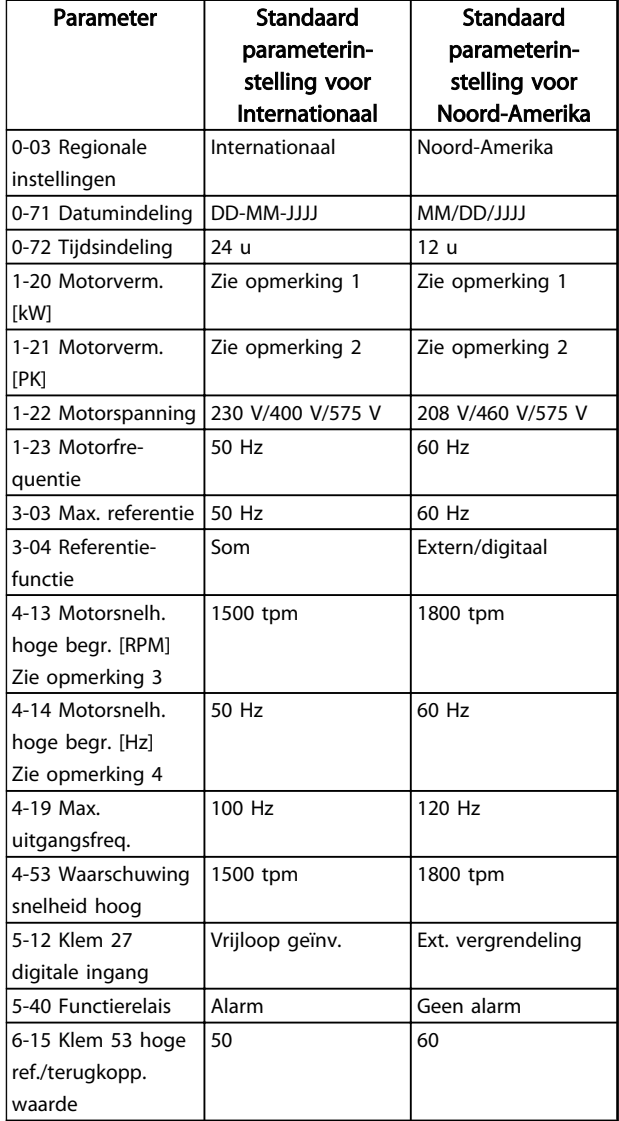

5 5

Danfoss

## <span id="page-48-0"></span>Programmeren VLT® HVAC Drive D-Frame Bedieningshandleiding

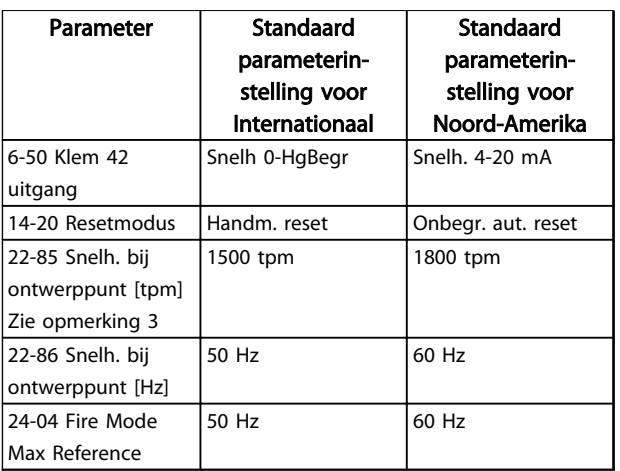

Tabel 5.1 Standaard parameterinstellingen voor Internationaal/Noord-Amerika

## 5.5 Opbouw parametermenu

Om een toepassing goed te programmeren, moeten er vaak functies worden ingesteld in diverse gerelateerde parameters. Deze parameterinstellingen voorzien de frequentieomvormer van systeeminformatie om hem correct te laten werken. Systeeminformatie kan betrekking hebben op in- en uitgangssignaaltypen, programmeerklemmen, minimale en maximale signaalbereiken, gebruikersspecifieke displays, automatische herstart en andere functies.

- Zie het LCP-display om uitgebreide opties voor parameterprogrammering en -instellingen te bekijken.
- Druk op [Info] in een bepaalde menulocatie om aanvullende informatie over de betreffende functie weer te geven.
- Houd [Main Menu] ingedrukt om een parameternummer in te voeren voor directe toegang tot die parameter.
- Informatie over veelgebruikte toepassingsconfiguraties is te vinden in *[6 Toepassingsvoorbeelden](#page-54-0)*.

1-51 Min. snelh. norm. magnetisering [TPM] 1-29 Autom. aanpassing motorgeg. (AMA) Min. snelh. norm. magnetisering [TPN Min. snelh. norm. magnetisering [Hz] 1-52 Min. snelh. norm. magnetisering [Hz] Motormagnetisering bij nulsnelheid 1-54 Voltage reduction in fieldweakening 1-50 Motormagnetisering bij nulsnelheid Belastingcomp. bij hoge snelheid Resonantiedemping tijdconstante 1-65 Resonantiedemping tijdconstante 1-61 Belastingcomp. bij hoge snelheid Belast. comp. bij lage snelheid Slipcompensatie tijdconstante 1-47 Low Speed Torque Calibration 1-60 Belast. comp. bij lage snelheid 1-16 High Speed Filter Time Const. 1-63 Slipcompensatie tijdconstante 1-15 Low Speed Filter Time Const. 1-58 Stroom testpulsen vlieg.start Freq. testpulsen vlieg.start 1-66 Min. stroom bij lage snelh. Min. stroom bij lage snelh. 1-59 Freq. testpulsen vlieg.start 1-36 Ijzerverliesweerstand (Rfe) 1-17 Voltage filter time const. Cont. nom. motorkoppel 1-40 Tegen-EMK bij 1000 TPM 1-26 Cont. nom. motorkoppel Statorlek-reactantie (X1) Model versch.frequentie 1-53 Model versch.frequentie 1-33 Statorlek-reactantie (X1) 1-46 Position Detection Gain Rotorlekreactantie (X2) 1-34 Rotorlekreactantie (X2) Statorweerstand (Rs) Hoofdreactantie (Xh) 1-35 Hoofdreactantie (Xh) 1-37 Inductantie d-as (Ld) 1-25 Nom. motorsnelheid 1-30 Statorweerstand (Rs) Rotorweerstand (Rr) 1-55 U/f-karakteristiek - U 1-56 U/f-karakteristiek - F Resonantiedemping 1-31 Rotorweerstand (Rr) 1-64 Resonantiedemping **Startaanpassingen**<br>PM Start Mode Offset motorhoek Motorconstructie 1-41 Offset motorhoek 1-7\* Startaanpassingen 1-10 Motorconstructie Motorverm. [kW] Geav. Motordata 1-20 Motorverm. [kW] Motorverm. [PK] Motorfrequentie 1-3\* Geav. Motordata Slipcompensatie 1-74 Startsnelh. [TPM] 1-21 Motorverm. [PK] 1-23 Motorfrequentie 1-6\* Bel. afhank. inst. 1-62 Slipcompensatie Motorspanning 1-5\* Bel. onafh. inst. Max. traagheid Startvertraging Damping Gain 1-22 Motorspanning Belastingstype Min. traagheid 1-69 Max. traagheid 1-70 PM Start Mode 1-14 Damping Gain 1-68 Min. traagheid 1-71 Startvertraging 1-67 Belastingstype Motorstroom 1-1\* Motorselectie 1-24 Motorstroom Motorpolen Startfunctie 1-39 Motorpolen 1-72 Startfunctie 1-73 Vlieg. start 1-2\* Motordata  $\frac{1}{1}$  =  $\frac{1}{1}$ בּוּקַלַּהַ הַּפְּלָפְקָיִם הַאֲשָׁהַ הַּפְּלָ  $1-4$  $1 - 15$ Password Protection of Safe Parameter 0-69 Password Protection of Safe Parameter Toegang hoofdmenu zonder wachtw. 0-61 Toegang hoofdmenu zonder wachtw. Regionale instellingen<br>Bedieningsstatus bij insch. (handm.) 0-04 Bedieningsstatus bij insch. (handm.) Toegang snelmenu zonder wachtw. 0-66 Toegang snelmenu zonder wachtw. Min. waarde van uitlezing klant 0-31 Min. waarde van uitlezing klant Eenheid voor uitlezing gebr. 0-30 Eenheid voor uitlezing gebr. Jitlez: Wijzig setups/kanaal Vlax. waarde uitlezing klant 0-14 Uitlez.: Wijzig setups/kanaal 0-32 Max. waarde uitlezing klant Safe Parameter Password 0-68 Safe Parameter Password Motorbesturingsprincipe Drive Bypass-toets LCP 1-01 Motorbesturingsprincipe Hand on]-toets op LCP Auto onl-toets op LCP 0-45 [Drive Bypass]-toets LCP Wachtwoord snelmenu 0-40 [Hand on]-toets op LCP Jitlez: Gekopp. setups 0-42 [Auto on]-toets op LCP 0-65 Wachtwoord snelmenu Flux motorterugk.bron 5.5.1 Opbouw<br>hoofdmenu 0-13 Uitlez.: Gekopp. setups Readout: actual setup 1-02 Flux motorterugk.bron 0-01 Taal<br>0-02 Eenh. moortoerental<br>0-03 Regionale instellingien<br>0-04 Performance Monitor<br>0-0<sup>4</sup> Setupafhandeling 0-03 Regionale instellingen Setup gekoppeld aan 0-15 Readout: actual setup Displayregel 1.2 klein Displayregel 1.3 klein Wachtw. hoofdmenu Overspanningsmodus Performance Monitor 0-12 Setup gekoppeld aan Displayregel 1.1 klein 1-04 Overspanningsmodus 0-02 Eenh. motortoerental 0-09 Performance Monitor 0-20 Displayregel 1.1 klein 0-21 Displayregel 1.2 klein 0-22 Displayregel 1.3 klein Displayregel 2 groot<br>Displayregel 3 groot Reset]-toets op LCP Off/ResetI-toets LCP 0-44 [Off/Reset]-toets LCP 0-60 Wachtw. hoofdmenu 0-23 Displayregel 2 groot 0-24 Displayregel 3 groot 0-43 [Reset]-toets op LCP Koppelkarakteristiek 1-03 Koppelkarakteristiek Configuratiemodus **Belasting & motor** 1-00 Configuratiemodus Offi-toets op LCP Setupafhandeling 1-\*\* Belasting & motor 0-\*\* Bediening/display Persoonlijk menu 0-41 [Off]-toets op LCP Rediening/disnlav Assisinstellingen<br>Basisinstellingen 0-1\* Setupafhandeling 0-25 Persoonlijk menu Std uitlezing LCP LCP-toetsenbord Nachtwoord bus 0-3\* Std uitlezing LCP 0-67 Wachtwoord bus 0-4\* LCP-toetsenbord Alg. instellingen 0-0\* Basisinstellingen 1-0\* Alg. instellingen Setup wijzigen (opiëren/Opsl. Actieve setup 0-11 Setup wijzigen Displaytekst 1 Displaytekst 2 Displaytekst 3 0-5\* Kopiëren/Opsl. 0-38 Displaytekst 2 0-39 Displaytekst 3 LCP kopiëren 0-10 Actieve setup 0-37 Displaytekst 1 0-50 LCP kopiëren **Kopie** setup 0-51 Kopie setup LCP-display 0-2\* LCP-display **Wachtw.** 0-6\* Wachtw.  $\ddot{\phantom{a}}$  $\frac{1}{2}$  $\frac{1}{2}$  $-02$  $\frac{8}{5}$   $\frac{5}{5}$   $\frac{6}{5}$   $\frac{8}{5}$  $\overline{9}$ 

ow Speed Torque Calibration

lel. onafh. inst.

Position Detection Gain

(izerverliesweerstand (Rfe)

Inductantie d-as (Ld)

Fegen-EMK bij 1000 TPM

watage reduction in fieldweakening

U/f-karakteristiek - U

U/f-karakteristiek - F

Stroom testpulsen vlieg.start

el. afhank. inst.

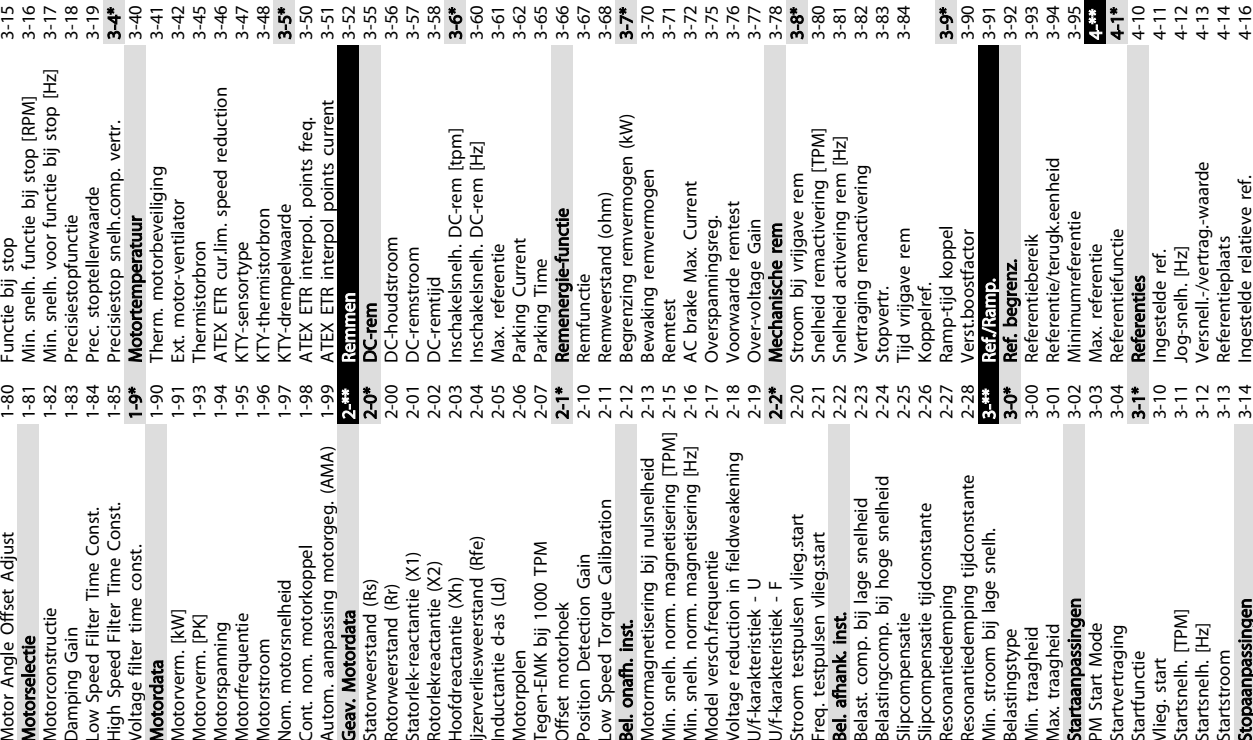

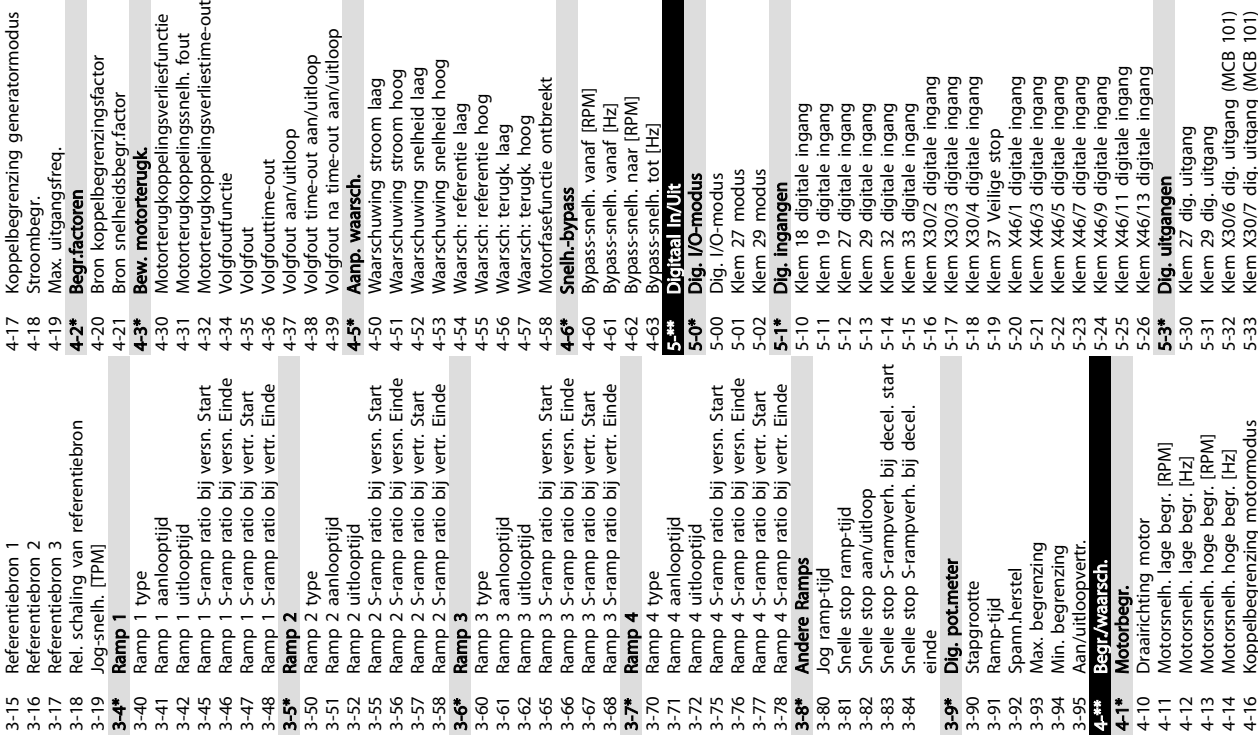

 $\frac{1}{2}$ ഉ S

Bedieningshandleiding

Programmeren VLT® HVAC Drive D-Frame

 $\frac{1}{2}$ 

1-05 Configuratie lokale modus 1-06 Richting rechtsom

Richting rechtsom

Configuratie lokale modus

1-75 Startsnelh. [Hz] 1-76 Startstroom 1-8\* Stopaanpassingen

Startstroom

Startsnelh. [Hz]

Startsnelh. [TPM]

Vlieg. start

Stopaanpassingen

3-13 Referentieplaats 3-14 Ingestelde relatieve ref.

Ingestelde relatieve ref. Referentieplaats

4-14 Motorsnelh. hoge begr. [Hz] 4-16 Koppelbegrenzing motormodus

Koppelbegrenzing motormodus

5-32 Klem X30/6 dig. uitgang (MCB 101) 5-33 Klem X30/7 dig. uitgang (MCB 101)

 $5 - 32$ <br> $5 - 33$ 

litgang

ligitale ingang ligitale ingang

gitale ingang gitale ingang

gitale ingang

gitale ingang

Klem X30/6 dig. uitgang (MCB 101)<br>Klem X30/7 dig. uitgang (MCB 101)

Danfoss

1-07 Motor Angle Offset Adjust

 $\overline{\sigma}$ 

Motorselectie

Motor Angle Offset Adjust

High Speed Filter Time Const. Low Speed Filter Time Const.

Voltage filter time const.

Motordata

Nom. motorsnelheid

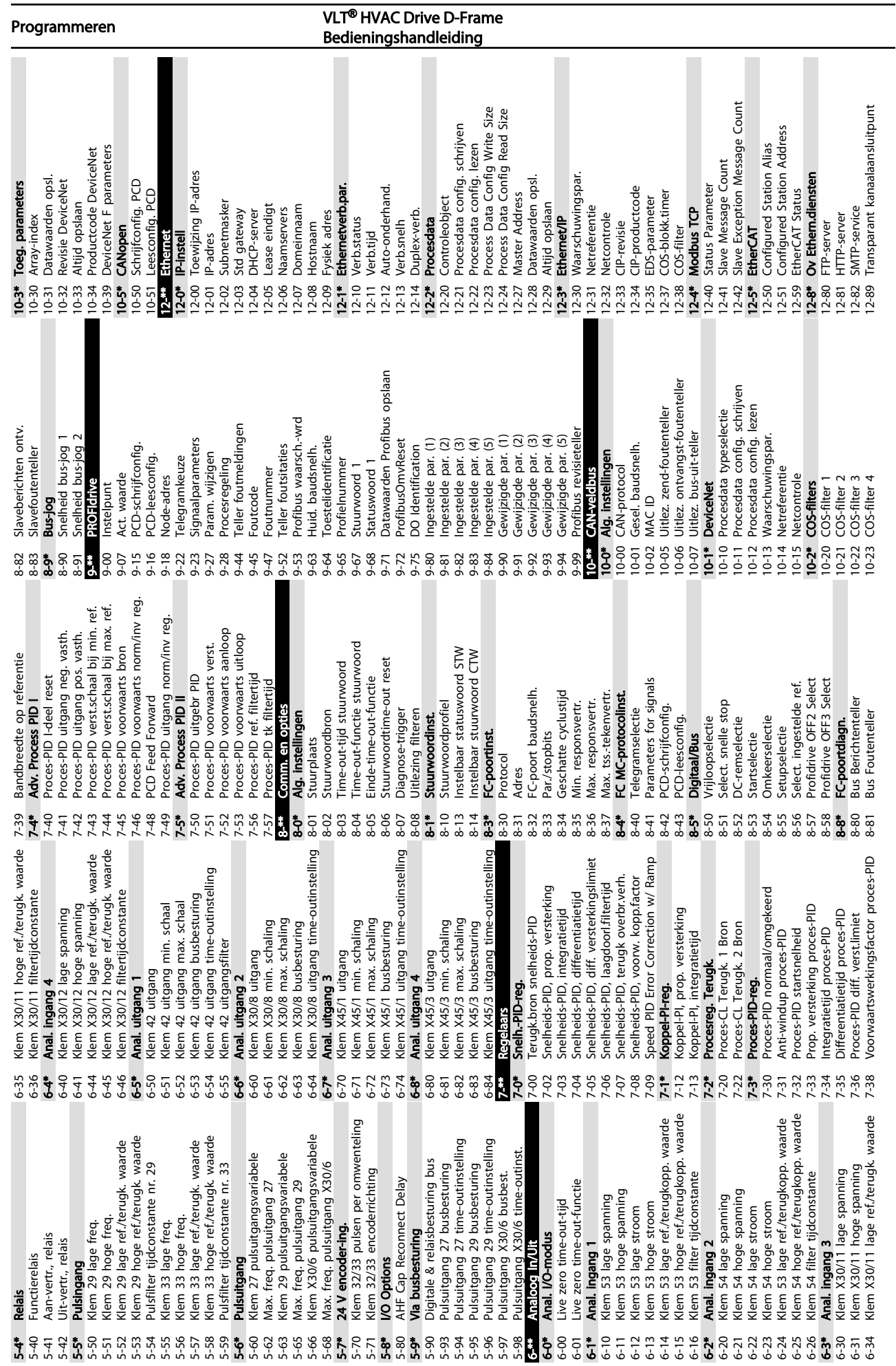

5 5

Danfoss

Danfoss

 $\overline{\mathbb{R}}$ 

—<br>Programmeren VLT® HVAC Drive D-Frame<br>Podianingshandleiding Bedieningshandleiding

|   |                                          | Transformatieverhouding                                   |
|---|------------------------------------------|-----------------------------------------------------------|
|   | $-53$<br>ドド                              | Resolution<br>Encoder Sim.                                |
| Ξ | $17 - 59$                                | Resolverinterface                                         |
|   | $\ddot{\varphi}$<br>F.                   | Monitoring en toep.                                       |
|   | $17 - 60$                                | Richting terugkoppeling                                   |
|   | $18 - 41$<br>$\overline{9}$<br>$\ddot{}$ | terugkoppelingssignaal<br>Data-uitlezingen 2<br>Bewaking  |
|   | $18-3*$                                  | <b>Analog Readouts</b>                                    |
|   | 18-36                                    | [mA]<br>Anal. ingang X48/2                                |
|   | 8-37                                     | X48/4<br>Temp. ing.                                       |
|   | 18-38                                    | X48/7<br>Temp. ing.                                       |
|   | 18-39                                    | X48/10<br>Temp. ing.                                      |
|   | $18 - 6*$                                | $\sim$<br>Inputs & Outputs                                |
|   | 18-60                                    | Digital Input                                             |
|   | $18-9*$                                  | PID-uitlezingen                                           |
|   | $8 - 90$<br>$18-91$                      | uitgang<br>fout<br>Proces-PID<br>Proces-PID               |
|   | 8-92                                     | vasth.<br>na<br>uitgang<br>Proces-PID                     |
|   | 18-93                                    | verst.schal.<br><b>Pa</b><br>uitgang<br>Proces-PID        |
|   | $30 +$                                   | Bijzondere mogelijkheden                                  |
|   | 30-0*                                    | Wobbler                                                   |
|   | 30-00                                    | Wobbelmodus                                               |
|   | 30-01                                    | deltafrequentie [Hz]<br>Wobbel                            |
|   | 50-<br>20                                | [%]<br>deltafrequentie<br>Wobbel                          |
|   | 30-03                                    | deltafreq. schalingsbron<br>Wobbel                        |
|   | 30-04                                    | freq. overslaan [Hz]<br>Wobbel                            |
|   | 30-05                                    | [%]<br>overslaan<br>freq.<br>Wobbel                       |
|   | 30-06                                    | overslaan<br>ijd<br>Wobbel                                |
|   | 30-08<br>30-07                           | aan/uitlooptijd<br>cyclustijd<br>Wobbel<br>Wobbel         |
|   | 30-09                                    | willekeurig<br>verh.<br>Wobbel                            |
|   | $\overline{c}$<br>$\frac{1}{2}$          | verh.<br>Wobbel                                           |
|   | $30 - 11$                                | max<br>verh. willekeurig<br>Wobbel                        |
|   | $30 - 12$                                | min.<br>willekeurig<br>verh.<br>Wobbel                    |
|   | 30-19                                    | deltafreq. geschaald<br>Wobbel                            |
|   | $\ddot{r}$<br>్లి                        | Adv. Start Adjust                                         |
|   | 30-20                                    | High Starting Torque Time [s]                             |
|   | 30-21                                    | [%]<br>Current<br><b>Torque</b><br>Starting<br>High       |
|   | 30-22                                    | Protection<br>Locked Rotor                                |
|   | 30-23                                    | Σ<br>Time<br>Detection<br>Rotor<br>Locked                 |
|   | $30-8$ <sup>**</sup>                     | Compatibiliteit (I)                                       |
|   | 30-80                                    | Inductantie d-as (Ld)                                     |
|   | 30-83<br>30-81                           | versterking<br>Remweerstand (ohm)<br>Snelheids-PID, prop. |
|   | 30-84                                    | prop. versterking<br>Proces-PID                           |
|   | $31 - 14$                                | ω<br>Bypass-opti                                          |
|   | $31 - 00$                                | Bypassmodus                                               |
|   | $31 - 01$                                | Bypass-starttijdvertr.                                    |
|   | $31 - 02$                                | Bypass-uitschak.vertr.                                    |
|   | $31 - 03$                                | testmodus<br>Inschak.                                     |
| 옹 | $31 - 10$                                | statuswoord<br>Bypass                                     |
|   | $31 - 19$<br>H<br>$\overline{5}$         | Activation<br>draaiuren<br>Remote<br><b>Bypass</b>        |
|   | $32 - **$                                | ote Bypass A<br><mark>Basisinstell</mark><br>VCO          |
|   | $32 - 0*$                                | Encoder <sub>2</sub>                                      |
|   | ခု<br>52                                 | Incrementeel signaaltype                                  |
|   | ş<br>32                                  | Incrementele resolutie                                    |
|   | 32-02<br>32-03                           | Absoluut protocol<br>Absolute resolutie                   |
|   |                                          |                                                           |

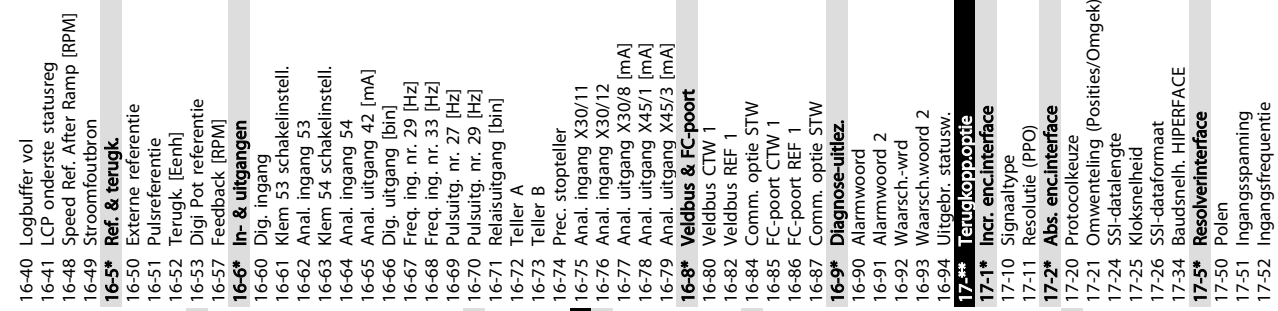

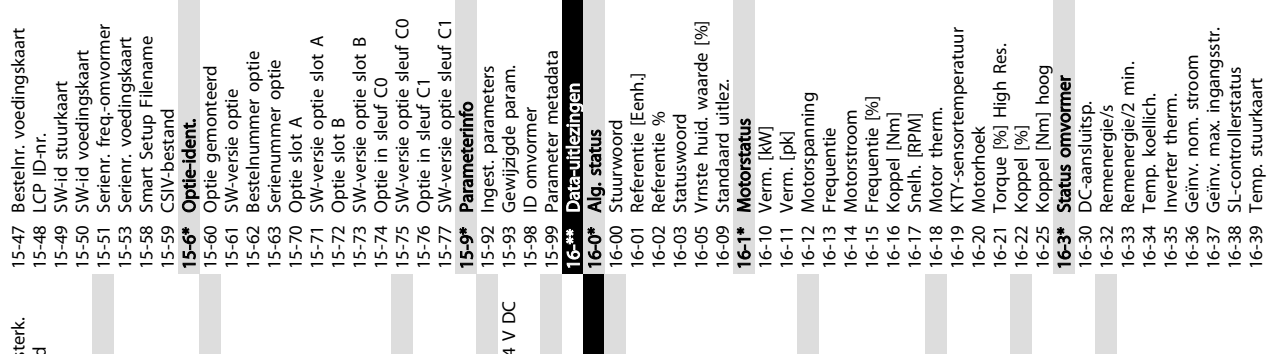

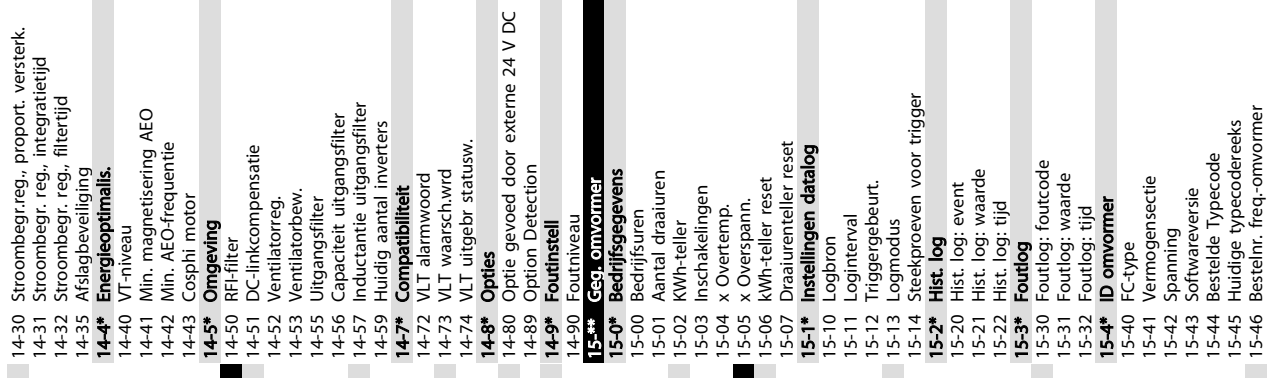

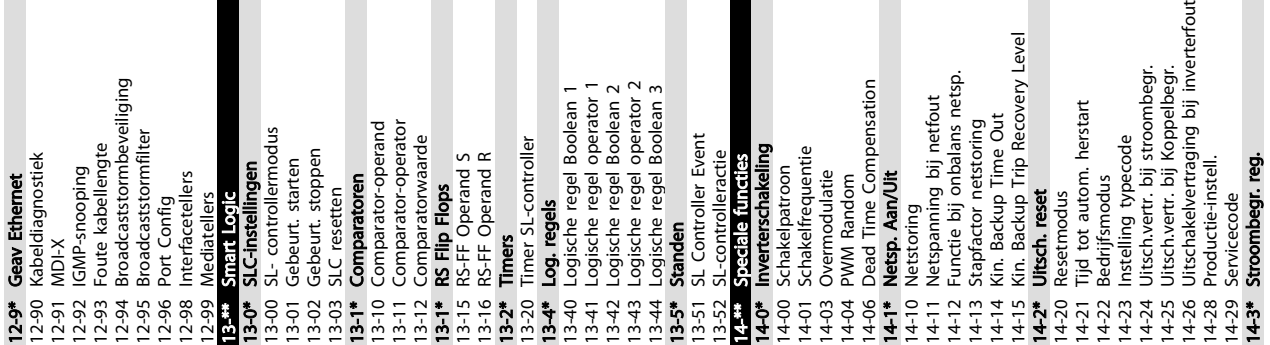

H

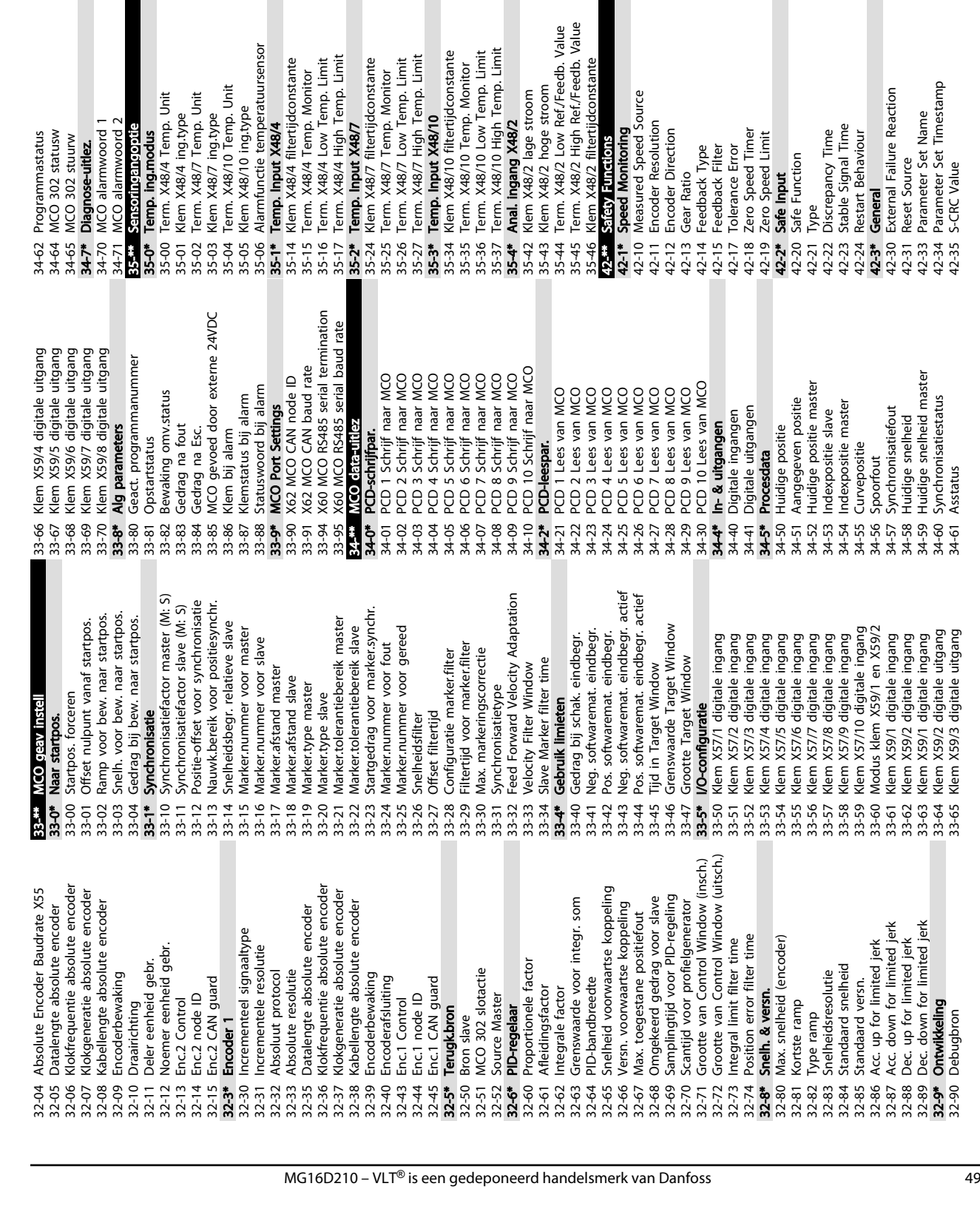

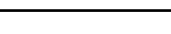

42-48 S-ramp Ratio at Decel. Start 42-49 S-ramp Ratio at Decel. End

Ramp Time

S-ramp Ratio at Decel. Start<br>S-ramp Ratio at Decel. End

42-48 S-ramp Ratio<br>42-49 S-ramp Ratio<br>42-59 SLS<br>42-50 Cut Off Speed<br>42-57 Scall Safe Reacti<br>42-54 Ramp Down Ti<br>42-54 Ramp Down Ti 42-50 Cut Off Speed 42-51 Speed Limit 42-52 Fail Safe Reaction 42-53 Start Ramp 42-54 Ramp Down Time 42-8\* Status

Speed Limit

larmfunctie temperatuursensor

erm. X48/10 Temp. Unit

lem X48/10 ing.type lem X48/7 ing.type lem X48/4 ing.type

erm. X48/7 Temp. Unit **emp. ing.modus**<br>erm. X48/4 Temp. Unit

emp. Input X48/4<br>Iem X48/4 filtertijdconstante

Fail Safe Reaction Ramp Down Time

Start Ramp

42-80 Safe Option Status 42-81 Safe Option Status 2 42-85 Active Safe Func. 42-86 Safe Option Info 42-89 Customization File Version

**់ ಹಿ**<br>ខេត្ត<br>| **२** २ २<br>| २ २ २ 42-85

**Status** 

erm. X48/4 Temp. Monitor<br>erm. X48/4 Low Temp. Limit<br>erm. X48/4 High Temp. Limit

emp. Input X48/7<br>Iem X48/7 filtertijdconstante

Safe Option Status

Safe Option Status 2

Active Safe Func.

Safe Option Info

42-9\* Special

 $42-86$ <br> $42-89$ <br> $42-90$ <br> $42-90$ 

erm. X48/7 Low Temp. Limit<br>erm. X48/7 High Temp. Limit erm. X48/7 Temp. Monitor

Special

Customization File Version

42-90 Restart Safe Option

Restart Safe Option

42-36 Level 1 Password

Level 1 Password

42-4\* SS1<br>42-40 Type 42-41 Ramp Profile 42-42 Delay Time 42-43 Delta T<br>42-44 Deceleration Rate 42-44 Deceleration Rate 42-45 Delta V<br>42-46 Zero Speed<br>42-47 Ramp Time 42-46 Zero Speed 42-47 Ramp Time

Delay Time

42-42

**ACO** alarmwoord 1 ensoringangoptie **ICO** alarmwoord 2

**ICO 302 statusw** rogrammastatus ACO 302 stuurw iagnose-uitlez.

Programmeren VLT® HVAC Drive D-Frame Bedieningshandleiding

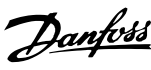

xternal Failure Reaction

ieneral

leset Source

-CRC Value

5 5

Danfoss

## 5.6 Extern programmeren met MCT 10 setup-software

Danfoss kan een softwareprogramma leveren voor het aanmaken, opslaan en overzetten van de programmering van een frequentieomvormer. Met behulp van de MCT 10 setup-software kan de gebruiker een pc aansluiten op de frequentieomvormer en de frequentieomvormer rechtstreeks programmeren zonder gebruik te hoeven maken van het LCP. De programmering van de frequentieomvormer kan ook helemaal offline worden gedaan en op eenvoudige wijze naar de frequentieomvormer worden gedownload. Het is ook mogelijk om het volledige profiel van de frequentieomvormer naar de pc te downloaden voor back-up of analyse.

De USB-connector of de RS-485-klem kunnen worden gebruikt om de pc aan te sluiten op de frequentieomvormer.

MCT 10 setup-software is gratis te downloaden via www.VLT-software.com. U kunt ook een cd met de software bestellen met behulp van onderdeelnummer 130B1000. De bedieningshandleiding biedt gedetailleerde informatie over het programmeren via de MCT 10 setupsoftware.

# <span id="page-54-0"></span>6 Toepassingsvoorbeelden

## 6.1 Inleiding

## NB

Er kan een jumperkabel vereist zijn tussen klem 12 (of 13) en klem 37 om de frequentieomvormer te laten werken op basis van de in de fabriek ingestelde programmeerwaarden.

De voorbeelden in deze sectie zijn bedoeld als een snelle referentie voor veelgebruikte toepassingen.

- De parameterinstellingen zijn gebaseerd op de standaard regionale instelling (geselecteerd in *0-03 Regionale instellingen*), tenzij anders aangegeven.
- De parameters die betrekking hebben op de klemmen en bijbehorende instellingen worden naast de tekeningen weergegeven.
- Wanneer schakelinstellingen nodig zijn voor de analoge klemmen A53 of A54 wordt dit ook aangegeven.

6.2 Toepassingsvoorbeelden

# VOORZICHTIG

Thermistors moeten zijn voorzien van versterking of dubbele isolatie om te voldoen aan de PELV-isolatievereisten.

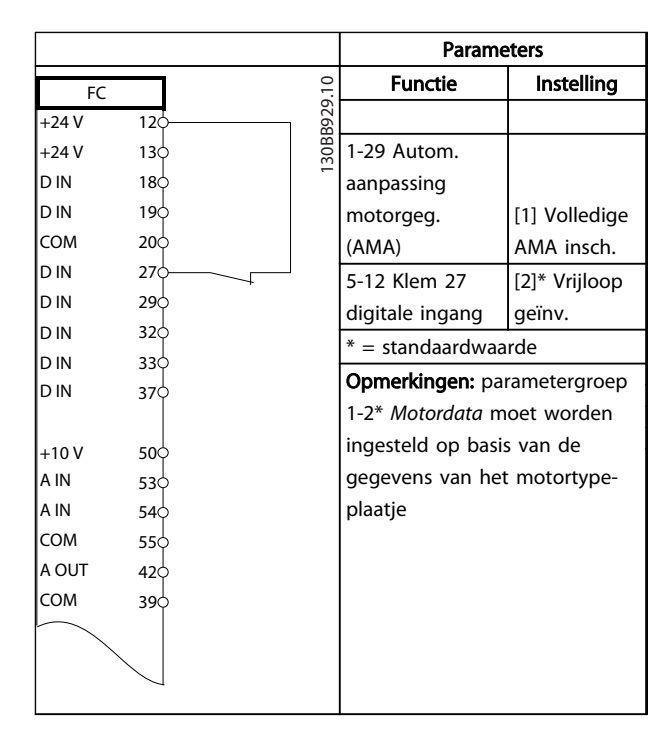

#### Tabel 6.1 AMA, klem 27 aangesloten

|            |                   | <b>Parameters</b>           |               |
|------------|-------------------|-----------------------------|---------------|
| FC         |                   | <b>Functie</b>              | Instelling    |
| $+24V$     | 30BB930.10<br>12¢ |                             |               |
| l+24 V     | 13¢               | 1-29 Autom.                 |               |
| Id in      | 18Ċ               | aanpassing                  |               |
| D IN       | 19Ċ               | motorgeg.                   | [1] Volledige |
| lcom       | 20Ċ               | (AMA)                       | AMA insch.    |
| D IN       | 27¢               | 5-12 Klem 27                | [0] Niet in   |
| ID IN      | 29¢               | digitale ingang             | bedrijf       |
| Id in      | 32<               | $* =$ standaardwaarde       |               |
| D IN       | 33¢               | Opmerkingen: parametergroep |               |
| D IN       | 37¢               | 1-2* Motordata moet worden  |               |
| $+10V$     | 50¢               | ingesteld op basis van de   |               |
| IA IN      | 53¢               | gegevens van het motortype- |               |
| la in      | 54¢               | plaatje                     |               |
| <b>COM</b> | 55¢               |                             |               |
| Ia out     | $42$              |                             |               |
| Ісом       | 39¢               |                             |               |
|            |                   |                             |               |
|            |                   |                             |               |
|            |                   |                             |               |
|            |                   |                             |               |

Tabel 6.2 AMA, klem 27 niet aangesloten

Danfoss

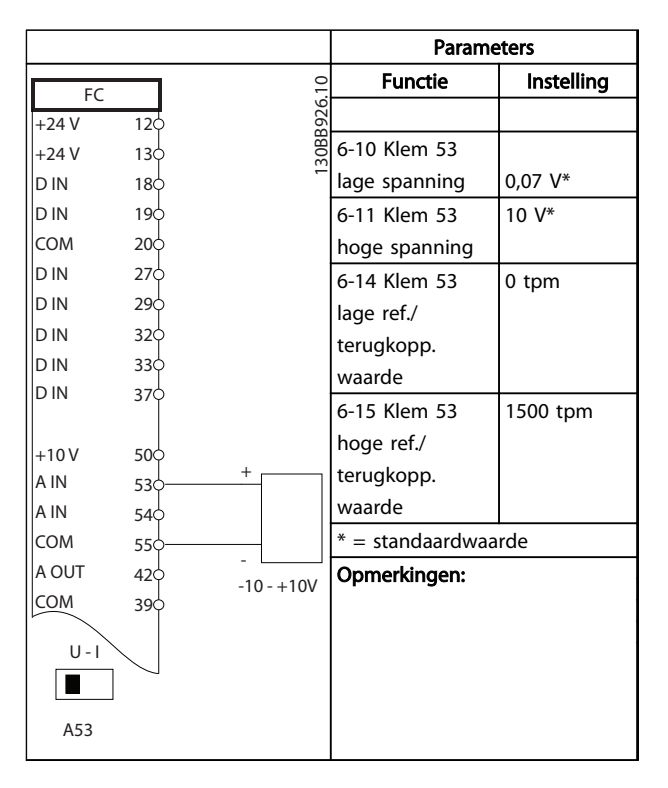

Tabel 6.3 Analoge snelheidsreferentie (spanning)

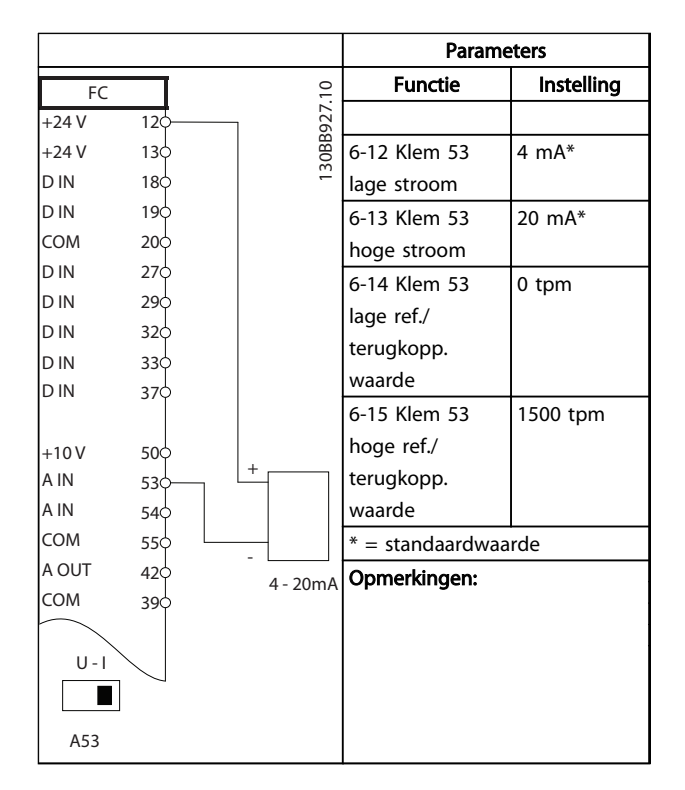

Tabel 6.4 Analoge snelheidsreferentie (stroom)

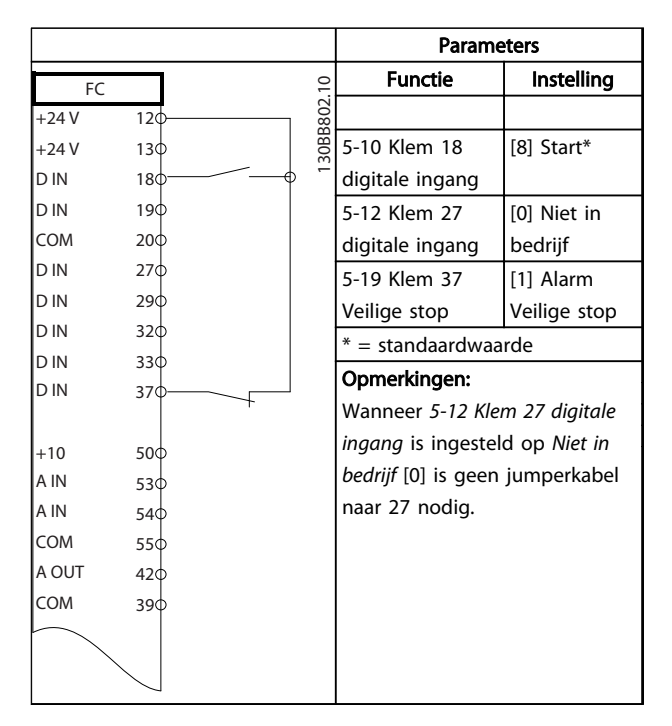

Tabel 6.5 Start/stopcommando met Veilige Stop

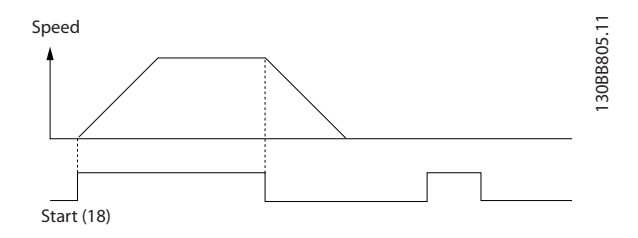

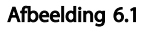

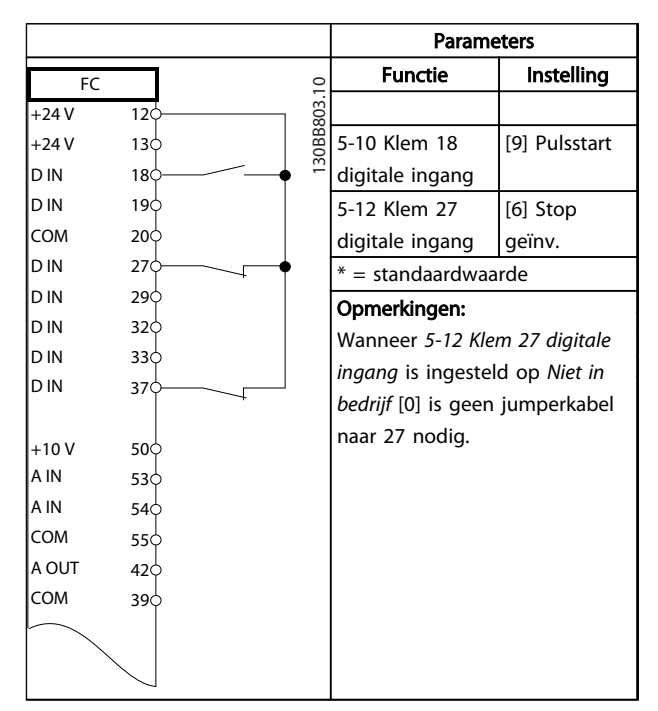

Tabel 6.6 Pulsstart/stop

Danfoss

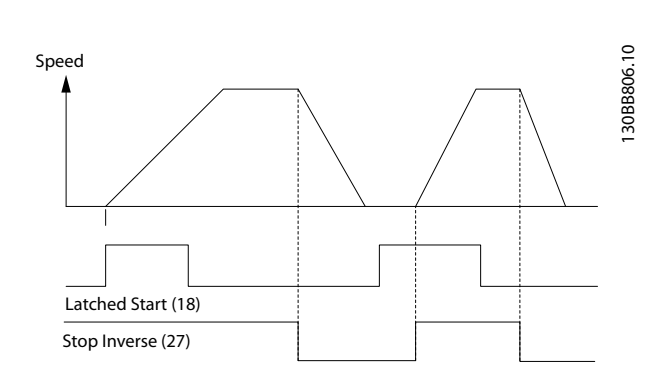

## Afbeelding 6.2

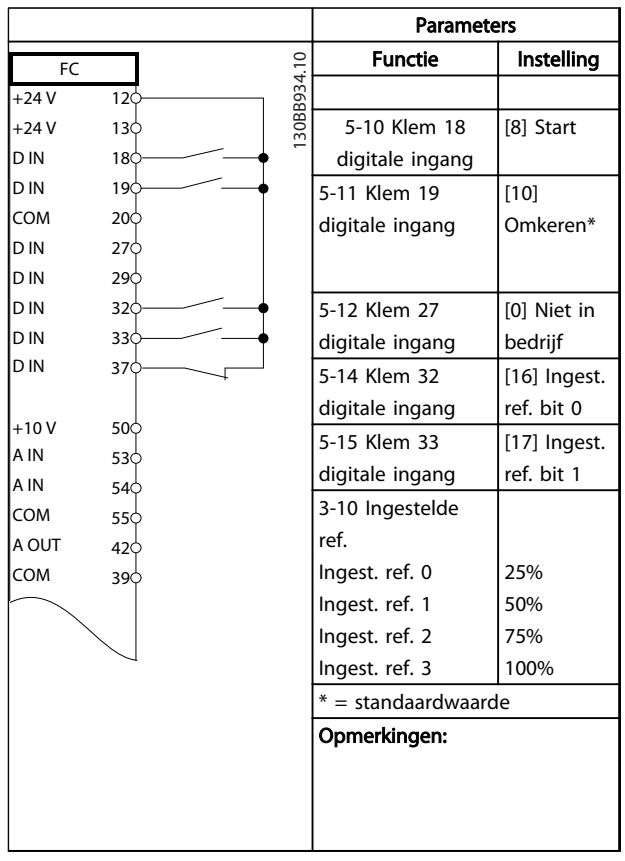

Tabel 6.7 Start/stop met omkeren en 4 vooraf ingestelde snelheden

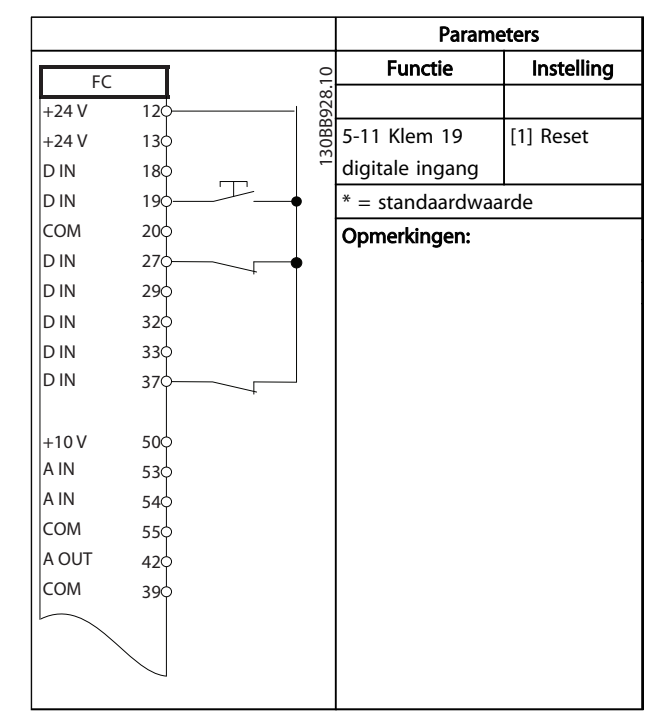

## Tabel 6.8 Externe reset na alarm

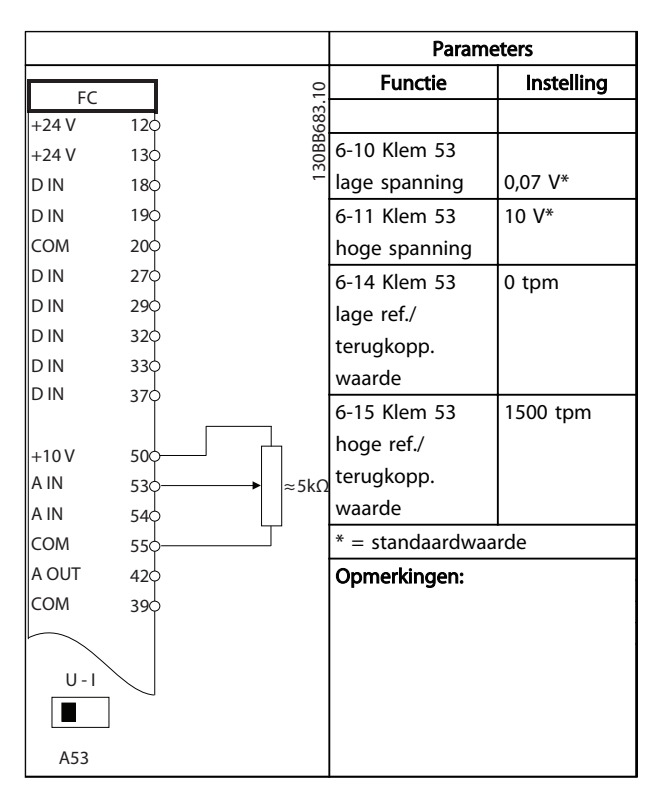

Tabel 6.9 Snelheidsreferentie (via een handmatige potentiometer)

6 6

Danfoss

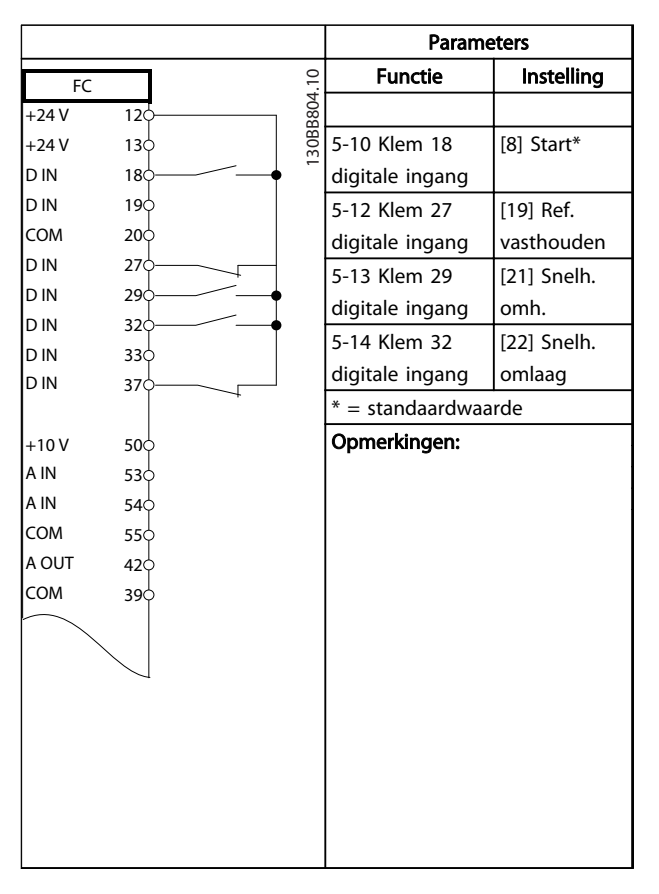

## Tabel 6.10 Snelheid omh./omlaag

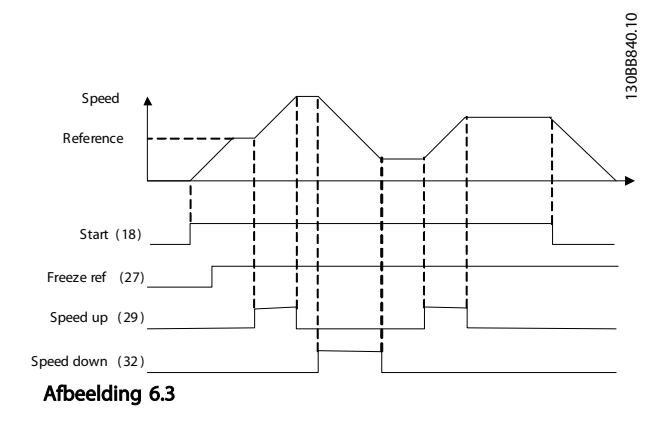

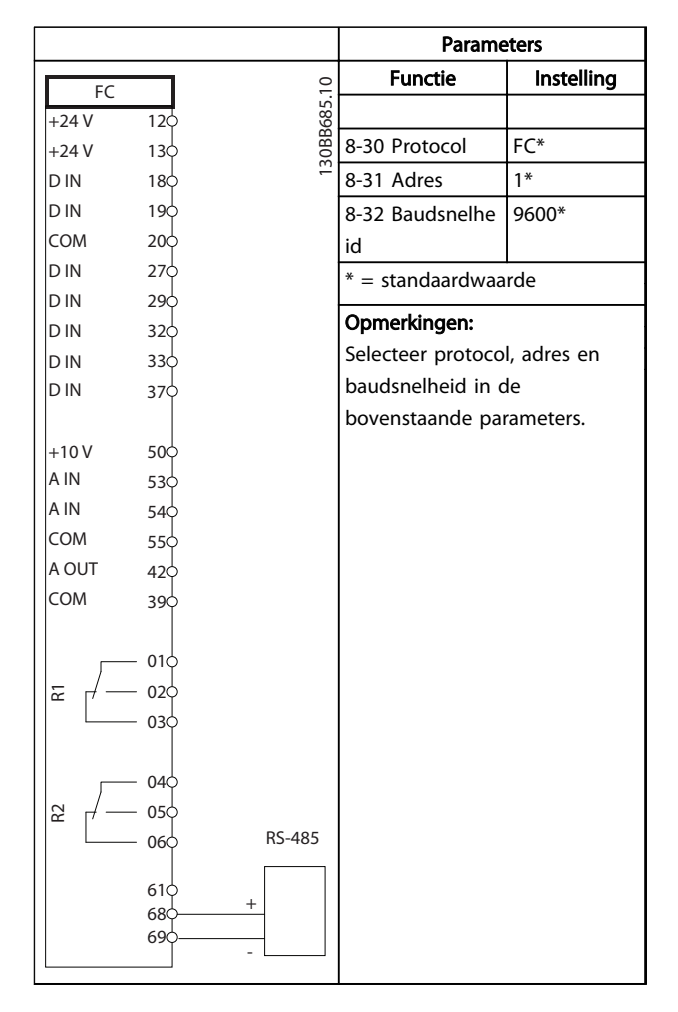

## Tabel 6.11 RS-485-netwerkaansluiting

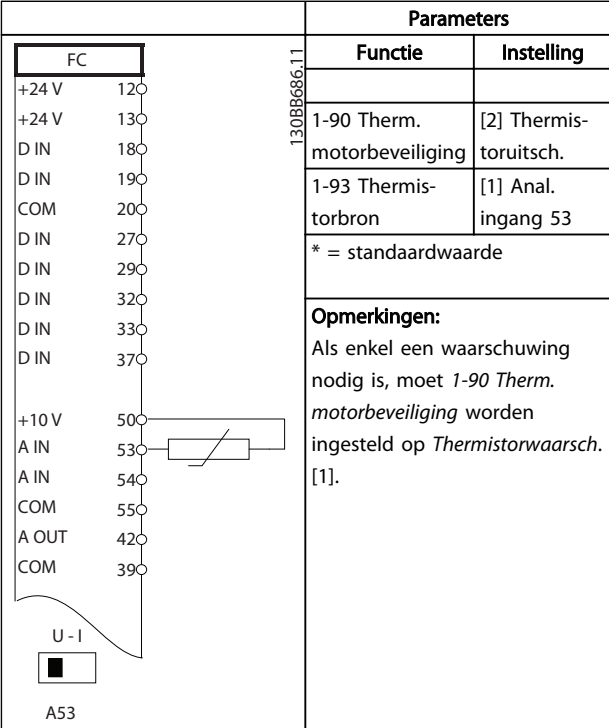

## Tabel 6.12 Motorthermistor

Danfoss

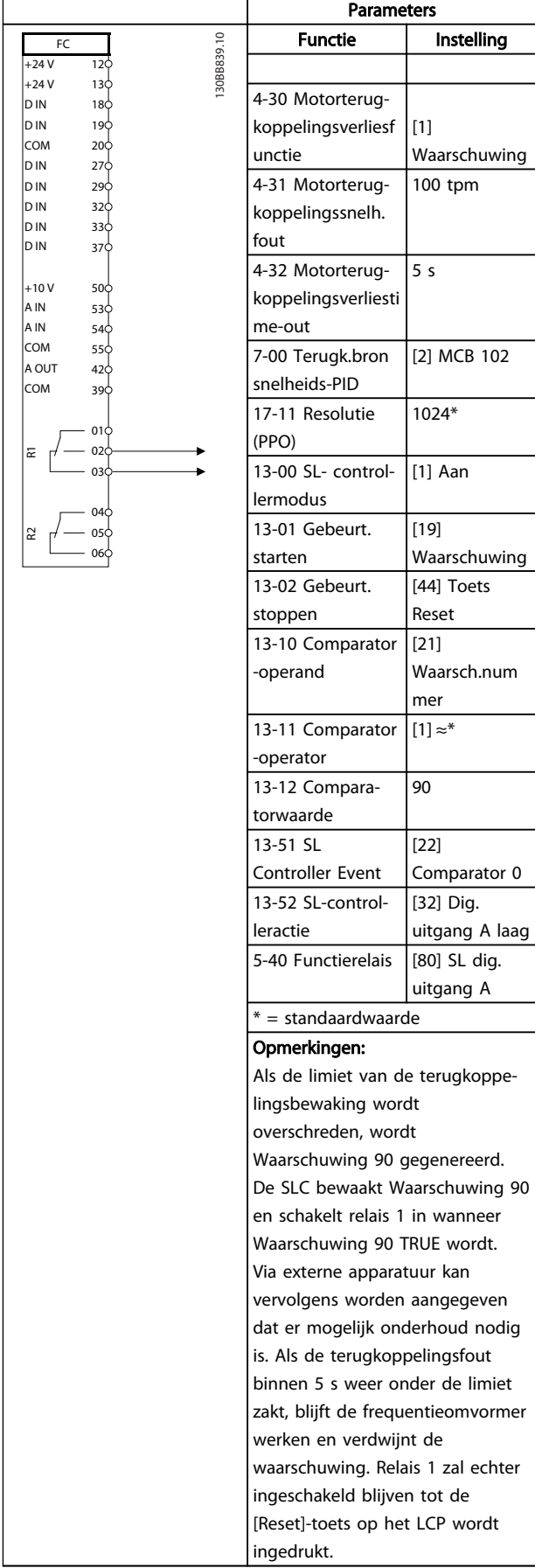

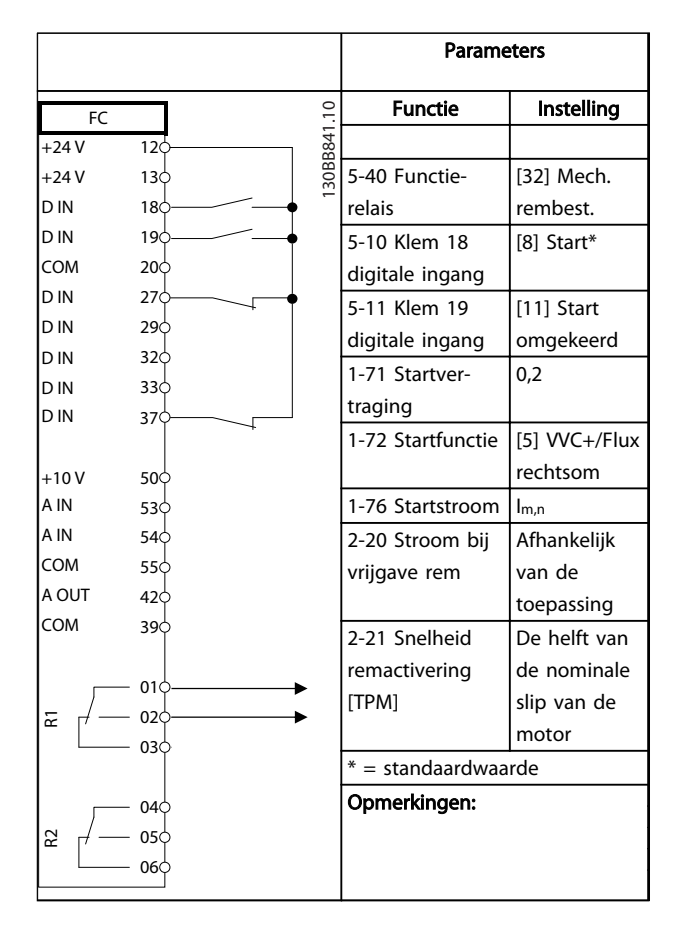

## Tabel 6.14 Mechanische rembesturing

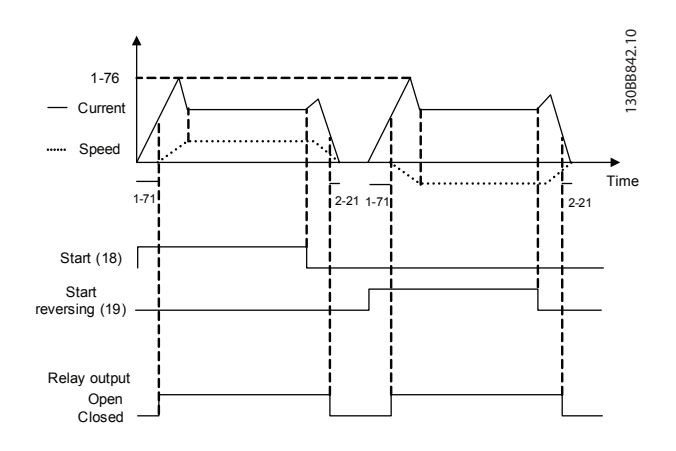

Afbeelding 6.4

Tabel 6.13 SLC gebruiken om een relais in te stellen

Danfoss

# 7 Statusmeldingen

## 7.1 Statusdisplay

Wanneer de frequentieomvormer in de statusmodus staat, worden door de frequentieomvormer automatisch statusmeldingen gegenereerd en op de onderste regel van het display weergegeven (zie *Afbeelding 7.1*).

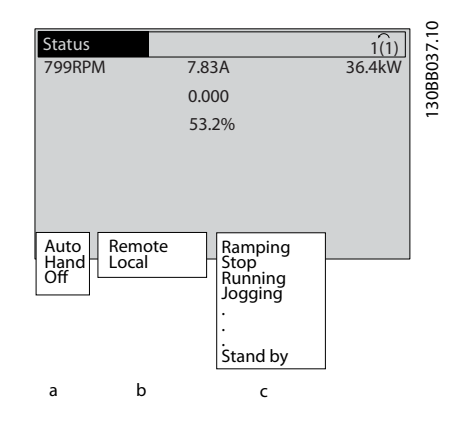

Afbeelding 7.1 Statusdisplay

- a. Het eerste deel van de statusregel geeft aan waar het stop/startcommando vandaan komt.
- b. Het tweede deel van de statusregel geeft aan waar de snelheidsregeling vandaan komt.
- c. Het laatste deel van de statusregel geeft de huidige status van de frequentieomvormer weer. Hier is te zien in welke bedrijfsmodus de frequentieomvormer zich bevindt.

## NB

In de auto-/externe modus heeft de frequentieomvormer externe commando's nodig om functies te kunnen uitvoeren.

## 7.2 Overzichtstabel met statusmeldingen

De volgende drie tabellen geven aan wat de betekenis van de statusmeldingen op het display is.

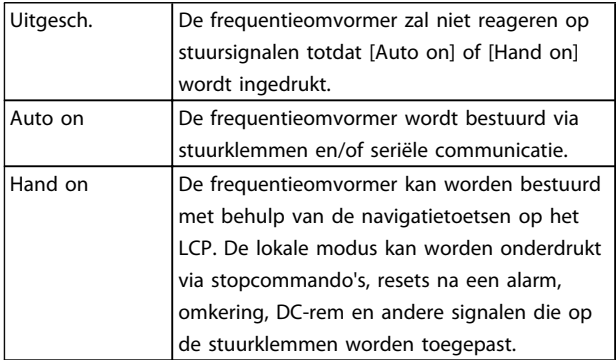

## Tabel 7.1 Bedieningsmodus

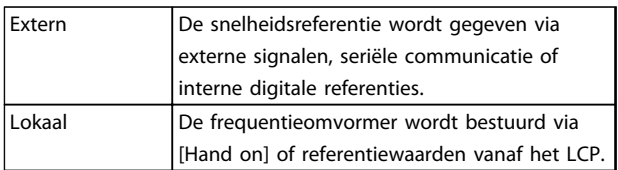

### Tabel 7.2 Referentieplaats

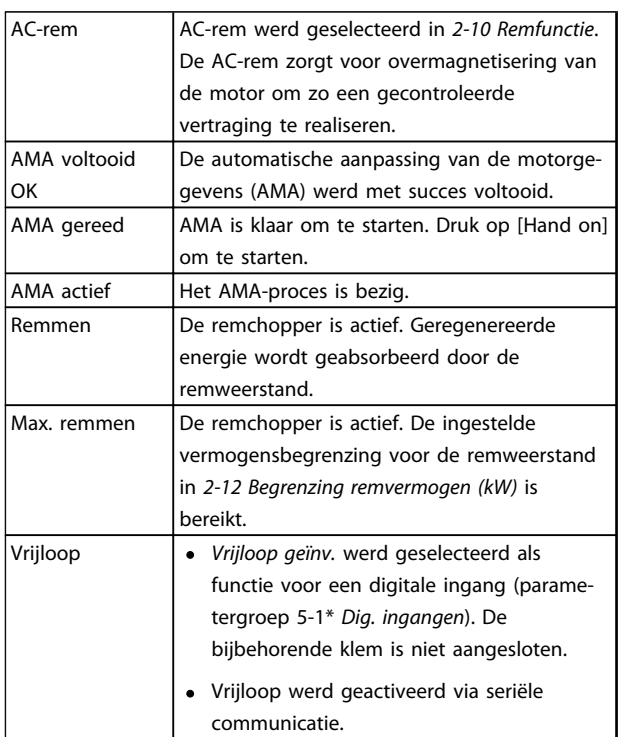

Danfoss

## Statusmeldingen VLT® HVAC Drive D-Frame Bedieningshandleiding

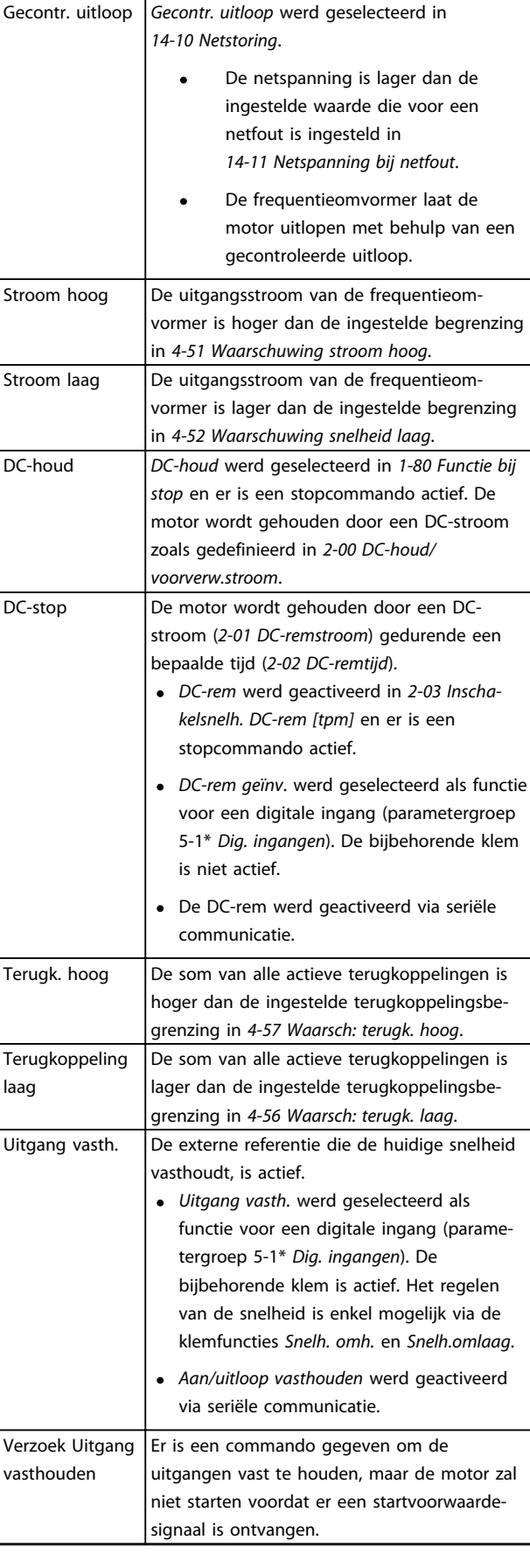

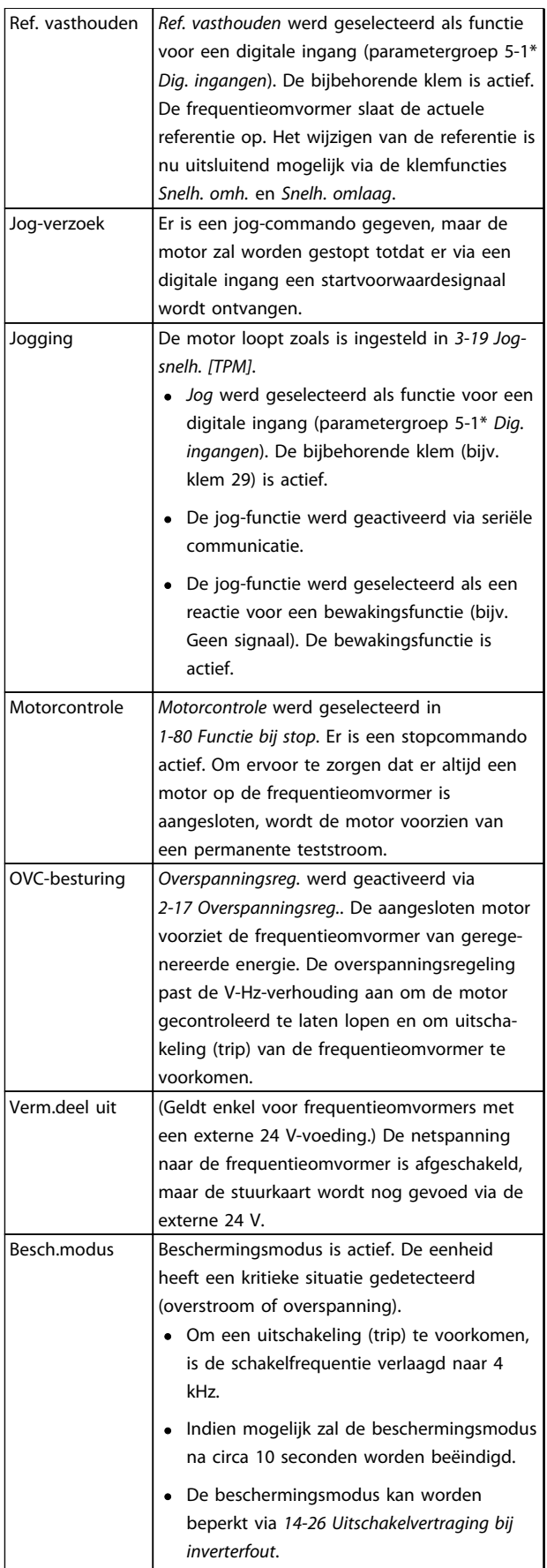

7 7

Danfoss

## Statusmeldingen VLT® HVAC Drive D-Frame Bedieningshandleiding

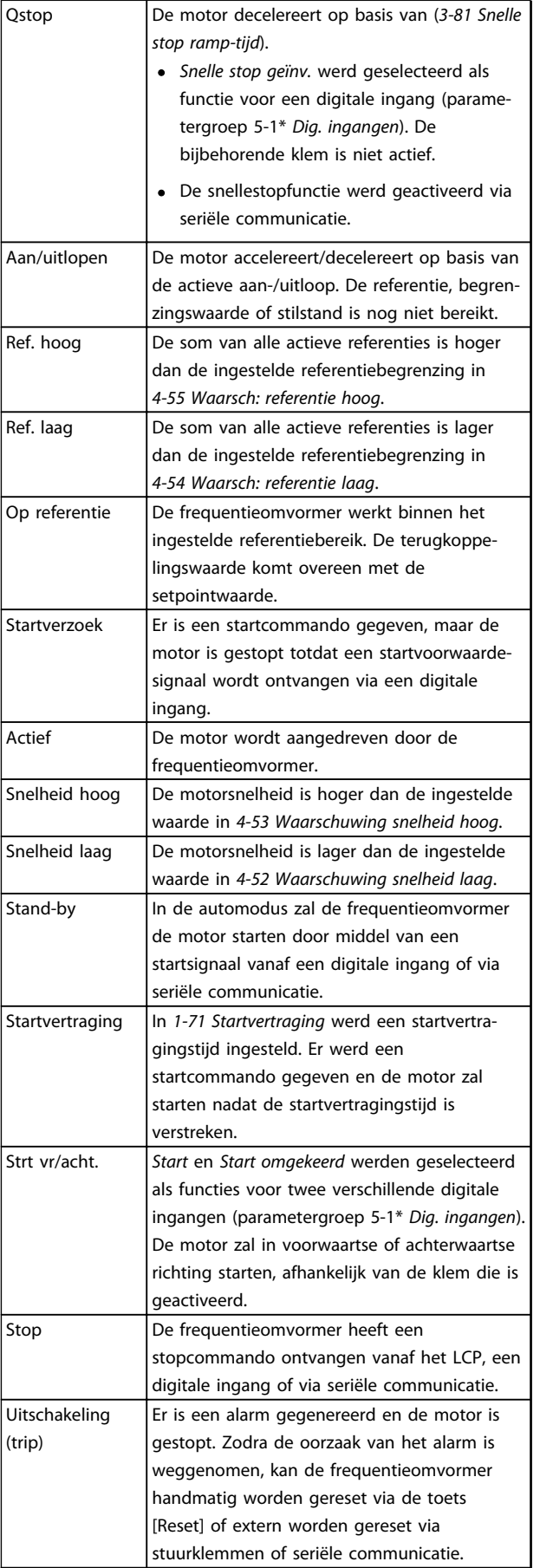

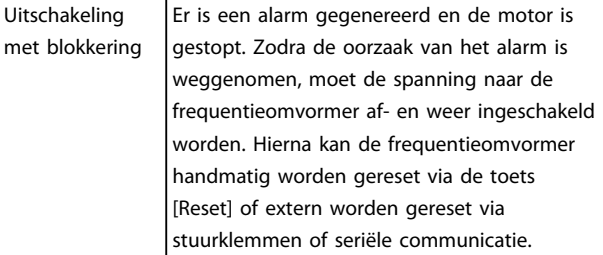

## Tabel 7.3 Bedrijfsstatus

# <span id="page-62-0"></span>8 Waarschuwingen en alarmen

## 8.1 Systeembewaking

De frequentieomvormer bewaakt de conditie van alle factoren met betrekking tot het ingangsvermogen, het uitgangssignaal en de motor, maar ook andere indicatoren voor de systeemprestaties. Een waarschuwing of alarm hoeft niet altijd een intern probleem in de frequentieomvormer aan te geven. De waarschuwing of het alarm heeft in veel gevallen betrekking op foutcondities vanwege de ingangsspanning, motorbelasting of motortemperatuur, externe signalen of andere gebieden die door de ingebouwde logica van de frequentieomvormer worden bewaakt. Zorg dat u de gebieden buiten de frequentieomvormer onderzoekt zoals aangegeven via het alarm of de waarschuwing.

## 8.2 Waarschuwings- en alarmtypen

## 8.2.1 Waarschuwingen

Een waarschuwing wordt gegenereerd wanneer een alarmconditie dreigt of wanneer er sprake is van abnormale bedrijfscondities. De frequentieomvormer zal in sommige gevallen een alarm genereren. Een waarschuwing verdwijnt automatisch wanneer de abnormale conditie is opgeheven.

## 8.2.2 Alarm met uitschakeling

Een alarm wordt gegenereerd wanneer de frequentieomvormer wordt uitgeschakeld (trip), wat betekent dat de frequentieomvormer de werking opschort om schade aan de frequentieomvormer of het systeem te voorkomen. De motor zal vrijlopen tot stop. De logica van de frequentieomvormer zal actief blijven en de status van de frequentieomvormer bewaken. Nadat de foutconditie is opgeheven, kan de frequentieomvormer worden gereset. Daarna is de frequentieomvormer weer bedrijfsklaar.

Een uitschakeling (trip) kan op 4 manieren worden gereset:

- Druk op [Reset].
- Door een resetcommando vanaf een digitale ingang
- Door een resetcommando via seriële communicatie
- Via een automatische reset

## 8.2.3 Alarm met uitschakeling en blokkering

Na een alarm waarbij de frequentieomvormer wordt uitgeschakeld en geblokkeerd, moet de ingangsspanning worden afgeschakeld en weer worden ingeschakeld. De motor zal vrijlopen tot stop. De logica van de frequentieomvormer zal actief blijven en de status van de frequentieomvormer bewaken. Schakel de ingangsspanning naar de frequentieomvormer af, neem de oorzaak van de fout weg, en schakel de spanning vervolgens weer in. Hierdoor krijgt de frequentieomvormer te maken met een uitschakelingsconditie zoals hierboven beschreven en moet hij op een van de genoemde vier manieren worden gereset.

## 8.3 Waarschuwings- en alarmdisplays

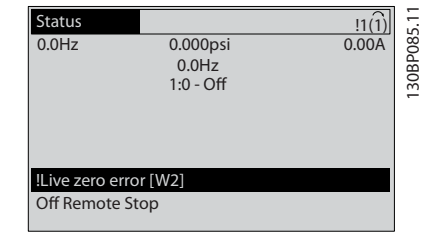

## Afbeelding 8.1

Een alarm of een alarm met uitschakeling en blokkering zal op het display knipperen, samen met het alarmnummer.

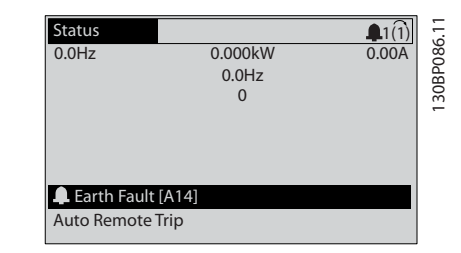

Afbeelding 8.2

Danfoss

## WLT® HVAC Drive D-Frame<br>Waarschuwingen en alarmen van Bedise Politike Bedise van de die staat Bedieningshandleiding

Behalve de tekst en de alarmcode op het display van de frequentieomvormer zal ook een statuslampje actief zijn.

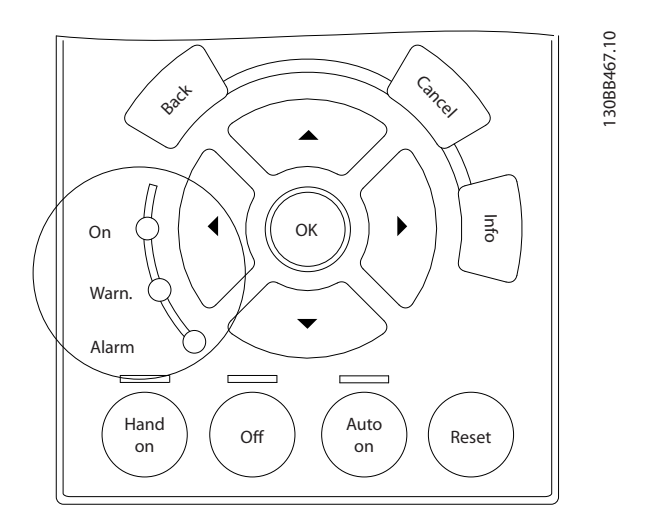

## Afbeelding 8.3

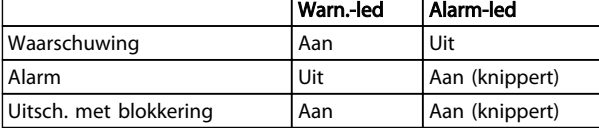

Tabel 8.1

Danfoss

WLT® HVAC Drive D-Frame<br>Waarschuwingen en alarmen van Bedisningshandleiding Bedieningshandleiding

## 8.4 Definities waarschuwingen en alarmen

*Tabel 8.2* bepaalt of een alarm wordt voorafgegaan door een waarschuwing en of de eenheid na het alarm wordt uitgeschakeld, al dan niet met blokkering.

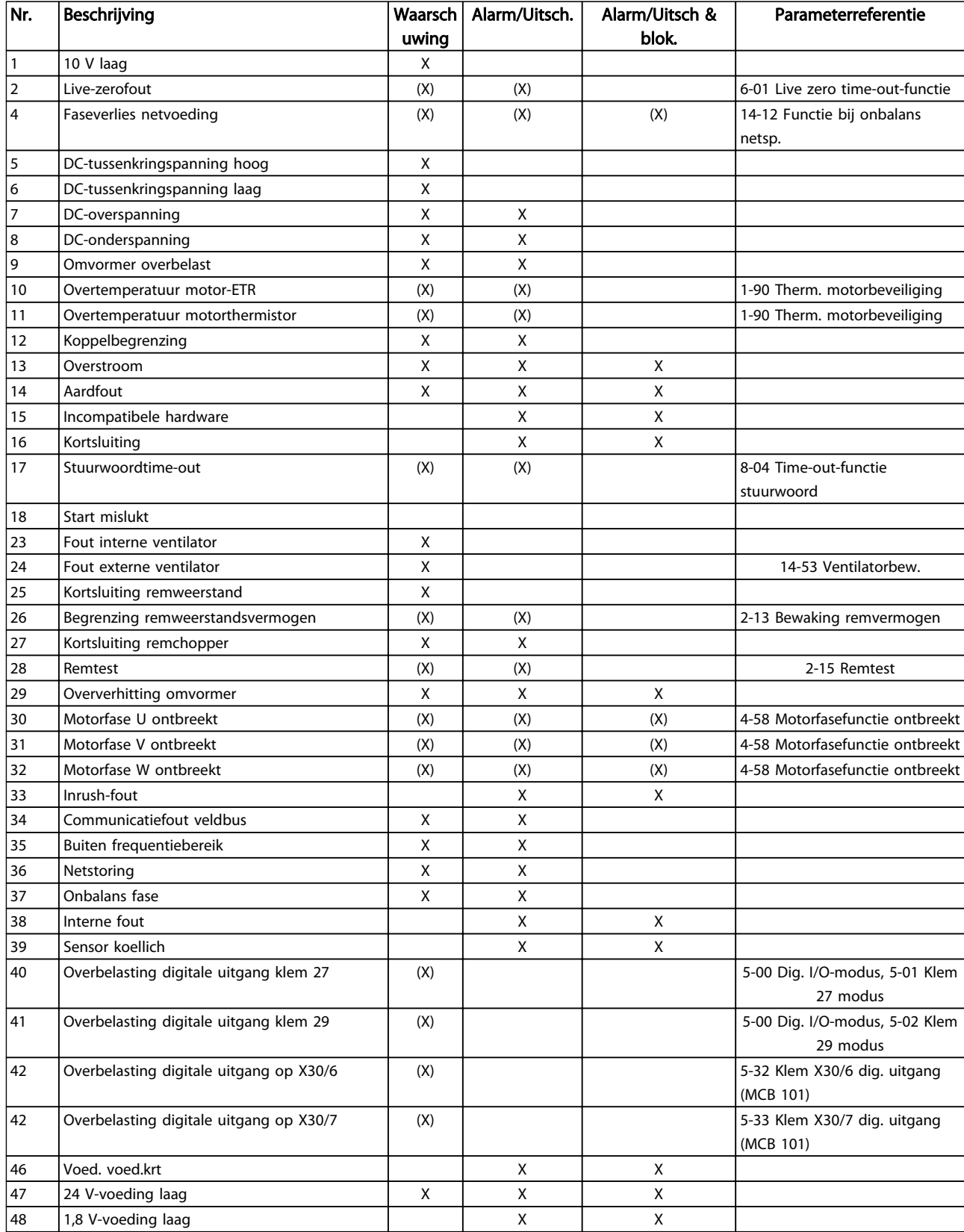

Danfoss

## WLT® HVAC Drive D-Frame<br>Waarschuwingen en alarmen van Bedieningshandleiding Bedieningshandleiding

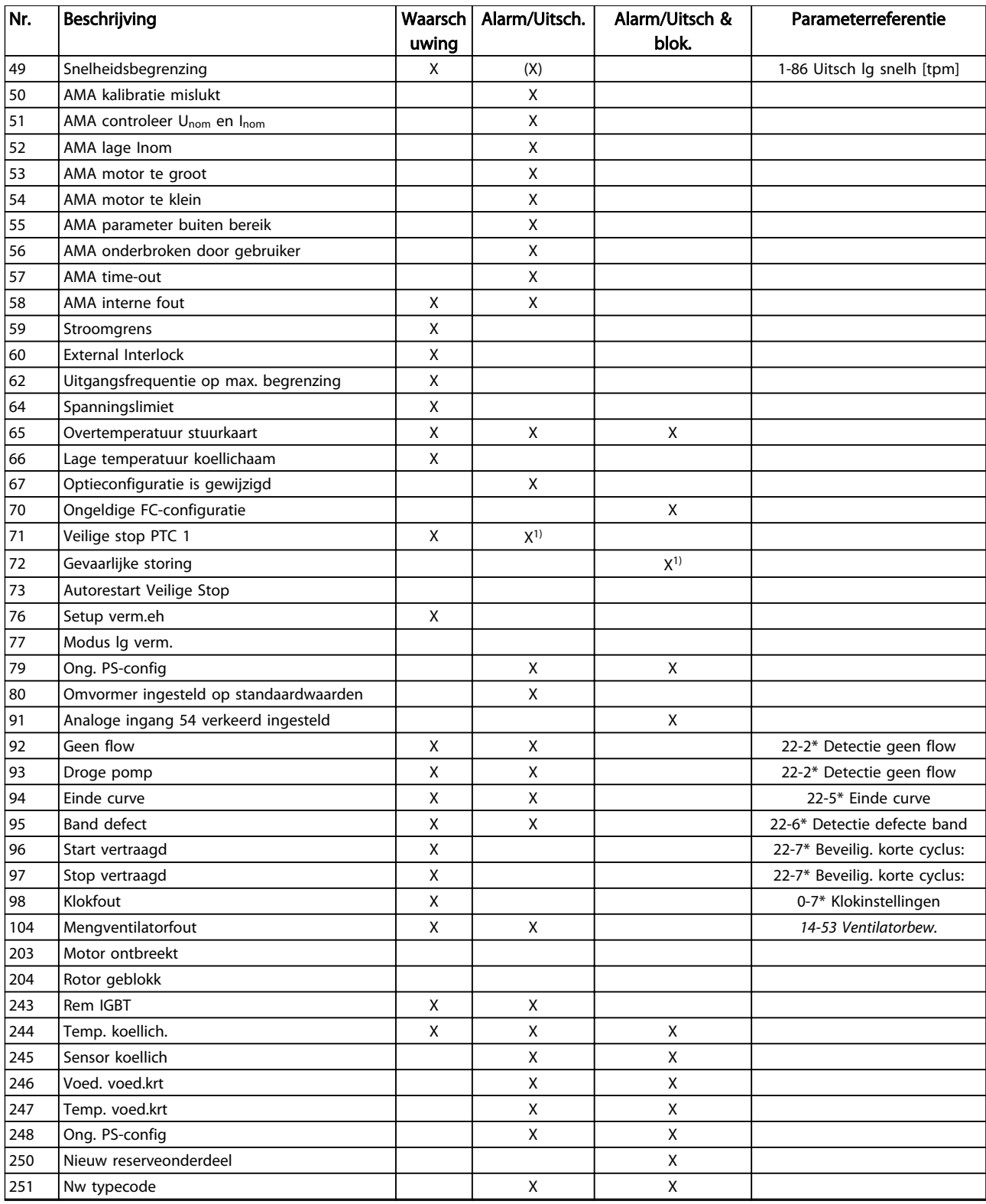

## Tabel 8.2 Lijst met alarm-/waarschuwingscodes

*(X) Afhankelijk van parameter*

*1) Automatische reset via 14-20 Resetmodus is niet mogelijk*

## Waarschuwingen en alarmen VLT® HVAC Drive D-Frame Bedieningshandleiding

## 8.5 Foutmeldingen

Onderstaande informatie over waarschuwingen/alarmen beschrijft de waarschuwings- en alarmcondities, geeft de mogelijke oorzaak aan en biedt een oplossing of foutopsporingsprocedure.

## WAARSCHUWING 1, 10 V laag

De spanning van de stuurkaart is lager dan 10 V vanaf klem 50.

Verminder de belasting van klem 50, want de 10 Vvoeding is overbelast. Maximaal 15 mA of minimaal 590 Ω.

Deze conditie kan worden veroorzaakt door een kortsluiting in een aangesloten potentiometer of een onjuiste bedrading van de potentiometer.

## Probleem verhelpen

Verwijder de bedrading vanaf klem 50. Wanneer de waarschuwing verdwijnt, ligt het probleem bij de bedrading van de klant. Als de waarschuwing niet verdwijnt, moet de stuurkaart worden vervangen.

## WAARSCHUWING/ALARM 2, Live-zerofout

Deze waarschuwing of dit alarm verschijnt alleen als dit door de gebruiker is ingesteld in *6-01 Live zero time-outfunctie*. Het signaal op een van de analoge ingangen is minder dan 50% van de minimumwaarde die voor die ingang is geprogrammeerd. Deze conditie kan worden veroorzaakt door draadbreuk of door een signaal van een defect apparaat.

### Probleem verhelpen

- Controleer de aansluitingen op alle analoge ingangsklemmen. De stuurkaartklemmen 53 en 54 op signalen, klem 55 gemeenschappelijk. De klemmen 11 en 12 van MCB 101 op signalen, klem 10 gemeenschappelijk. De klemmen 1, 3, 5 van MCB 109 op signalen, klem 2, 4, 6 gemeenschappelijk.
- Controleer of de programmering van de frequentieomvormer en de schakelinstellingen overeenkomen met het type analoge signaal.
- Voer een ingangsklemsignaaltest uit.

### WAARSCHUWING/ALARM 3, Geen motor

Er is geen motor aangesloten op de uitgang van de frequentieomvormer.

### WAARSCHUWING/ALARM 4, Faseverlies netvoeding

Aan de voedingszijde ontbreekt een fase of de onbalans van de netspanning is te hoog. Deze melding verschijnt ook als er een fout optreedt in de ingangsgelijkrichter op de frequentieomvormer. De opties worden

geprogrammeerd via *14-12 Functie bij onbalans netsp.*.

### Probleem verhelpen

Controleer de voedingsspanning en voedingsstromen naar de frequentieomvormer.

## WAARSCHUWING 5, DC-tussenkringspanning hoog

De tussenkringspanning (DC) is hoger dan de waarschuwingslimiet voor hoge spanning. De limiet hangt af van de nominale spanning van de frequentieomvormer. De eenheid is nog steeds actief.

## WAARSCHUWING 6, DC-tussenkringspanning laag

De tussenkringspanning (DC) is lager dan de waarschuwingslimiet voor lage spanning. De limiet hangt af van de nominale spanning van de frequentieomvormer. De eenheid is nog steeds actief.

## WAARSCHUWING/ALARM 7, DC-overspanning

Als de tussenkringspanning hoger is dan de overspanningsbegrenzing schakelt de frequentieomvormer na een bepaalde tijd uit.

## Probleem verhelpen

- Sluit een remweerstand aan.
- Verleng de aan/uitlooptijd.
- Wijzig het type ramp.
	- Activeer de functies in *2-10 Remfunctie*.
- Verhoog *14-26 Uitschakelvertraging bij inverterfout*.

## WAARSCHUWING/ALARM 8, DC-onderspanning

Als de tussenkringspanning (DC) lager wordt dan de limiet voor lage spanning zal de frequentieomvormer controleren of de 24 V DC-reservevoeding is aangesloten. Als geen 24 V DC-reservevoeding is aangesloten, schakelt de frequentieomvormer uit na een vaste tijdsvertraging. Deze tijdsvertraging hangt af van de eenheidgrootte.

### Probleem verhelpen

- Controleer of de voedingsspanning overeenkomt met de spanning van de frequentieomvormer.
- Voer een ingangsspanningstest uit.
- Voer een soft-chargecircuittest uit.

### WAARSCHUWING/ALARM 9, Omvormer overbelast

De frequentieomvormer staat op het punt van uitschakeling wegens overbelasting (te hoge stroom gedurende een te lange tijd). De teller voor de thermo-elektronische omvormerbeveiliging geeft een waarschuwing bij 98% en schakelt uit bij 100%, waarbij een alarm wordt gegenereerd. De frequentieomvormer kan niet worden gereset totdat de teller onder de 90% is gezakt. De fout is dat de frequentieomvormer gedurende een te lange tijd voor meer dan 100% is overbelast.

### Probleem verhelpen

- Vergelijk de aangegeven uitgangsstroom op het LCP met de nominale stroom van de frequentieomvormer.
- Vergelijk de aangegeven uitgangsstroom op het LCP met de gemeten motorstroom.

Laat de thermische belasting op het LCP weergeven en houd de waarde in de gaten. Wanneer de stroom hoger is dan de nominale continustroom van de frequentieomvormer moet de teller omhoog gaan. Wanneer de stroom lager is dan de nominale continustroom van de frequentieomvormer moet de teller omlaag gaan.

## WAARSCHUWING/ALARM 10, Overtemperatuur motor-ETR

De thermo-elektronische beveiliging (ETR) geeft aan dat de motor te warm is. In *1-90 Therm. motorbeveiliging* kan worden ingesteld of de frequentieomvormer een waarschuwing of een alarm moet geven wanneer de teller 100% bereikt. De fout treedt op wanneer de motor gedurende een te lange tijd voor meer dan 100% is overbelast.

#### Probleem verhelpen

8 8

- Controleer op oververhitting van de motor.
- Controleer of de motor mechanisch overbelast is.
- Controleer of de ingestelde motorstroom in *1-24 Motorstroom* correct is.
- Controleer of de motorparameters 1-20 tot 1-25 correct zijn ingesteld.
- Controleer bij gebruik van een externe ventilator of deze ook is geselecteerd in *1-91 Ext. motorventilator*.
- Door het uitvoeren van een AMA via *1-29 Autom. aanpassing motorgeg. (AMA)* wordt de frequentieomvormer nauwkeuriger afgestemd op de motor en wordt de thermische belasting beperkt.

## WAARSCHUWING/ALARM 11, Overtemperatuur motorthermistor

De thermistor is mogelijk ontkoppeld. Stel in *1-90 Therm. motorbeveiliging* in of de frequentieomvormer een waarschuwing of een alarm moet genereren.

## Probleem verhelpen

- Controleer op oververhitting van de motor.
- Controleer of de motor mechanisch overbelast is.
- Controleer of de thermistor correct is aangesloten tussen klem 53 of 54 (analoge spanningsingang) en klem 50 (+10 V-voeding) en of de klemschakelaar voor 53 of 54 is ingesteld voor spanning. Controleer of *1-93 Thermistorbron* is ingesteld op klem 53 of 54.
- Controleer bij gebruik van digitale ingang 18 of 19 of de thermistor correct is aangesloten tussen klem 18 of 19 (digitale ingang, alleen PNP) en klem 50.
- Bij gebruik van een KTY-sensor moet u controleren op een correcte aansluiting tussen klem 54 en 55.
- Controleer bij gebruik van een thermische schakelaar of thermistor of de instelling van 1-93

*Thermistorbron* overeenkomt met de sensorbedrading.

Danfoss

• Controleer bij gebruik van een KTY-sensor of de instellingen van 1-95 *KTY-sensortype*, 1-96 *KTYthermistorbron* en 1-97 *KTY-drempelwaarde* overeenkomen met de sensorbedrading.

## WAARSCHUWING/ALARM 12, Koppelbegrenzing

Het koppel is hoger dan de ingestelde waarde in *4-16 Koppelbegrenzing motormodus* of *4-17 Koppelbegrenzing generatormodus*. *14-25 Uitsch.vertr. bij Koppelbegr.* kan worden gebruikt om voor deze conditie een waarschuwing gevolgd door een alarm in te stellen in plaats van enkel een waarschuwing.

### Probleem verhelpen

- Wanneer de koppelbegrenzing tijdens het aanlopen wordt overschreden, moet u de aanlooptijd verlengen.
- Wanneer de koppelbegrenzing tijdens het uitlopen wordt overschreden, moet u de uitlooptijd verlengen.
- Wanneer de koppelbegrenzing tijdens bedrijf wordt overschreden, kunt u de koppelbegrenzing mogelijk verhogen. Verzeker u ervan dat het systeem veilig kan werken bij een hoger koppel.
- Controleer de toepassing om te bepalen of de motor overmatig veel stroom trekt.

#### WAARSCHUWING/ALARM 13, Overstroom

De piekstroombegrenzing van de omvormer (ongeveer 200% van de nominale stroom) is overschreden. De waarschuwing zal ongeveer 1,5 s aanhouden, waarna de frequentieomvormer uitschakelt en een alarm genereert. Deze fout kan worden veroorzaakt door schokbelasting of een snelle acceleratie bij belastingen met een hoge massatraagheid. Als uitgebreide mechanische rembesturing is geselecteerd, kan de uitschakeling (trip) extern worden gereset.

#### Probleem verhelpen

- Schakel de voeding af en controleer of de motoras kan worden gedraaid.
- Controleer of het vermogen van de motor overeenkomt met dat van de frequentieomvormer.
- Controleer of de motorgegevens in parameter 1-20 tot 1-25 correct zijn ingesteld.

## Alarm 14, Aardfout

Er loopt een stroom van de uitgangsfasen naar de aarde, ofwel in de kabel tussen de frequentieomvormer en de motor of in de motor zelf.

Danfoss

#### Probleem verhelpen:

- Schakel de frequentieomvormer af en hef de aardfout op.
- Controleer op aardfouten in de motor door de weerstand van de motorkabels en de motor naar aarde te meten met behulp van een isolatiemeter.
- Voer een stroomsensortest uit.

#### Alarm 15, Incompatibele hardware

Een gemonteerde optie kan niet werken met de huidige stuurkaarthardware of -software.

Noteer de waarde van onderstaande parameters en neem contact op met uw Danfoss-leverancier.

- *15-40 FC-type*
- *15-41 Vermogensectie*
- *15-42 Spanning*
- *15-43 Softwareversie*
- *15-45 Huidige typecodereeks*
- *15-49 SW-id stuurkaart*
- *15-50 SW-id voedingskaart*
- *15-60 Optie gemonteerd*
- *15-61 SW-versie optie* (voor elke optiesleuf)

#### Alarm 16, Kortsluiting

Er is kortsluiting in de motor of de motorkabels.

Schakel de voeding naar de frequentieomvormer af en hef de kortsluiting op.

#### WAARSCHUWING/ALARM 17, Stuurwoordtime-out

Er is geen communicatie met de frequentieomvormer. Deze waarschuwing zal alleen actief zijn wanneer *8-04 Time-out-functie stuurwoord* NIET is ingesteld op *Uit*. Als *8-04 Time-out-functie stuurwoord* is ingesteld op *Stop en uitsch.* zal er een waarschuwing worden gegeven. De frequentieomvormer schakelt uit (trip) na de uitloop, waarna een alarm wordt gegenereerd.

#### Probleem verhelpen:

- Controleer de aansluitingen op de kabel voor seriële communicatie.
- Verhoog *8-03 Time-out-tijd stuurwoord*.
- Controleer de werking van de communicatieapparatuur.
- Controleer of de installatie is uitgevoerd overeenkomstig de EMC-vereisten.

### WAARSCHUWING/ALARM 22, Mechanische rem hijsen

De gegeven waarde geeft het type fout aan.

0 = de koppelref. werd niet bereikt binnen de ingestelde tijd.

 $1 = er$  was geen terugkoppeling van de rem binnen de ingestelde tijd.

#### WAARSCHUWING 23, Fout interne ventilator

De ventilatorwaarschuwingsfunctie is een extra beveiliging die controleert of de ventilator actief/gemonteerd is. De ventilatorwaarschuwing kan worden uitgeschakeld via *14-53 Ventilatorbew.* (*Uitgesch*. [0]).

## Probleem verhelpen

- Controleer de ventilatorweerstand.
- Controleer de soft-chargezekeringen.

#### WAARSCHUWING 24, Fout externe ventilator

De ventilatorwaarschuwingsfunctie is een extra beveiliging die controleert of de ventilator actief/gemonteerd is. De ventilatorwaarschuwing kan worden uitgeschakeld via *14-53 Ventilatorbew.* (*Uitgesch*. [0]).

#### Probleem verhelpen

- Controleer de ventilatorweerstand.
- Controleer de soft-chargezekeringen.

## WAARSCHUWING 25, Kortsluiting remweerstand

De remweerstand wordt bewaakt tijdens bedrijf. Als er kortsluiting optreedt, wordt de remfunctie uitgeschakeld en wordt de waarschuwing gegenereerd. De frequentieomvormer functioneert nog steeds, maar zonder de remfunctie. Schakel de frequentieomvormer af en vervang de remweerstand (zie *2-15 Remtest*).

## WAARSCHUWING/ALARM 26, Begrenzing remweerstandsvermogen

Het vermogen dat naar de remweerstand wordt overgebracht, wordt berekend als een gemiddelde waarde over de laatste 120 s van de bedrijfstijd. De berekening is gebaseerd op de tussenkringspanning en de ingestelde waarde van de remweerstand in *2-16 AC-rem max. stroom*. De waarschuwing wordt gegeven wanneer het afgegeven remvermogen hoger is dan 90% van het vermogen van de remweerstand. Als *Uitsch*. [2] is geselecteerd in *2-13 Bewaking remvermogen* schakelt de frequentieomvormer uit en wordt een alarm gegenereerd wanneer het afgegeven remvermogen 100% bereikt.

# **AWAARSCHUWING**

Het risico bestaat dat in geval van kortsluiting van de remtransistor een aanzienlijke hoeveelheid energie wordt overgebracht naar de remweerstand.

### WAARSCHUWING/ALARM 27, Remchopperfout

De remtransistor wordt bewaakt tijdens bedrijf; in geval van kortsluiting wordt de remfunctie uitgeschakeld en wordt een waarschuwing gegenereerd. De frequentieomvormer blijft nog wel actief, maar door de kortsluiting van de remtransistor gaat er veel vermogen naar de remweerstand, ook als deze niet actief is. Schakel de frequentieomvormer af en verwijder de remweerstand.

Dit alarm/deze waarschuwing kan zich ook voordoen bij oververhitting van de remweerstand. Klem 104 en 106 zijn beschikbaar als Klixon-ingangen voor remweerstanden.

### WAARSCHUWING/ALARM 28, Remtest mislukt

De remweerstand is niet aangesloten of werkt niet. Controleer *2-15 Remtest*.

### Alarm 29, Temp. koellich.

De maximumtemperatuur van het koellichaam is overschreden. De temperatuurfout kan niet worden gereset totdat de temperatuur van het koellichaam is gezakt tot onder een vooraf ingestelde temperatuur voor het koellichaam. De punten van uitschakelen (trip) en resetten zijn afhankelijk van het vermogen van de frequentieomvormer.

#### Probleem verhelpen

Controleer op de volgende condities:

- Te hoge omgevingstemperatuur
- Te lange motorkabel
- Onvoldoende vrije ruimte voor luchtcirculatie boven en onder de frequentieomvormer
- Geblokkeerde luchtstroming rondom de frequentieomvormer
- Beschadigde ventilator koellichaam
- Vuil koellichaam

8 8

Dit alarm is gebaseerd op de temperatuur die wordt gemeten door de koellichaamsensor die in de IGBTmodules is gemonteerd.

#### Probleem verhelpen

- Controleer de ventilatorweerstand.
- Controleer de soft-chargezekeringen.
- Thermische sensor IGBT

## Alarm 30, Motorfase U ontbreekt

Motorfase U tussen frequentieomvormer en motor ontbreekt.

Schakel de frequentieomvormer af en controleer motorfase U.

#### Alarm 31, Motorfase V ontbreekt

Motorfase V tussen frequentieomvormer en motor ontbreekt.

Schakel de voeding naar de frequentieomvormer af en controleer motorfase V.

## Alarm 32, Motorfase W ontbreekt

Motorfase W tussen frequentieomvormer en motor ontbreekt.

Schakel de frequentieomvormer af en controleer motorfase W.

## Alarm 33, Inrush-fout

Er zijn te veel inschakelingen geweest gedurende een korte tijd. Laat de eenheid afkoelen tot de bedrijfstemperatuur.

## WAARSCHUWING/ALARM 34, Communicatiefout veldbus

De veldbus op de communicatieoptiekaart werkt niet.

## WAARSCHUWING/ALARM 36, Netstoring

Deze waarschuwing/dit alarm is alleen actief als de netspanning naar de frequentieomvormer ontbreekt en *14-10 Netstoring* NIET is ingesteld op *Geen functie* [0]. Controleer de zekeringen naar de frequentieomvormer en de netvoeding naar de eenheid.

Danfoss

#### Alarm 38, Interne fout

Wanneer er een interne fout optreedt, wordt de foutcode uit onderstaande tabel weergegeven.

#### Probleem verhelpen

- Schakel de spanning uit en weer in.
- Controleer of de optie correct is geïnstalleerd.
- Controleer op loszittende of ontbrekende kabels.

Het kan nodig zijn om contact op te nemen met de Danfoss-leverancier of de serviceafdeling. Noteer de foutcode in verband met verdere aanwijzingen voor foutopsporing.

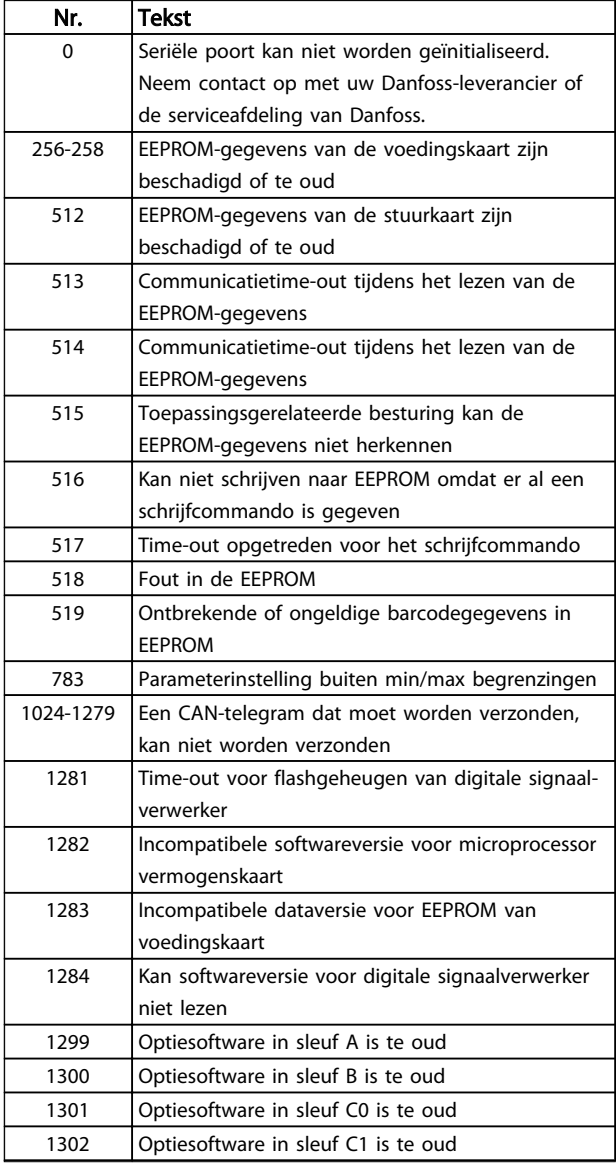

Danfoss

## Waarschuwingen en alarmen VLT® HVAC Drive D-Frame Bedieningshandleiding

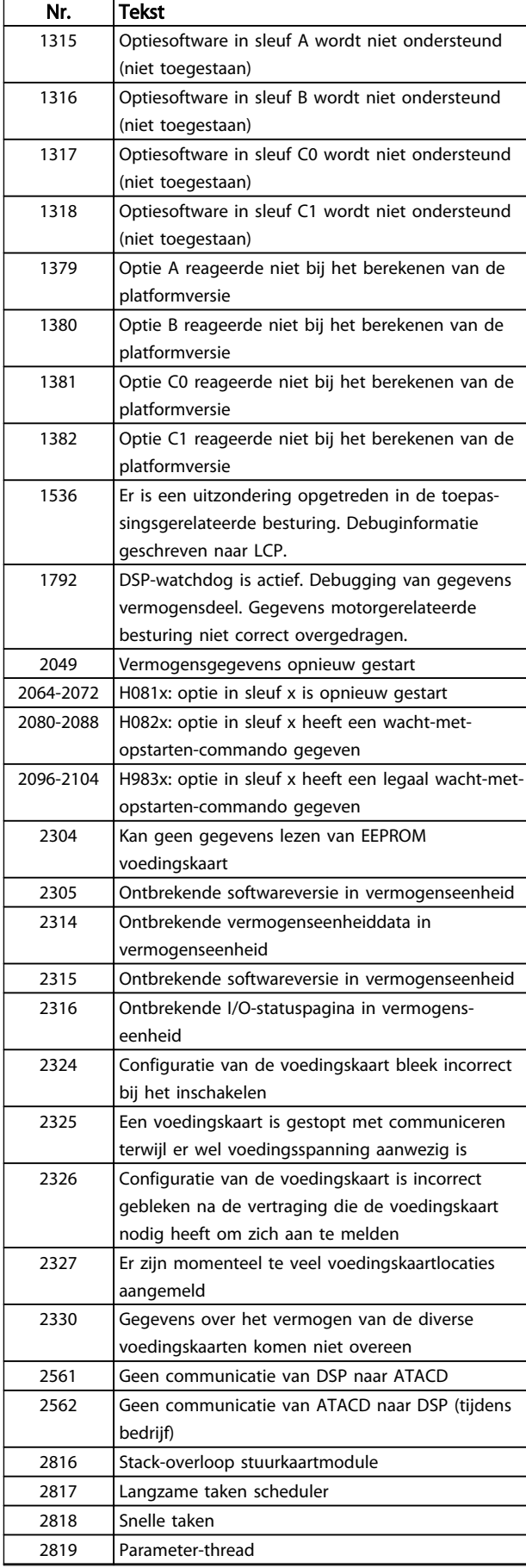

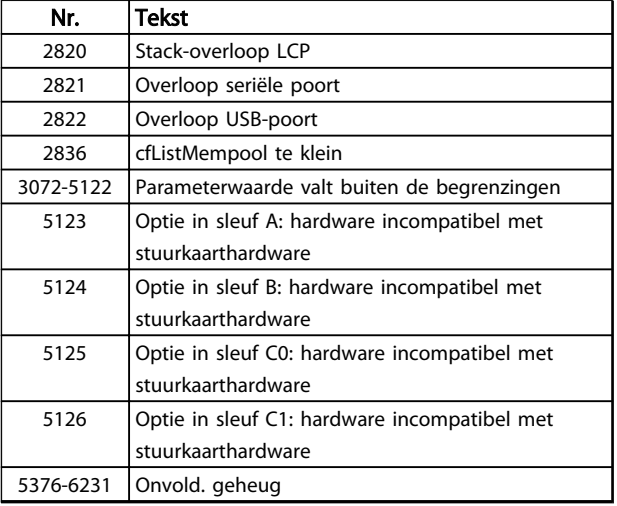

#### Tabel 8.3

#### Alarm 39, Sensor koellich

Geen terugkoppeling van de temperatuursensor van het koellichaam.

Het signaal van de thermische sensor van de IGBT is niet beschikbaar op de voedingskaart. Het probleem kan zich bevinden op de voedingskaart, op de poortschakelkaart of de lintkabel tussen de voedingskaart en de poortschakelkaart.

## WAARSCHUWING 40, Overbelasting digitale uitgang klem 27

Controleer de belasting die is aangesloten op klem 27 of verwijder de aansluiting die kortsluiting veroorzaakt. Controleer *5-00 Dig. I/O-modus* en *5-01 Klem 27 modus*.

## WAARSCHUWING 41, Overbelasting digitale uitgang klem 29

Controleer de belasting die is aangesloten op klem 29 of verwijder de aansluiting die kortsluiting veroorzaakt. Controleer *5-00 Dig. I/O-modus* en *5-02 Klem 29 modus*.

## WAARSCHUWING 42, Overbelasting digitale uitgang op X30/6 of X30/7

Controleer voor X30/6 de belasting die is aangesloten op X30/6 of verwijder de aansluiting die kortsluiting veroorzaakt. Controleer *5-32 Klem X30/6 dig. uitgang (MCB 101)*.

Controleer voor X30/7 de belasting die is aangesloten op X30/7 of verwijder de aansluiting die kortsluiting veroorzaakt. Controleer *5-33 Klem X30/7 dig. uitgang (MCB 101)*.

## Alarm 46, Voeding voedingskaart

De voeding van de voedingskaart valt niet binnen het bereik.

Er zijn drie voedingen die worden gegenereerd door de schakelende voeding (SMPS – switched mode power supply) op de stuurkaart: 24 V, 5 V, ±18 V. Bij gebruik van een 24 V DC-voeding met de MCB 107-optie worden enkel de 24 V- en 5 V-voedingen bewaakt. Bij gebruik van driefasenetspanning worden alle drie voedingen bewaakt.

#### WAARSCHUWING 47, 24 V-voeding laag

De 24 V DC wordt gemeten op de stuurkaart. De externe 24 V DC-reservevoeding kan overbelast zijn. Neem in andere gevallen contact op met uw Danfoss-leverancier.

#### WAARSCHUWING 48, 1,8 V-voeding laag

De 1,8 V DC-voeding die op de stuurkaart wordt gebruikt, valt buiten de toegestane begrenzingen. De voeding wordt gemeten op de stuurkaart. Controleer of de stuurkaart defect is. Controleer op een overspanningsconditie wanneer er een optiekaart aanwezig is.

#### WAARSCHUWING 49, Snelheidsbegrenzing

Als de snelheid niet binnen het ingestelde bereik in *4-11 Motorsnelh. lage begr. [RPM]* en *4-13 Motorsnelh. hoge begr. [RPM]* valt, geeft de frequentieomvormer een waarschuwing weer. Als de snelheid lager is dan de ingestelde begrenzing in *1-86 Uitsch lg snelh [tpm]* (met uitzondering van starten en stoppen) wordt de frequentieomvormer uitgeschakeld.

#### ALARM 50, AMA kalibratie mislukt

Neem contact op met uw Danfoss-leverancier of de serviceafdeling van Danfoss.

## Alarm 51, AMA controleer Unom en Inom

De instellingen voor motorspanning, motorstroom en motorvermogen zijn verkeerd. Controleer de instellingen van parameter 1-20 tot en met 1-25.

## ALARM 52, AMA lage Inom

8 8

De motorstroom is te laag. Controleer de instellingen.

#### Alarm 53, AMA motor te groot

De motor is te groot om een AMA te kunnen uitvoeren.

#### Alarm 54, AMA motor te klein

De motor is te klein om een AMA te kunnen uitvoeren.

## ALARM 55, AMA parameter buiten bereik

De parameterinstellingen voor de motor vallen buiten het toegestane bereik. De AMA kan niet worden uitgevoerd.

#### Alarm 56, AMA onderbroken door gebruiker

AMA is onderbroken door de gebruiker.

## Alarm 57, AMA interne fout

Probeer de AMA enkele keren opnieuw te starten, totdat de AMA correct wordt uitgevoerd. Wanneer de procedure meerdere keren kort na elkaar wordt uitgevoerd, kan de motor zo warm worden dat de weerstanden  $R_s$  en  $R_r$ groter worden. In de meeste gevallen is dit echter niet kritiek.

#### ALARM 58, AMA interne fout

Neem contact op met de Danfoss-leverancier.

## WAARSCHUWING 59, Stroomgrens

De stroom is hoger dan de waarde in *4-18 Stroombegr.*. Controleer of de motorparameters 1-20 tot 1-25 correct zijn ingesteld. De stroomgrens kan mogelijk worden verhoogd. Verzeker u ervan dat het systeem veilig kan werken bij een hogere limiet.

## WAARSCHUWING 60, Ext. vergrendeling

De externe vergrendeling is ingeschakeld. Om terug te keren naar normaal bedrijf moet 24 V DC worden toegepast op de klem die is geprogrammeerd voor externe vergrendeling. Vervolgens moet er een resetsignaal worden gegeven (via seriële communicatie of digitale I/O, of door op [Reset] te drukken).

Danfoss

## WAARSCHUWING/ALARM 61, Volgfout

De gemeten snelheid van het terugkoppelingsapparaat wijkt af van de berekende motorsnelheid. De functie Waarschuwing/Alarm/Uitschakelen is in te stellen in *4-30 Motorterugkoppelingsverliesfunctie*. De maximaal toegestane afwijking (fout) is in te stellen in *4-31 Motorterugkoppelingssnelh. fout* en de maximale tijdsduur voor de fout is in te stellen in *4-32 Motorterugkoppelingsverliestimeout*. De functie kan nuttig zijn tijdens een inbedrijfstellingsprocedure.

## WAARSCHUWING 62, Uitgangsfrequentie op max. begrenzing

De uitgangsfrequentie is hoger dan de ingestelde waarde in *4-19 Max. uitgangsfreq.*.

## ALARM 64, Spanningslimiet

De combinatie van belasting en snelheid vereisen een motorspanning die hoger is dan de feitelijke DC-tussenkringspanning.

#### WAARSCHUWING/ALARM 65, Overtemperatuur stuurkaart

De stuurkaart heeft de uitschakeltemperatuur van 75 °C bereikt.

## WAARSCHUWING 66, Temperatuur koellichaam laag

De frequentieomvormer is te koud om te werken. Deze waarschuwing is gebaseerd op de temperatuursensor in de IGBT-module.

Verhoog de omgevingstemperatuur van de eenheid. Het is ook mogelijk om telkens wanneer de motor wordt gestopt een minieme hoeveelheid stroom op de frequentieomvormer toe te passen door *2-00 DC-houd/voorverw.stroom* in te stellen op 5% en *1-80 Functie bij stop*.

### Probleem verhelpen

Wanneer de gemeten temperatuur van het koellichaam 0 °C is, zou dit kunnen betekenen dat de temperatuursensor defect is. Daarom wordt de ventilatorsnelheid tot het maximum verhoogd. Wanneer de sensordraad tussen de IGBT en de poortschakelkaart wordt ontkoppeld, wordt deze waarschuwing gegenereerd. Controleer tevens de thermische sensor van de IGBT.

## Alarm 67, Configuratie optiemodule is gewijzigd

Een of meer opties zijn toegevoegd of verwijderd sinds de laatste uitschakeling. Controleer of de configuratiewijziging bewust is aangebracht en reset de eenheid.

#### Alarm 68, Veilige stop actief

De veilige stop is ingeschakeld. Om terug te keren naar normaal bedrijf moet 24 V DC worden toegepast op klem 37. Vervolgens moet er een resetsignaal worden gegeven (via bus of digitale I/O, of door op [Reset] te drukken).
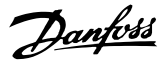

#### <span id="page-72-0"></span>Alarm 69, Temperatuur voedingskaart

De temperatuursensor op de voedingskaart is te warm of te koud.

#### Probleem verhelpen

- Controleer de werking van de deurventilatoren.
- Controleer of de filters voor de deurventilatoren niet geblokkeerd zijn.
- Controleer of de doorvoerplaat correct is gemonteerd op IP 21/IP 54 (NEMA 1/12) frequentieomvormers.

#### Alarm 70, Ongeldige FC-configuratie

De stuurkaart en de voedingskaart zijn incompatibel met elkaar. Neem contact op met de leverancier. Vermeld hierbij de typecode van de eenheid die op het motortypeplaatje staat en de onderdeelnummers van de kaarten om de compatibiliteit te kunnen controleren.

#### Alarm 71, Veilige stop PTC 1

Veilige stop is ingeschakeld vanaf de PTC-thermistorkaart MCB 112 (motor te warm). Normaal bedrijf kan worden hervat wanneer de MCB 112 weer 24 V DC toepast op klem 37 (wanneer de motortemperatuur een aanvaardbaar niveau heeft bereikt) en wanneer de digitale ingang van de MCB 112 is uitgeschakeld. Wanneer dit gebeurt, moet er een resetsignaal worden gegeven (via bus of digitale I/O, of door op [Reset] te drukken).

#### NB

Wanneer een automatische herstart is ingeschakeld, kan de motor starten zodra de fout is opgeheven.

#### Alarm 72, Gev. storing

Veilige stop met blokkering. Onverwachte signaalniveaus op Veilige stop en digitale ingang van de PTC-thermistorkaart MCB 112.

#### WAARSCHUWING 73, Autorestart Veilige Stop

Veilig gestopt. Wanneer een automatische herstart is ingeschakeld, kan de motor starten zodra de fout is opgeheven.

#### WAARSCHUWING 76, Setup verm.eh

Het aantal vereiste vermogenseenheden komt niet overeen met het gedetecteerde aantal actieve vermogenseenheden.

#### Probleem verhelpen:

Bij het vervangen van een F-framemodule treedt dit probleem op wanneer de vermogensspecifieke gegevens in de voedingskaart van de module niet overeenkomen met die van de rest van de frequentieomvormer. Controleer of het reserveonderdeel en de bijbehorende voedingskaart het juiste onderdeelnummer hebben.

#### WAARSCHUWING 77, Modus laag vermogen

Deze waarschuwing geeft aan dat de frequentieomvormer met laag vermogen werkt (d.w.z. met minder dan het aantal toegestane omvormersecties). Deze waarschuwing wordt gegenereerd bij het uit- en weer inschakelen wanneer de frequentieomvormer is ingesteld om te

werken met minder omvormers; de frequentieomvormer blijft werken.

#### Alarm 79, Ongeldige configuratie vermogensdeel

De schalingskaart heeft een onjuist onderdeelnummer of is niet geïnstalleerd. Ook de MK102-connector op de voedingskaart kon niet worden geïnstalleerd.

#### Alarm 80, Omvormer ingesteld op standaardwaarde

De parameterinstellingen worden teruggezet naar de standaardinstellingen na een handmatige reset. Reset de eenheid om het alarm op te heffen.

#### Alarm 81, CSIV corrupt

Het CSIV-bestand bevat syntaxfouten.

#### Alarm 82, CSIV par.fout

CSIV heeft een parameter niet kunnen initialiseren.

#### Alarm 85, Gev. fout PB

Profibus/Profisafe-fout.

#### WAARSCHUWING/ALARM 104, Mengventilatorfout

De ventilatorbewaking controleert of de ventilator draait bij inschakeling van de omvormer of terwijl de mengventilator is ingeschakeld. Wanneer de ventilator niet werkt, wordt de foutmelding gegenereerd. In *14-53 Ventilatorbew.* kan worden ingesteld of bij het optreden van de mengventilatorfout een waarschuwing of een alarm moet worden gegenereerd.

#### Probleem verhelpen

Schakel de spanning naar de frequentieomvormer uit en weer in om na te gaan of de waarschuwing/het alarm zich opnieuw voordoet.

#### WAARSCHUWING 250, Nieuw reserveonderdeel

Er is een onderdeel in de frequentieomvormer vervangen. Reset de frequentieomvormer om terug te keren naar normaal bedrijf.

#### WAARSCHUWING 251, Nieuwe typecode

De voedingskaart of andere componenten is/zijn vervangen en de typecode is gewijzigd. Reset de eenheid om de waarschuwing te verwijderen en normaal bedrijf te hervatten.

# <span id="page-73-0"></span>9 Eenvoudige problemen verhelpen

# 9.1 Opstarten en bedrijf

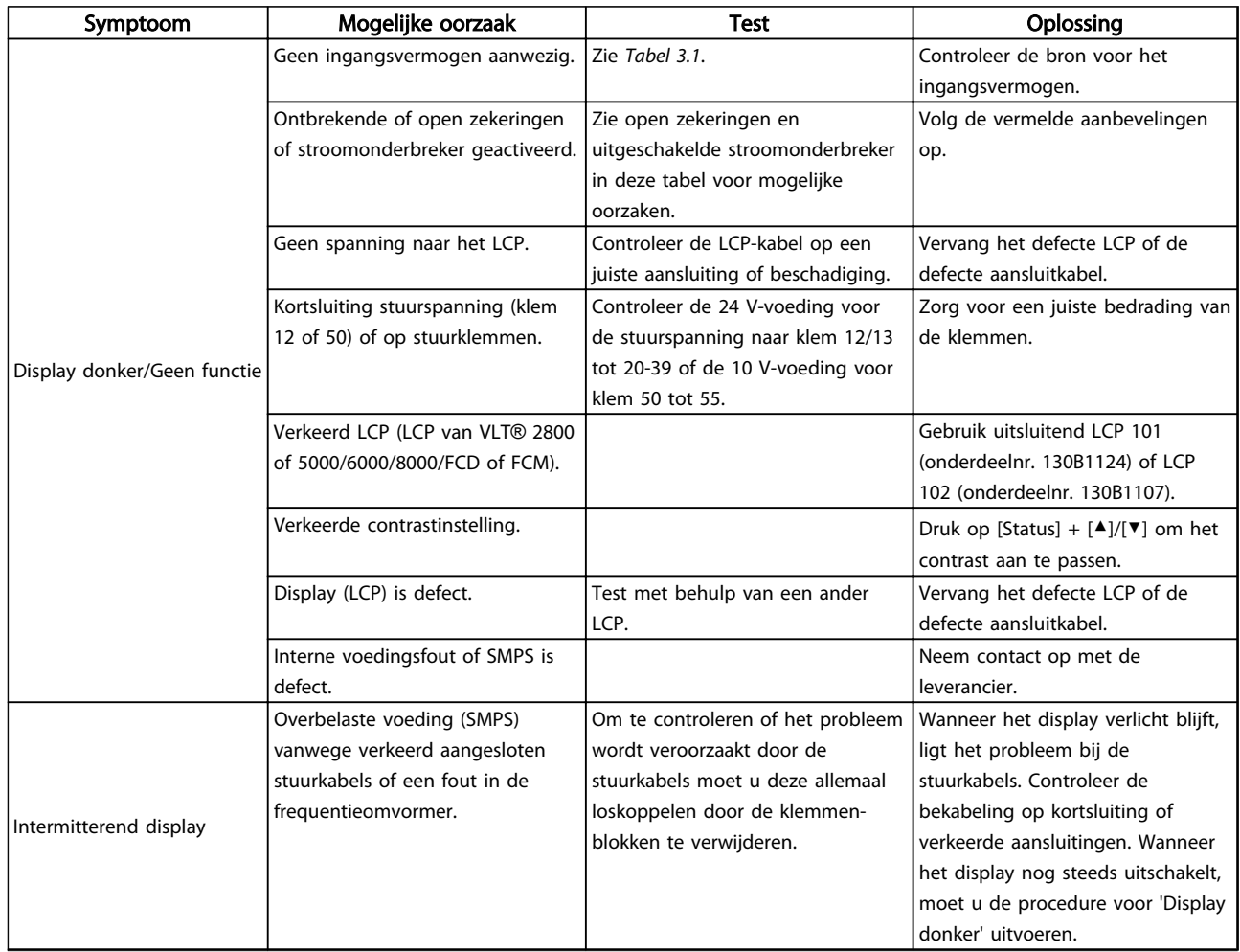

Danfoss

#### Eenvoudige problemen verhel... VLT® HVAC Drive D-Frame Bedieningshandleiding

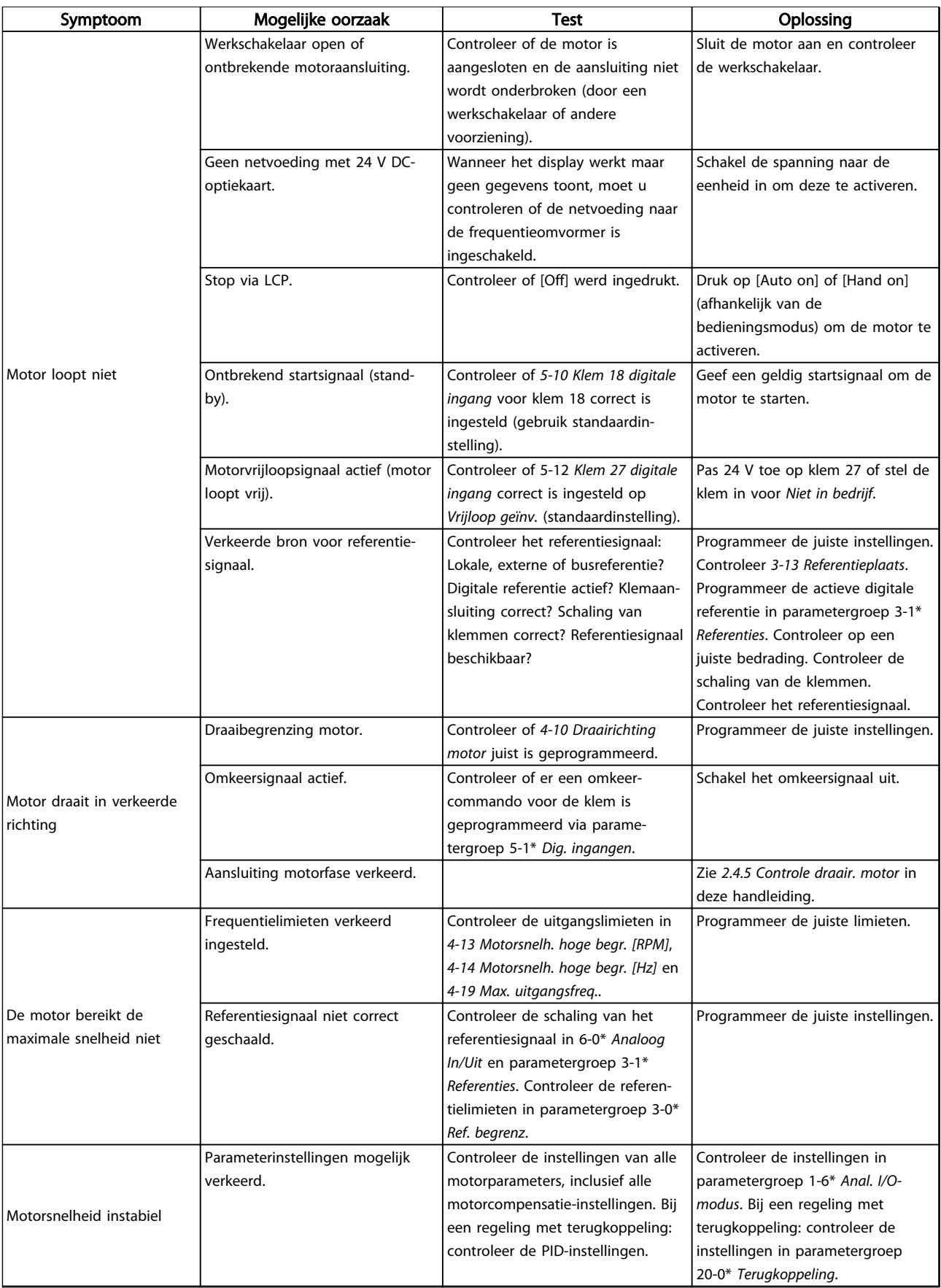

Danfoss

#### Eenvoudige problemen verhel... VLT® HVAC Drive D-Frame Bedieningshandleiding

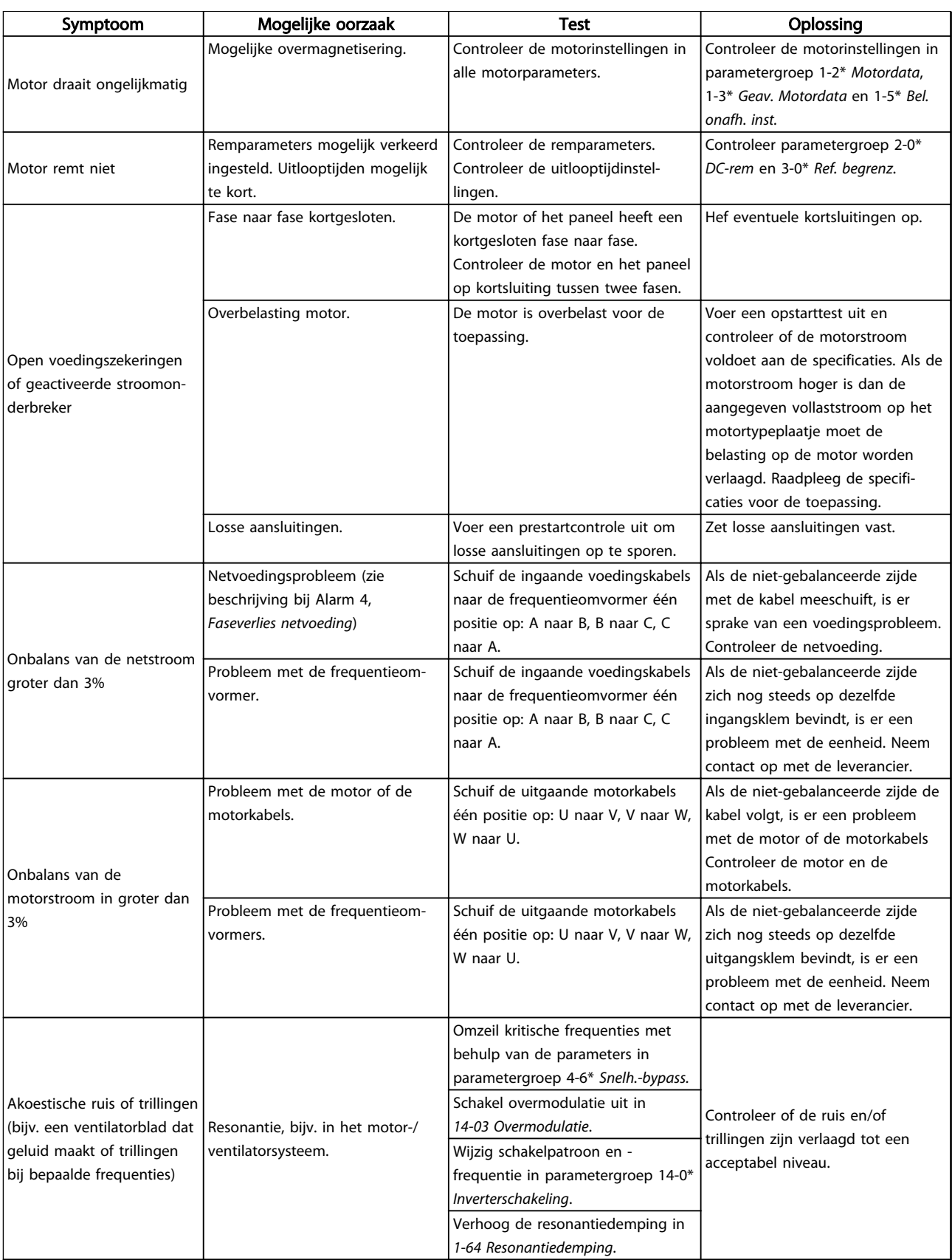

### Tabel 9.1

9 9

#### Specificaties VLT® HVAC Drive D-Frame<br>Specificaties Redispinação Redispinação de la división de la productiva de la división de la división de la pr Bedieningshandleiding

# 10 Specificaties

# 10.1 Vermogensafhankelijke specificaties

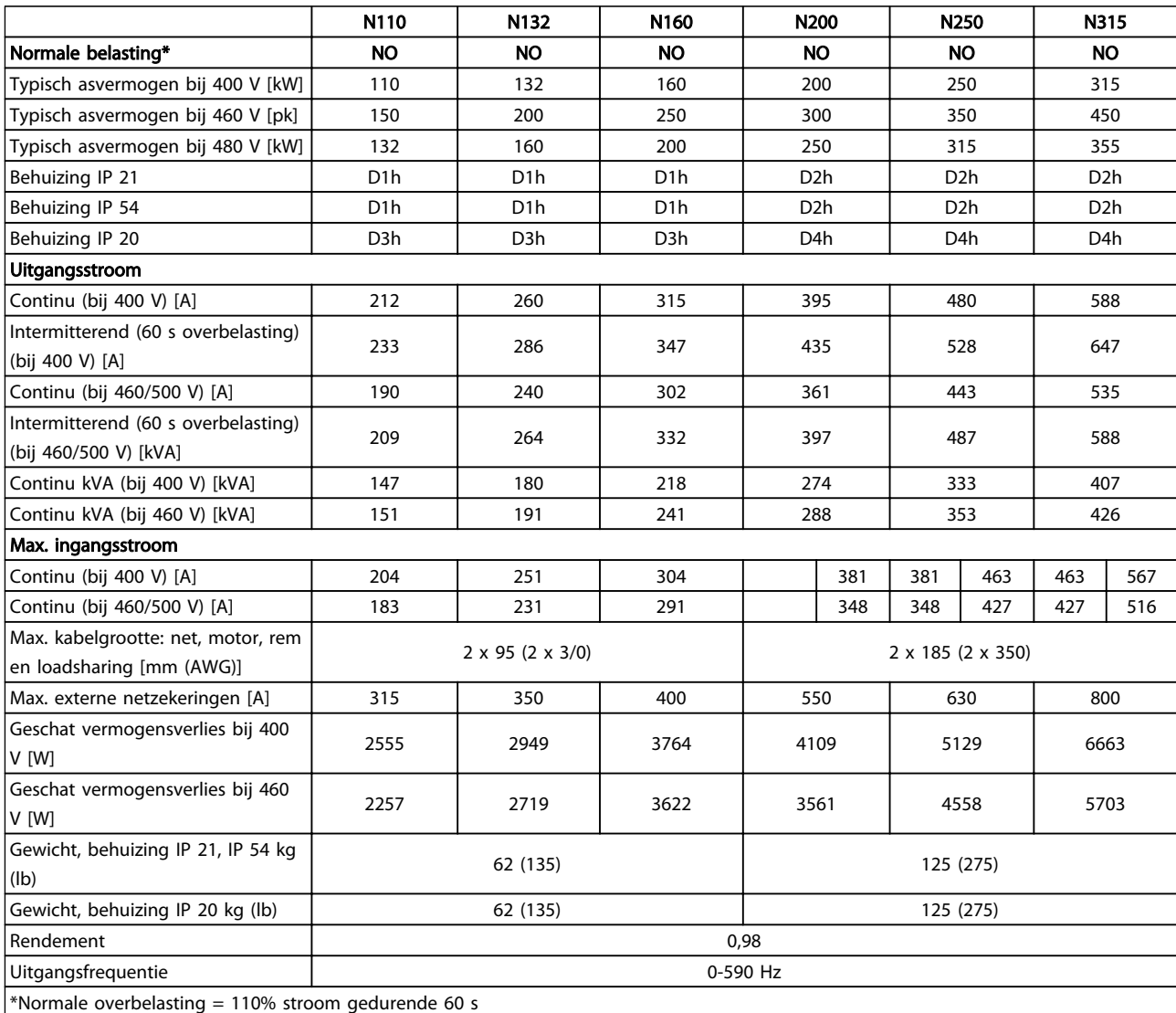

Tabel 10.1 Netvoeding 3 x 380-480 V AC

#### Specificaties VLT® HVAC Drive D-Frame<br>Specificaties Pedianingshap distinct Bedieningshandleiding

Danfoss

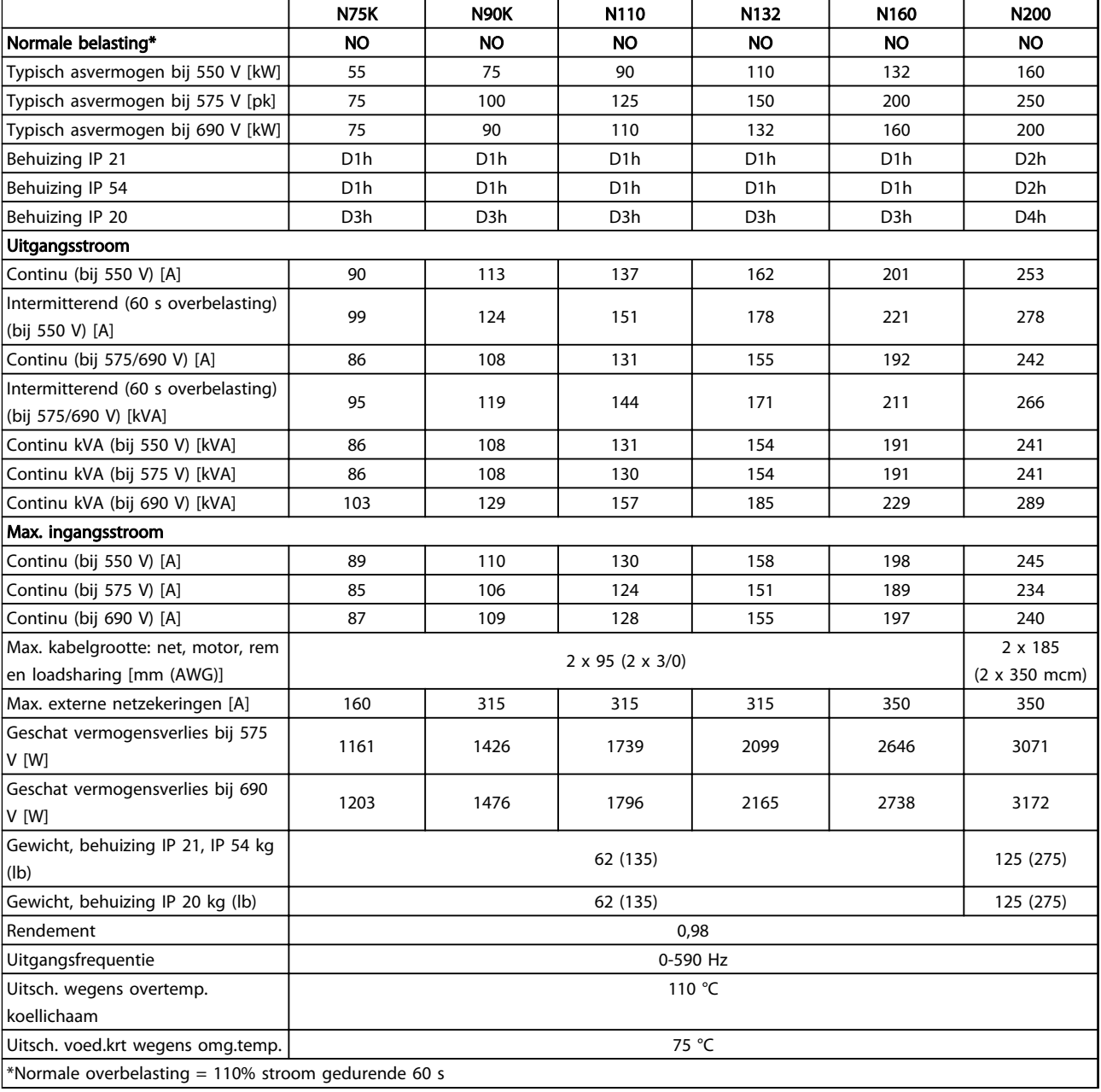

Tabel 10.2 Netvoeding 3 x 525-690 V AC

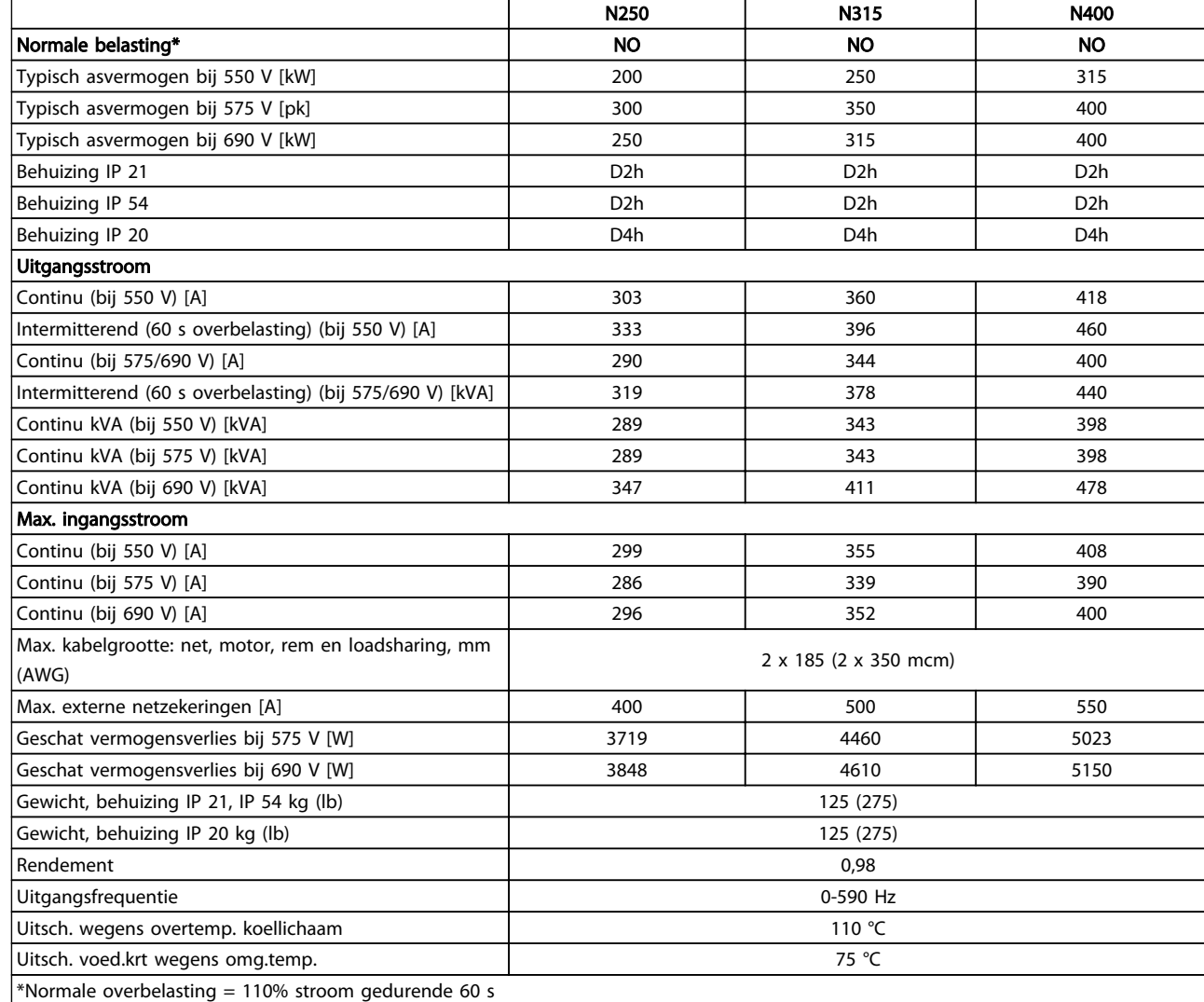

#### Tabel 10.3 Netvoeding 3 x 525-690 V AC

Het typische vermogensverlies treedt op bij nominale belastingscondities en ligt gewoonlijk binnen ± 15% (tolerantie hangt af van variaties in spanning en kabelcondities).

De warmteverliezen zijn gebaseerd op de standaard schakelfrequentie. Bij hogere schakelfrequenties nemen de verliezen aanzienlijk toe.

De optiekast voegt gewicht toe aan de frequentieomvormer. Het maximale gewicht van de frames D5h-D8h staat vermeld in *Tabel 10.4*.

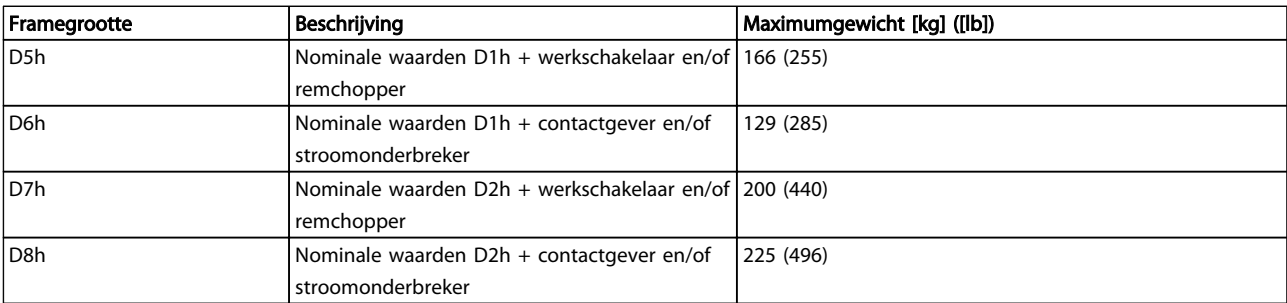

#### Tabel 10.4 Gewicht D5h-D8h

10 10

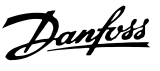

#### <span id="page-79-0"></span>Specificaties VLT® HVAC Drive D-Frame<br>Specificaties Redispinação Redispinação de la dinam Bedieningshandleiding

Danfoss

### 10.2 Algemene technische gegevens

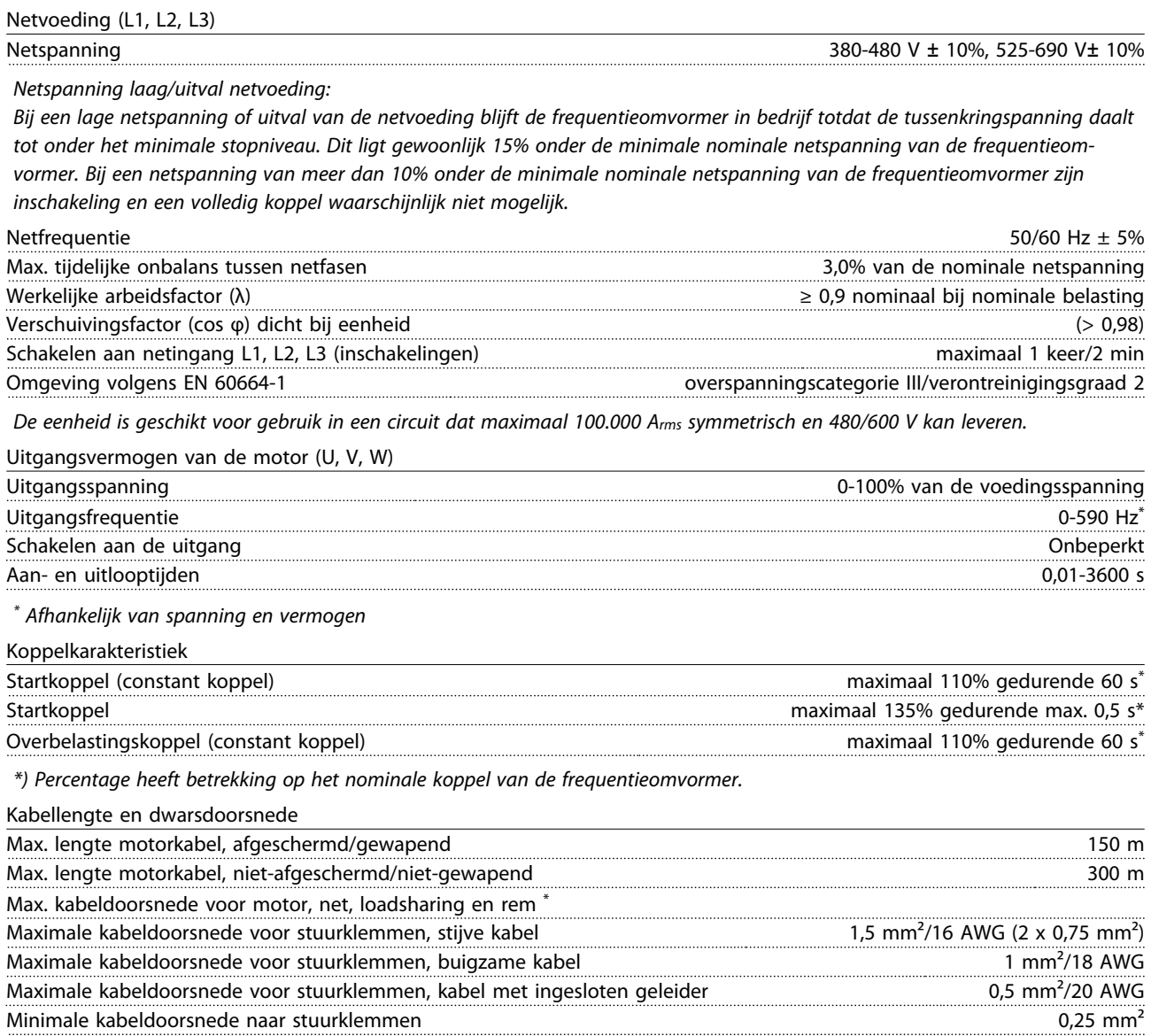

*\*) Afhankelijk van spanning en vermogen.*

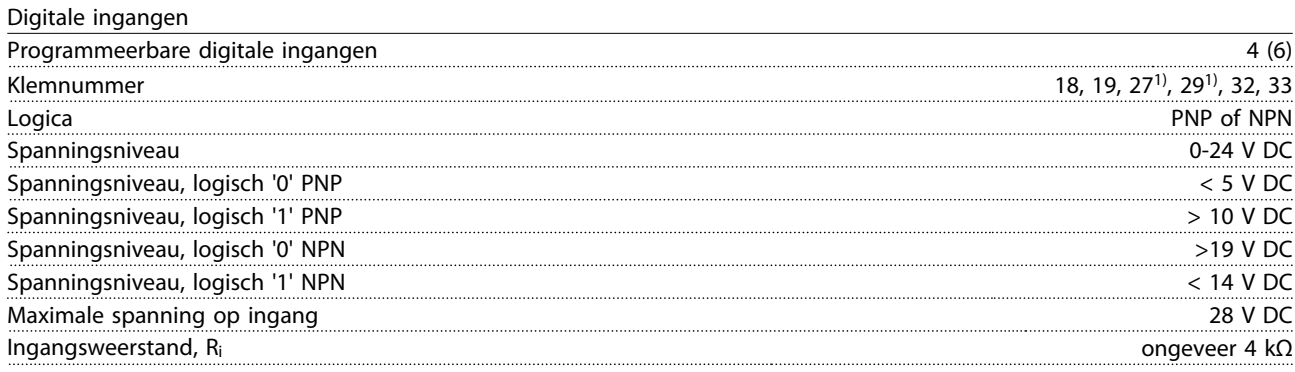

*Alle digitale ingangen zijn galvanisch gescheiden van de netspanning (PELV) en andere hoogspanningsklemmen.*

*1) Klem 27 en 29 kunnen ook worden geprogrammeerd als uitgang.*

Danfoss

<span id="page-80-0"></span>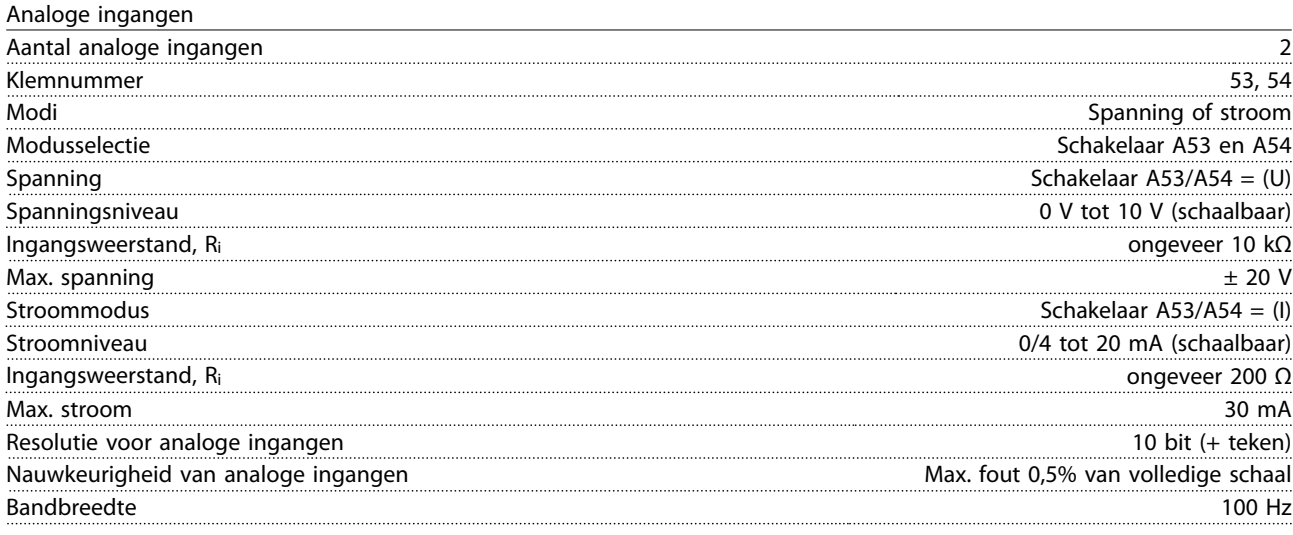

*De analoge ingangen zijn galvanisch gescheiden van de netspanning (PELV) en andere hoogspanningsklemmen.*

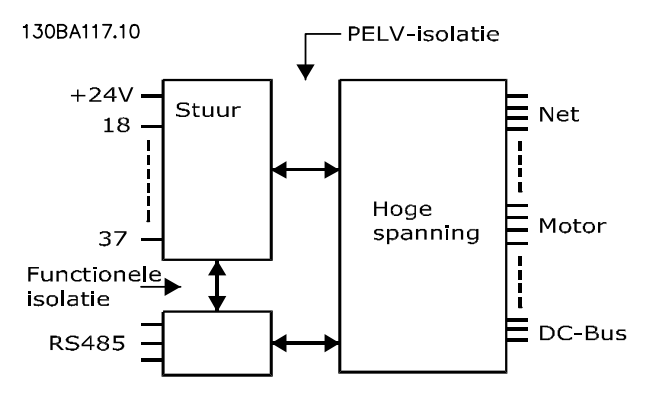

#### Afbeelding 10.1

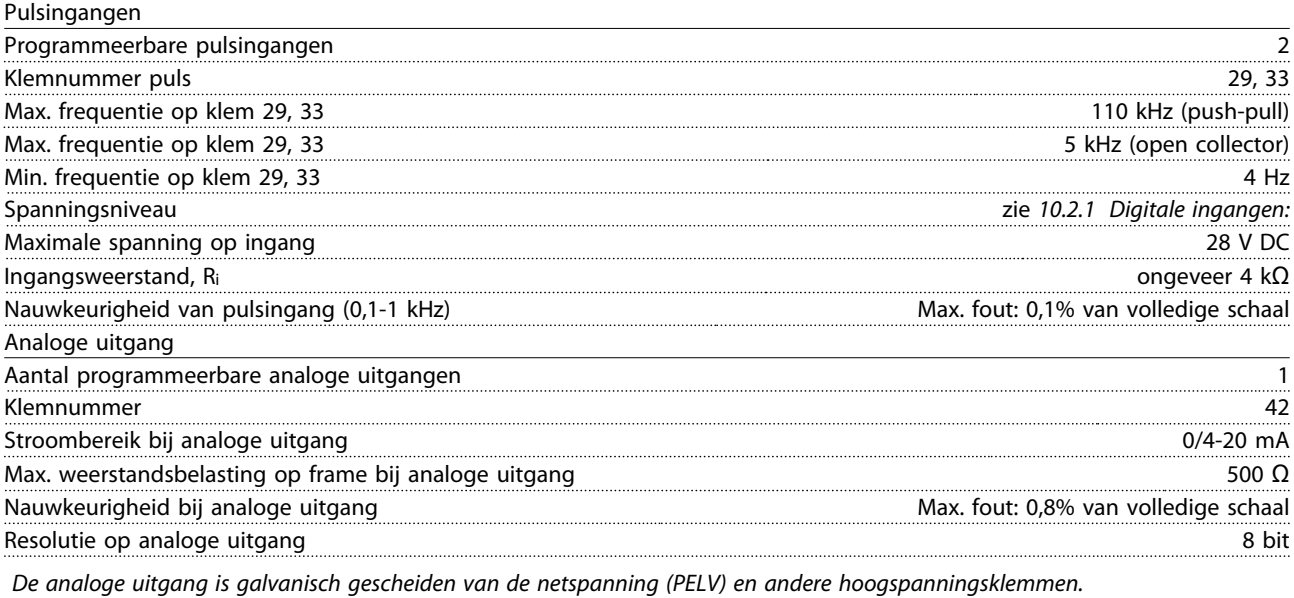

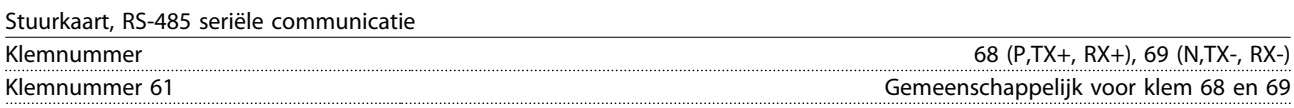

*Het RS-485-seriëlecommunicatiecircuit is functioneel gescheiden van andere centrale circuits en galvanisch gescheiden van de netspanning (PELV).*

Danfoss

<span id="page-81-0"></span>Digitale uitgang

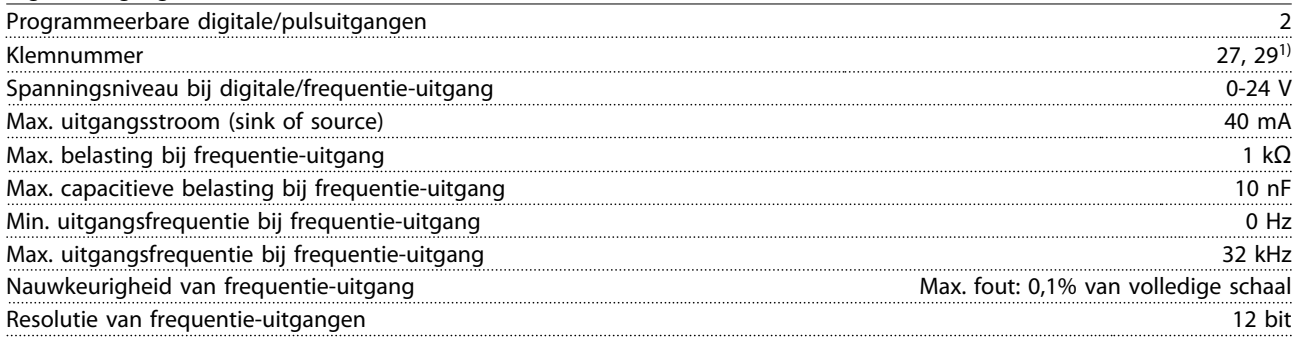

*1) Klem 27 en 29 kunnen ook worden geprogrammeerd als ingang.*

*De digitale uitgang is galvanisch gescheiden van de netspanning (PELV) en andere hoogspanningsklemmen.*

Stuurkaart, 24 V DC-uitgang

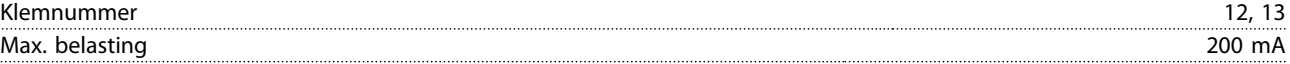

*De 24 V DC-voeding is galvanisch gescheiden van de netspanning (PELV), maar heeft hetzelfde potentiaal als de analoge en digitale in- en uitgangen.*

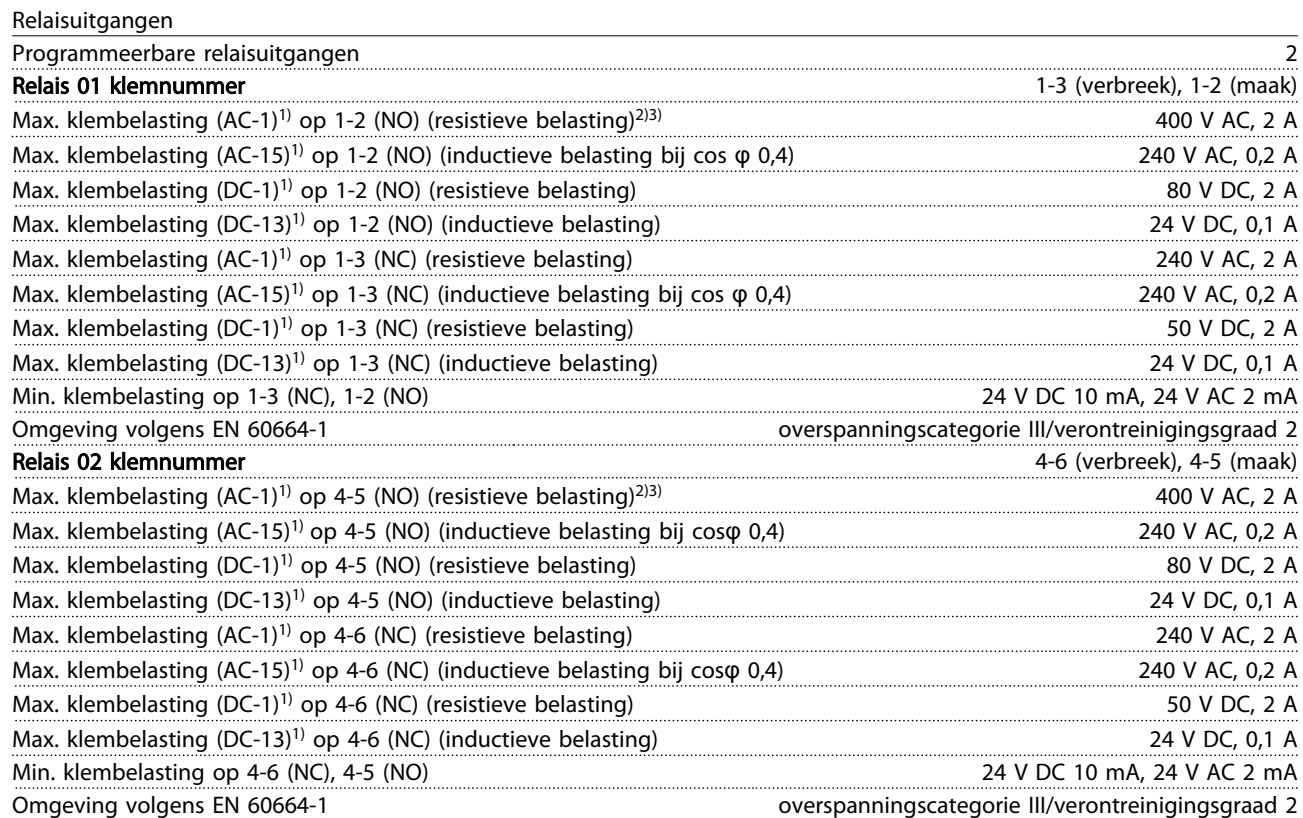

*1) IEC 60947 deel 4 en 5*

*De relaiscontacten zijn galvanisch gescheiden van de rest van het circuit door middel van versterkte isolatie (PELV).*

*2) Overspanningscategorie II*

*3) UL-toepassingen 300 V AC 2 A*

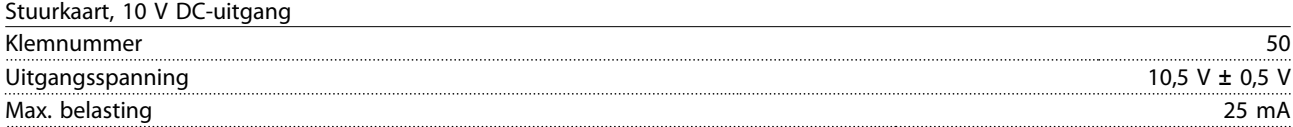

*De 10 V DC-voeding is galvanisch gescheiden van de netspanning (PELV) en andere hoogspanningsklemmen.*

Danfoss

#### <span id="page-82-0"></span>Specificaties VLT® HVAC Drive D-Frame<br>Specificaties Bedianingshandleiding Bedieningshandleiding

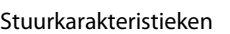

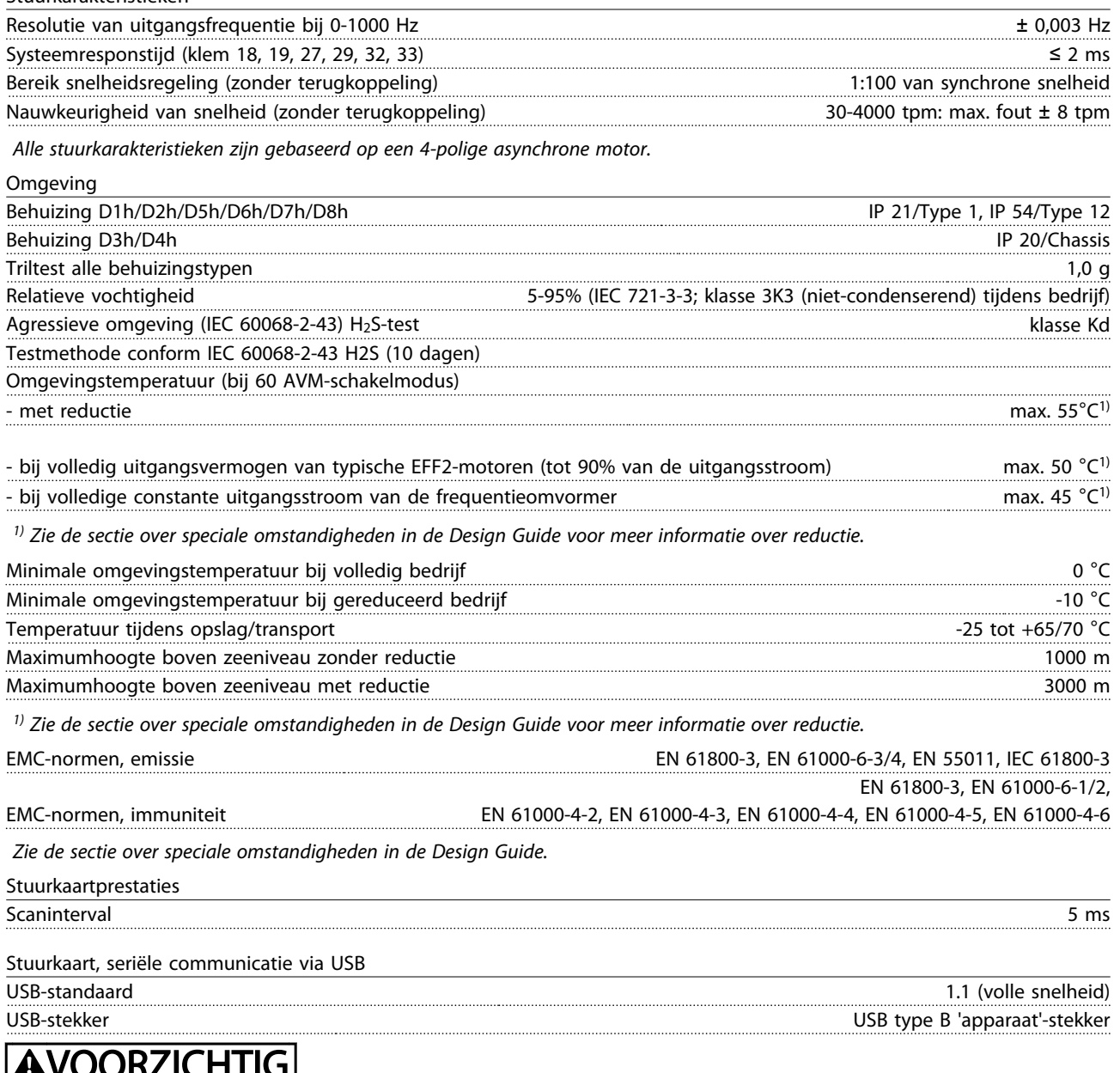

#### <u>VUUNZICHTIIGI</u> Ŀ

Aansluiting op de pc vindt plaats via een standaard USB-host/apparaatkabel.

De USB-aansluiting is galvanisch gescheiden van de netspanning (PELV) en andere hoogspanningsklemmen. De USB-aansluiting is niet galvanisch gescheiden van de aardverbinding. Sluit alleen geïsoleerde laptops/pc's aan op de USB-poort van de frequentieomvormer of op een geïsoleerde USB-kabel/omzetter.

<span id="page-83-0"></span>Bescherming en functies

- Thermo-elektronische motorbeveiliging tegen overbelasting.
- Temperatuurbewaking van het koellichaam zorgt ervoor dat de frequentieomvormer uitschakelt wanneer een temperatuur van 95 °C ± 5 °C wordt bereikt. Een temperatuuroverbelasting kan pas worden gereset als de temperatuur van het koellichaam onder de 70 °C ± 5 °C is gezakt (richtlijn: deze temperatuur kan variëren op basis van vermogensklasse, behuizing enz.). De frequentieomvormer is uitgerust met een autoreductiefunctie om te voorkomen dat het koellichaam een temperatuur van 95 °C bereikt.
- De frequentieomvormer is beveiligd tegen kortsluiting op de motorklemmen U, V, W.
- Als er een netfase ontbreekt, wordt de frequentieomvormer uitgeschakeld of geeft hij een waarschuwing (afhankelijk van de belasting).
- Bewaking van de tussenkringspanning zorgt ervoor dat de frequentieomvormer wordt uitgeschakeld als de tussenkringspanning te laag of te hoog is.
- De frequentieomvormer is beveiligd tegen aardfouten op de motorklemmen U, V, W.

#### 10.3 Zekeringtabellen

10.3.1 Beveiliging

#### Aftakcircuitbeveiliging

Om de installatie tegen elektrische gevaren en brand te beveiligen, moeten alle aftakcircuits in een installatie en in schakelaars, machines en dergelijke zijn voorzien van een beveiliging tegen kortsluiting en overstroom volgens de nationale/internationale voorschriften.

#### Kortsluitbeveiliging

10 10

De frequentieomvormer moet worden beveiligd tegen kortsluiting om elektrische gevaren of brand te voorkomen. Danfoss raadt het gebruik van onderstaande zekeringen aan om onderhoudspersoneel en apparatuur te beschermen in geval van een interne storing in de frequentieomvormer. De frequentieomvormer biedt een algehele beveiliging tegen kortsluiting in de motoruitgang.

#### Overstroombeveiliging

Zorg voor een overbelastingsbeveiliging om brand door oververhitting van de kabels in de installatie te voorkomen. De frequentieomvormer is voorzien van een interne overstroombeveiliging die kan worden gebruikt voor bovenstroomse overbelastingsbeveiliging (met uitzon-

dering van UL-toepassingen). Zie *4-18 Stroombegr.*. Bovendien kunnen zekeringen of stroomonderbrekers worden toegepast als overstroombeveiliging in de installatie. Overstroombeveiliging moet altijd worden uitgevoerd overeenkomstig de nationale voorschriften.

Danfoss

#### 10.3.2 Zekeringen selecteren

Danfoss adviseert om de volgende zekeringen te gebruiken, waarmee wordt voldaan aan EN 50178. Andere typen kunnen in geval van storing onnodige schade aan de frequentieomvormer veroorzaken.

Onderstaande zekeringen zijn geschikt voor gebruik in een circuit dat maximaal 100.000 Arms (symmetrisch) kan leveren.

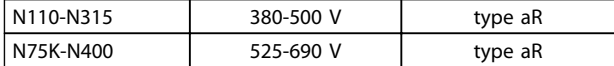

Tabel 10.5

# Danfoss

#### Specificaties VLT® HVAC Drive D-Frame Bedieningshandleiding

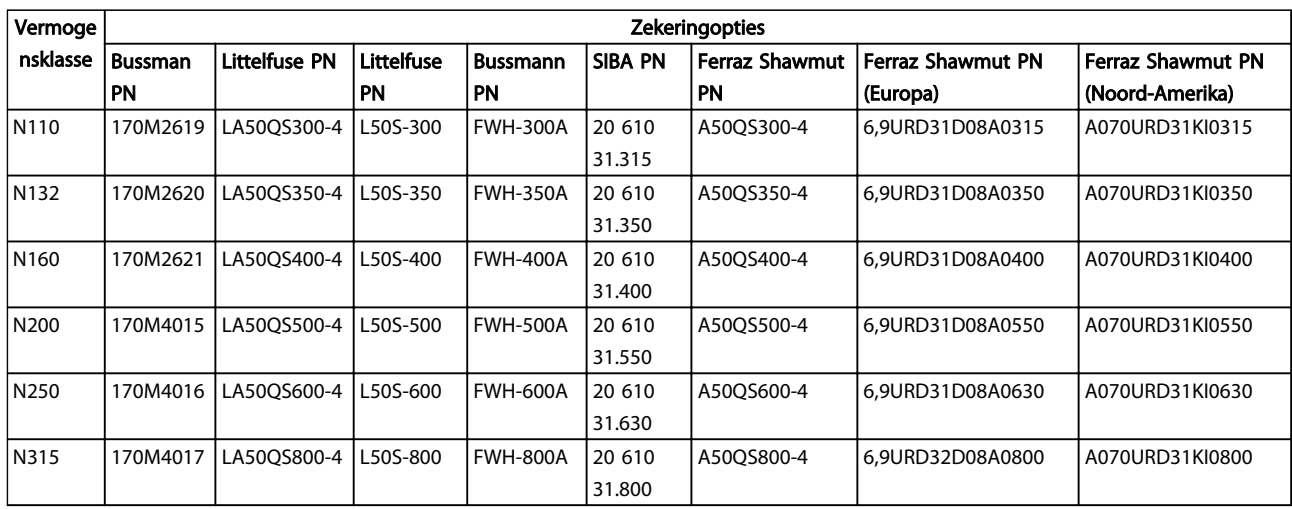

#### Tabel 10.6 Zekeringopties voor 380-480 V-frequentieomvormers

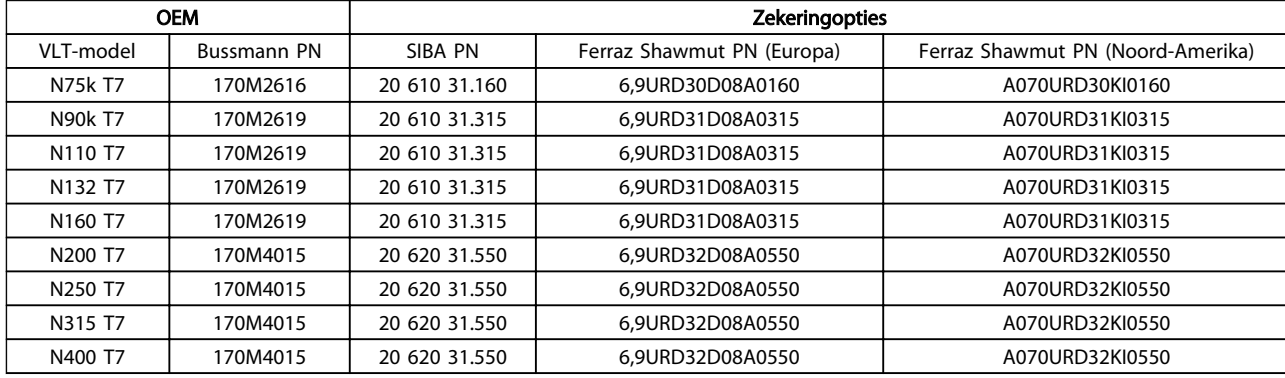

#### Tabel 10.7 Zekeringopties voor 525-690 V-frequentieomvormers

Om te voldoen aan UL moet u voor eenheden die worden geleverd met uitsluitend een contactgeveroptie, gebruikmaken van zekeringen uit de Bussmann 170M-serie. Zie *[Tabel 10.9](#page-85-0)* voor SCCR-waarden en UL-criteria voor zekeringen wanneer de frequentieomvormer is uitgerust met uitsluitend een contactgeveroptie.

### 10.3.3 Nominale kortsluitstroom (SCCR)

Als de frequentieomvormer wordt geleverd zonder werkschakelaar, contactgever of stroomonderbreker bedraagt de nominale kortsluitstroom (SCCR – Short Circuit Current Rating) 100.000 A bij alle spanningen (380-690 V).

Als de frequentieomvormer wordt geleverd met een werkschakelaar bedraagt de SCCR van de frequentieomvormer 100.000 A bij alle spanningen (380-690 V).

Als de frequentieomvormer wordt geleverd met een stroomonderbreker is de SCCR afhankelijk van de spanning. Zie *Tabel 10.8*:

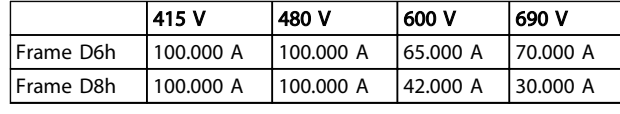

#### Tabel 10.8

Als de frequentieomvormer wordt geleverd met uitsluitend een contactgeveroptie en is voorzien van een externe zekering overeenkomstig *[Tabel 10.9](#page-85-0)* bedraagt de SCCR van de frequentieomvormer het volgende:

Danfoss

<span id="page-85-0"></span>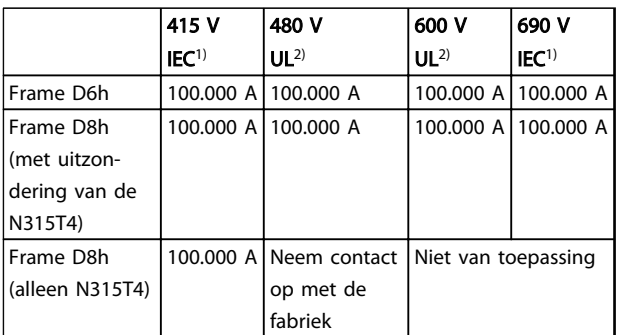

#### Tabel 10.9

*1) Met een zekering van het type Bussmann LPJ-SP of Gould Shawmut AJT. Max. zekeringgrootte 450 A voor D6h en max. zekeringgrootte 900 A voor D8h.*

*2) Klasse J of L aftakzekeringen vereist voor UL-goedkeuring. Max. zekeringgrootte 450 A voor D6h en max. zekeringgrootte 600 A voor D8h.*

#### 10.3.4 Aanhaalmomenten voor aansluitingen

Bij het vastdraaien van elektrische aansluitingen is het heel belangrijk om dit te doen met het juiste aanhaalmoment. Een te laag of te hoog aanhaalmoment zal resulteren in een slechte elektrische aansluiting. Gebruik een momentsleutel om te zorgen voor het juiste aanhaalmoment. Gebruik altijd een momentsleutel om de bouten vast te draaien.

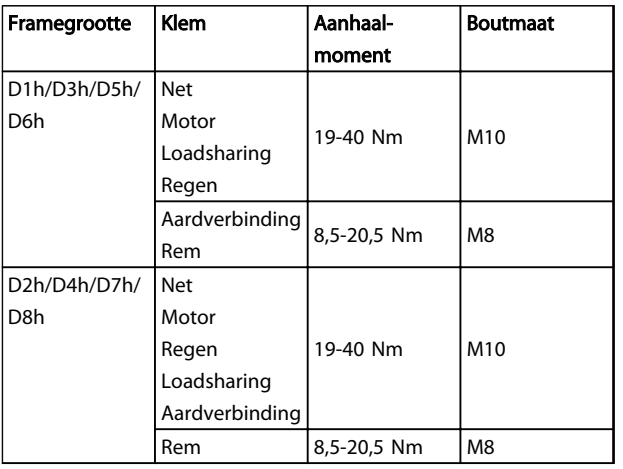

Tabel 10.10 Aanhaalmoment voor klemmen

Danfoss

#### VLT<sup>®</sup> HVAC Drive D-Frame Bedieningshandleiding

# Trefwoordenregister

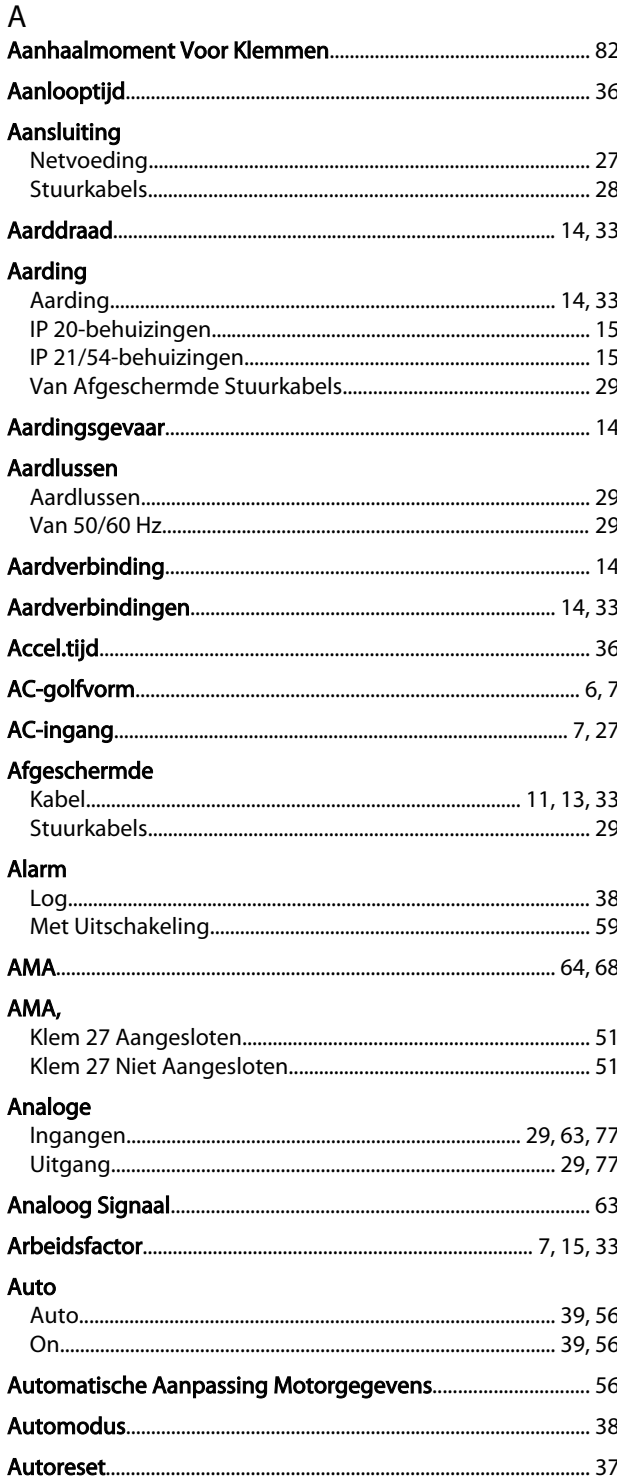

### $\overline{B}$

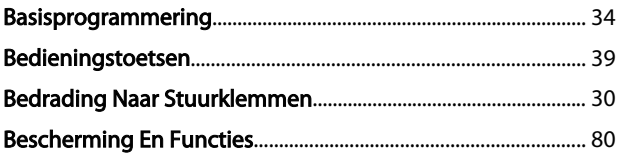

# Beveiliging

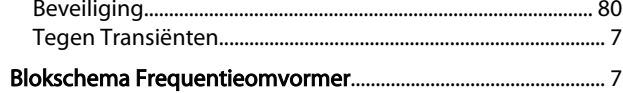

# $\mathsf C$

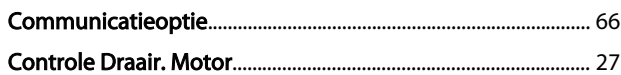

### D

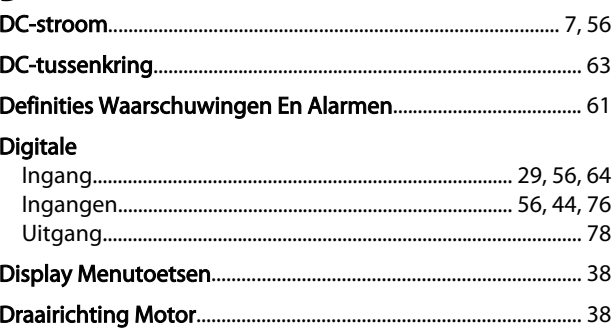

#### $E$ Elektrische

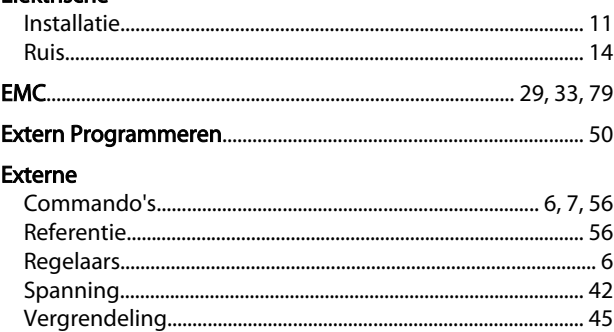

# $\frac{F}{F}$

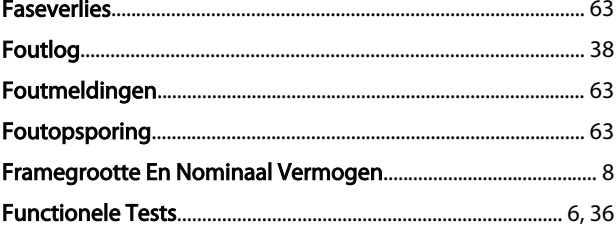

# G

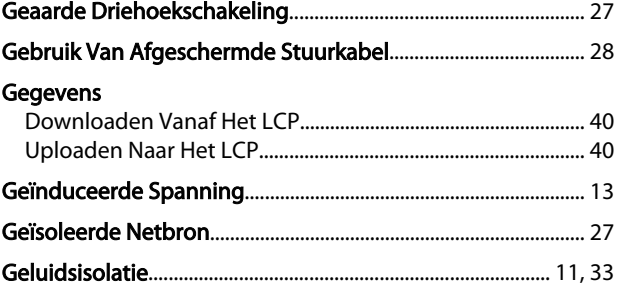

# VLT<sup>®</sup> HVAC Drive D-Frame<br>Bedieningshandleiding

# $\frac{H}{H}$

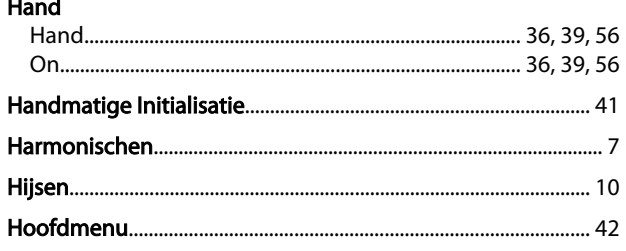

# $\Gamma_{\rm{c}}$

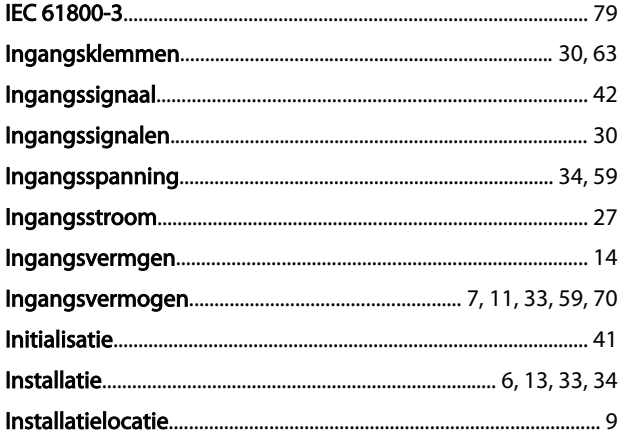

# $\mathsf{K}$

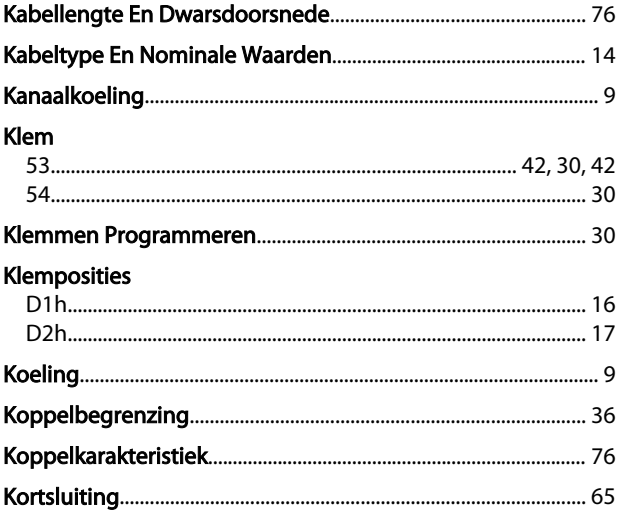

# $\bar{L}$

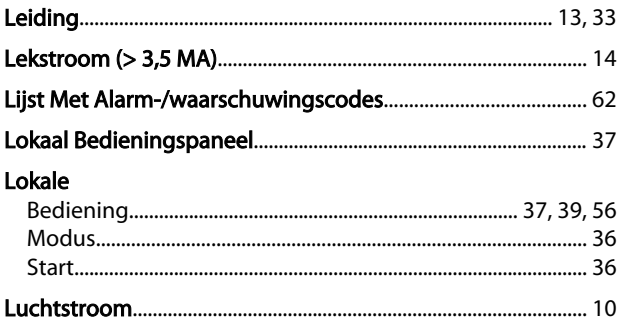

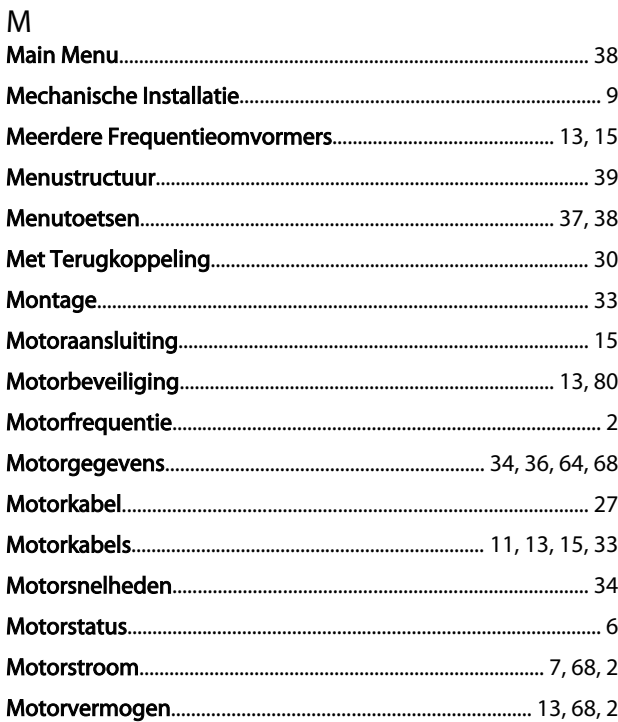

#### ${\sf N}$

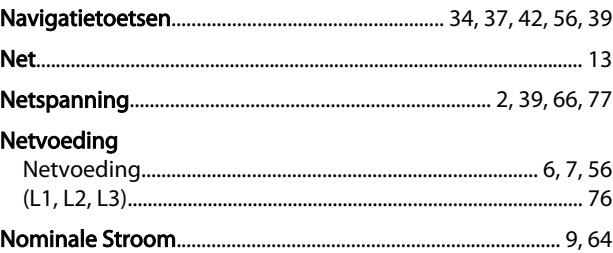

# $\overline{O}$

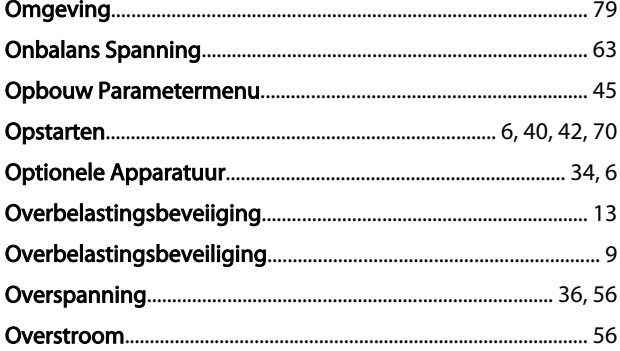

# $\overline{P}$

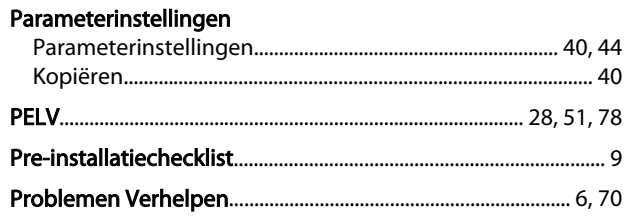

Danfoss

Trefwoordenregister

#### VLT<sup>®</sup> HVAC Drive D-Frame Bedieningshandleiding

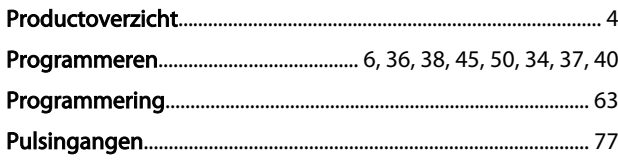

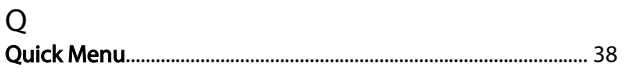

#### ${\sf R}$

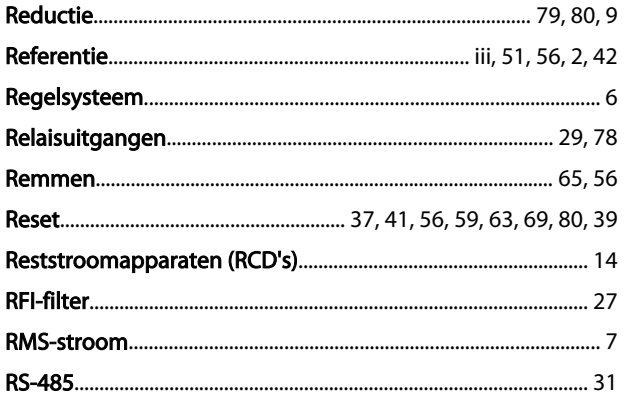

#### $\mathsf{S}$

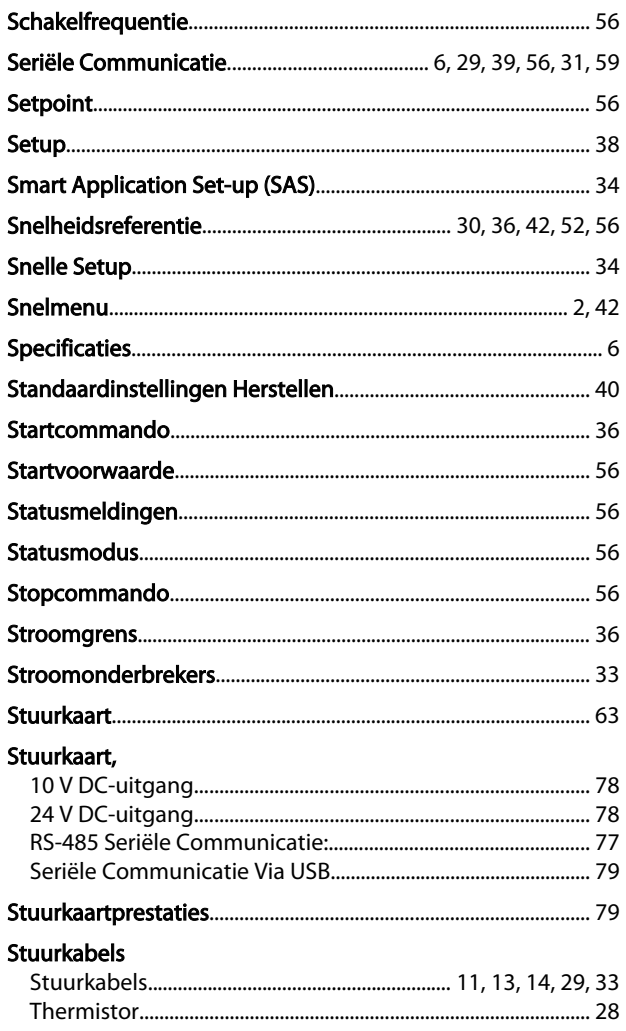

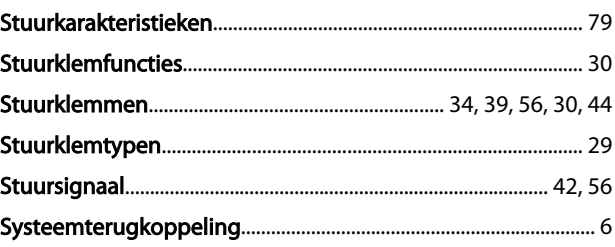

### $\bar{T}$

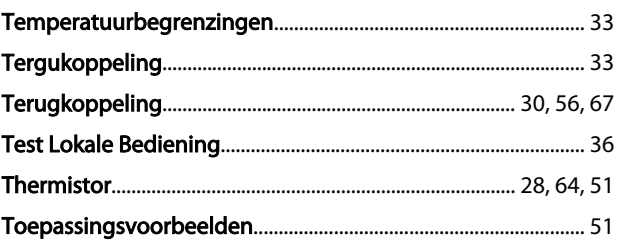

# $\cup$

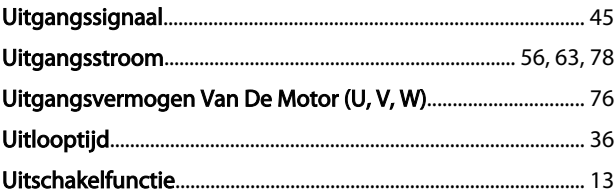

### $\vee$

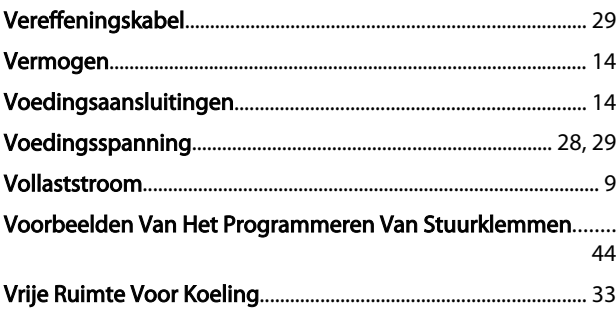

#### W

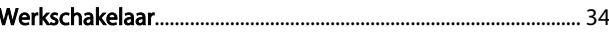

# $\mathsf Z$

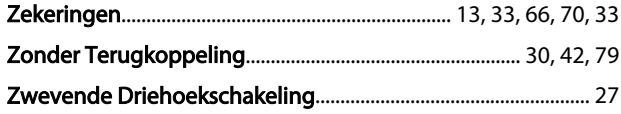

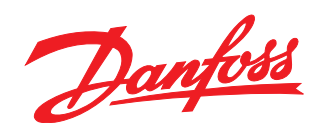

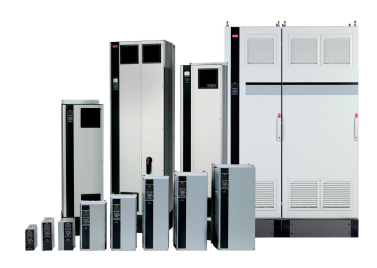

#### www.danfoss.com/drives

Danfoss kan niet verantwoordelijk worden gesteld voor mogelijke fouten in catalogi, handboeken en andere documentatie. Danfoss behoudt zich het recht voor zonder voorafgaande kennisgeving haar produkten te wijzigen. Dit ge

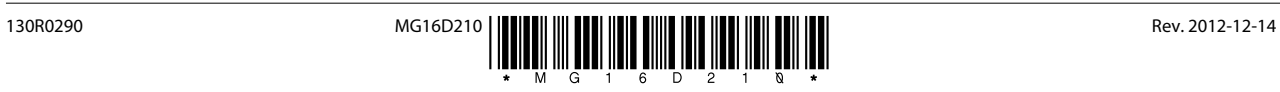